# **The Long Game**

Maintaining Complex Interoperable Workflows Through Multiple Phases and Teams

#### Shane Burger

Principal, Global Director of Technical Innovation, WOODS BAGOT

Join the conversation #AU2017 @WB\_DigitalCraft @shaneburger @woodsbagot

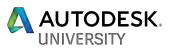

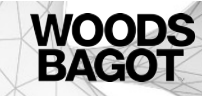

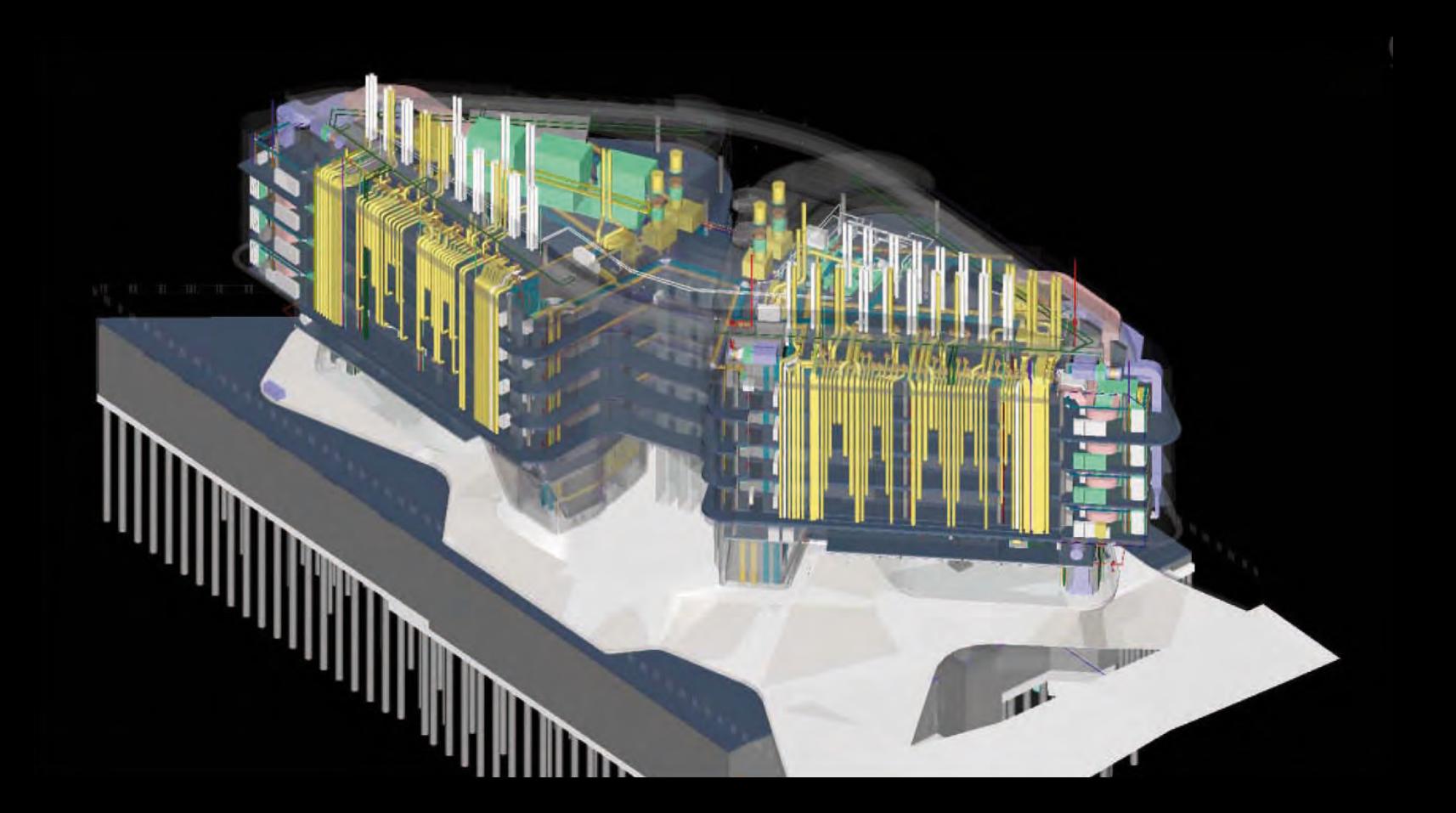

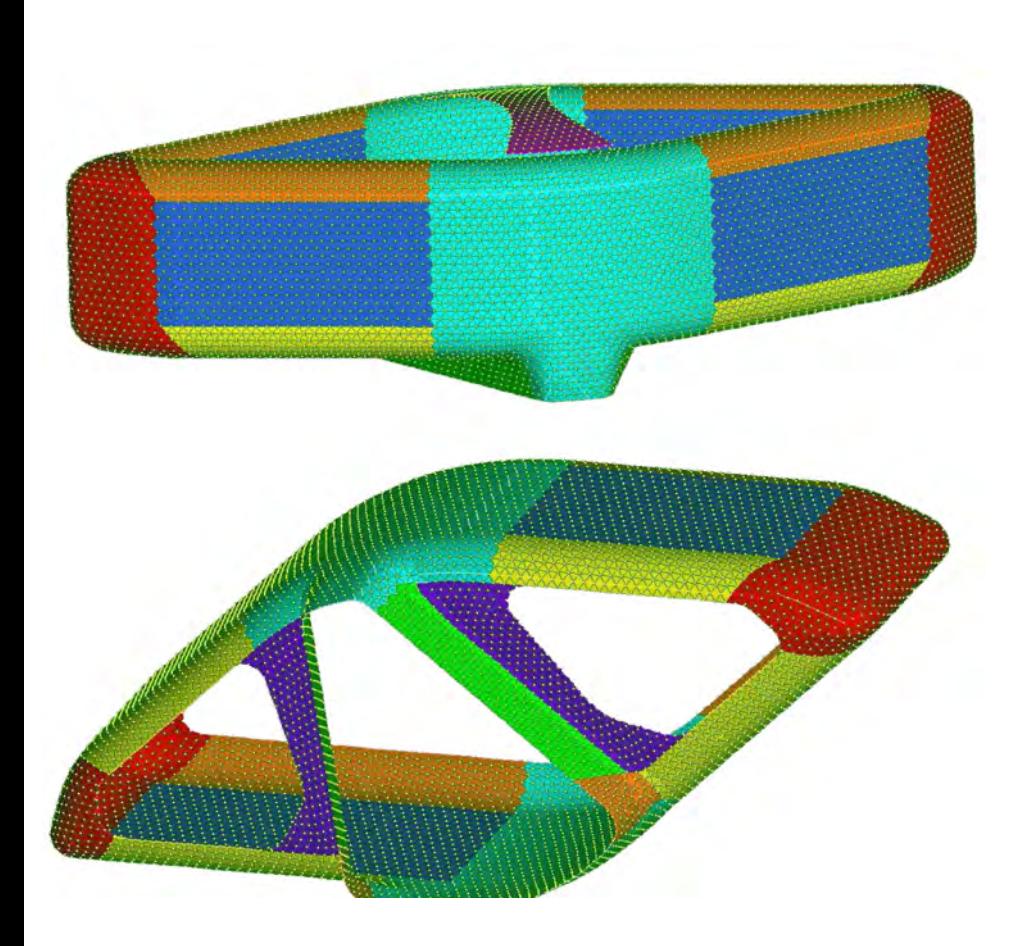

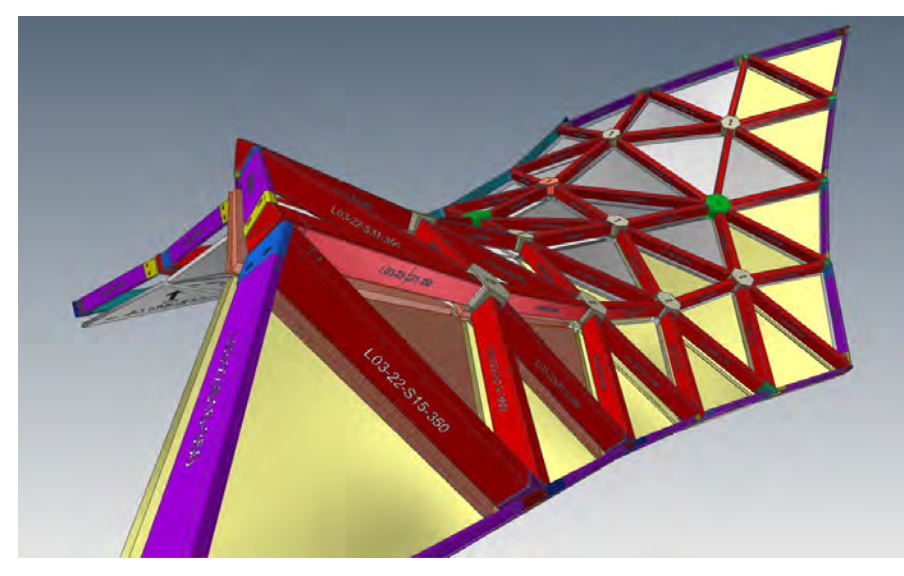

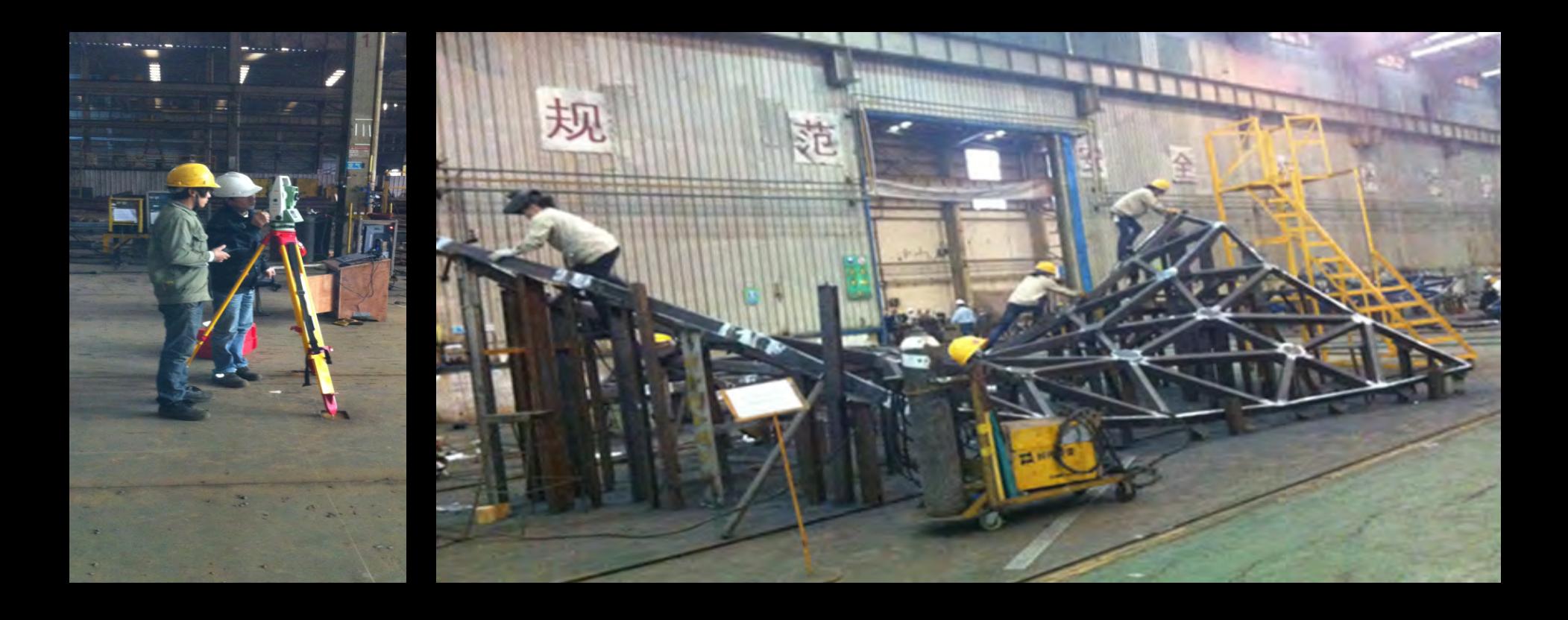

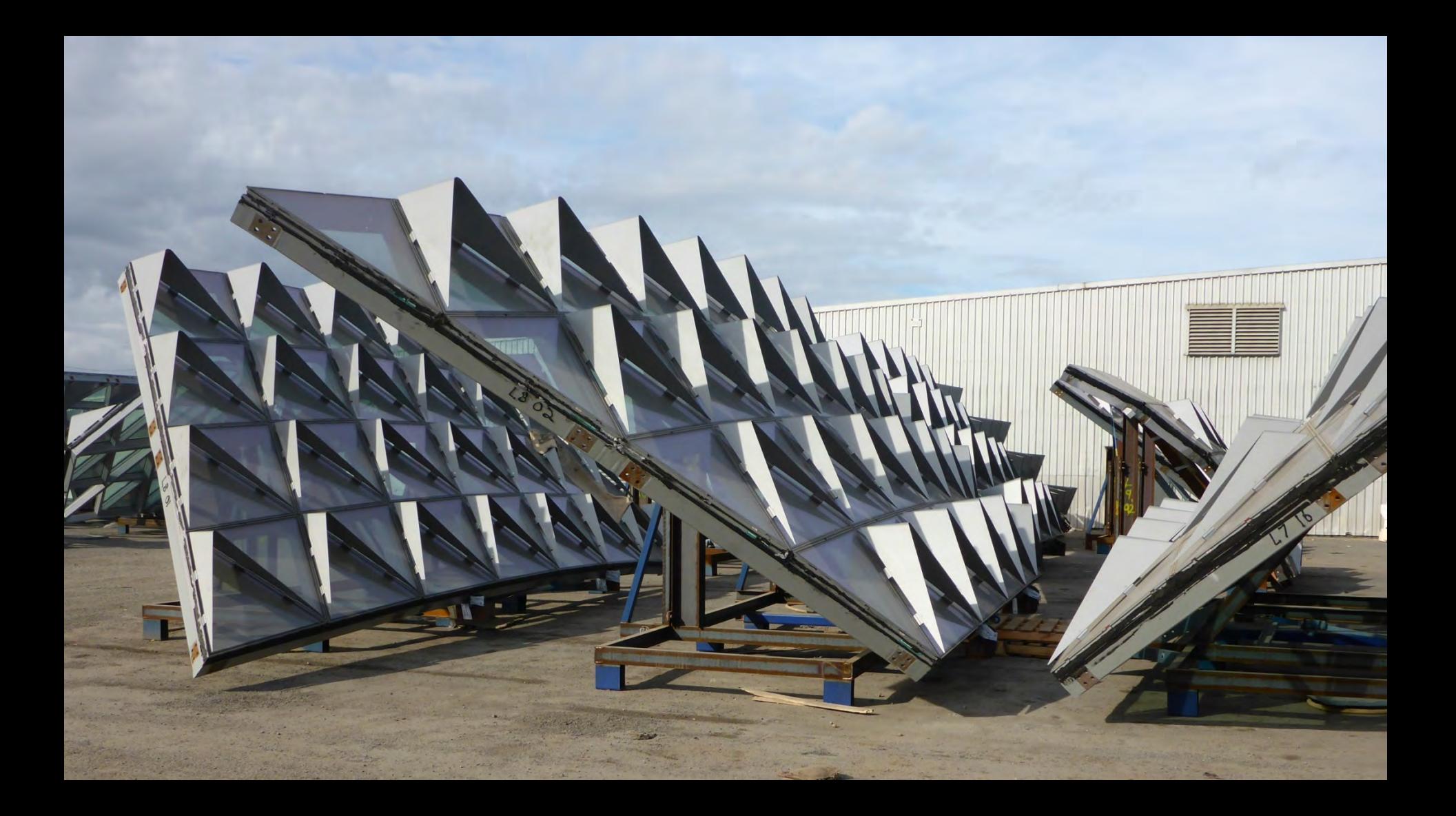

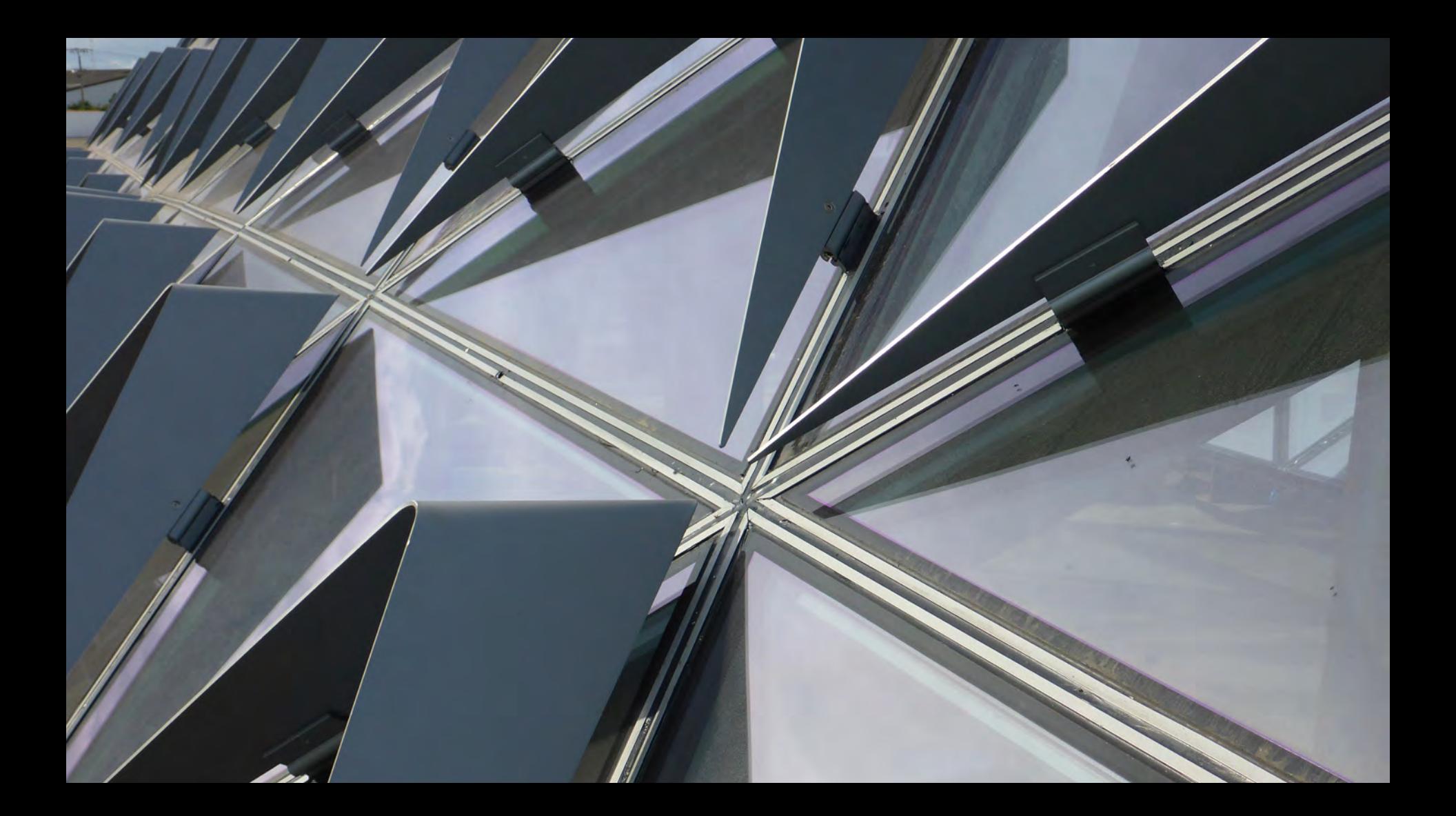

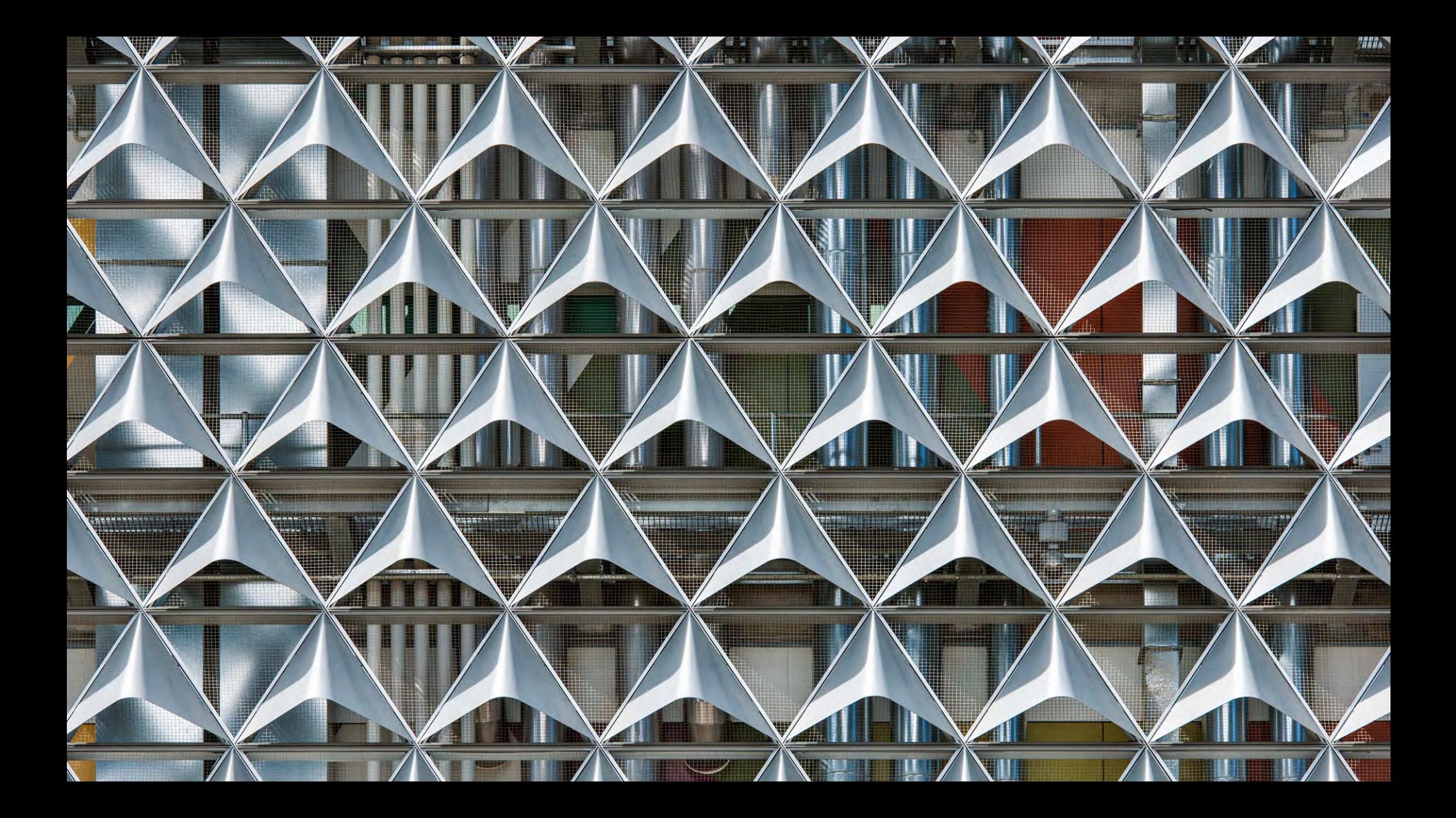

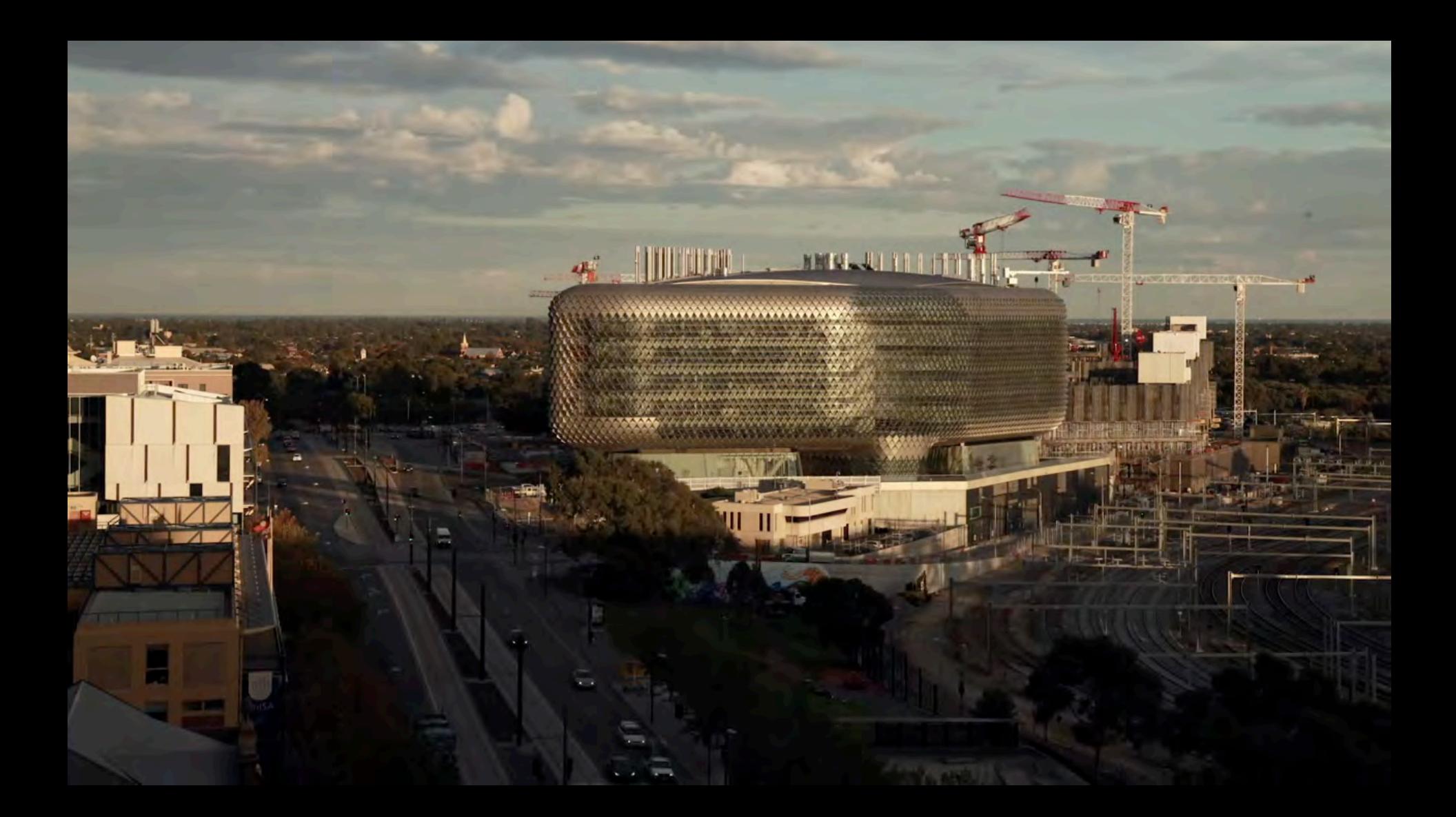

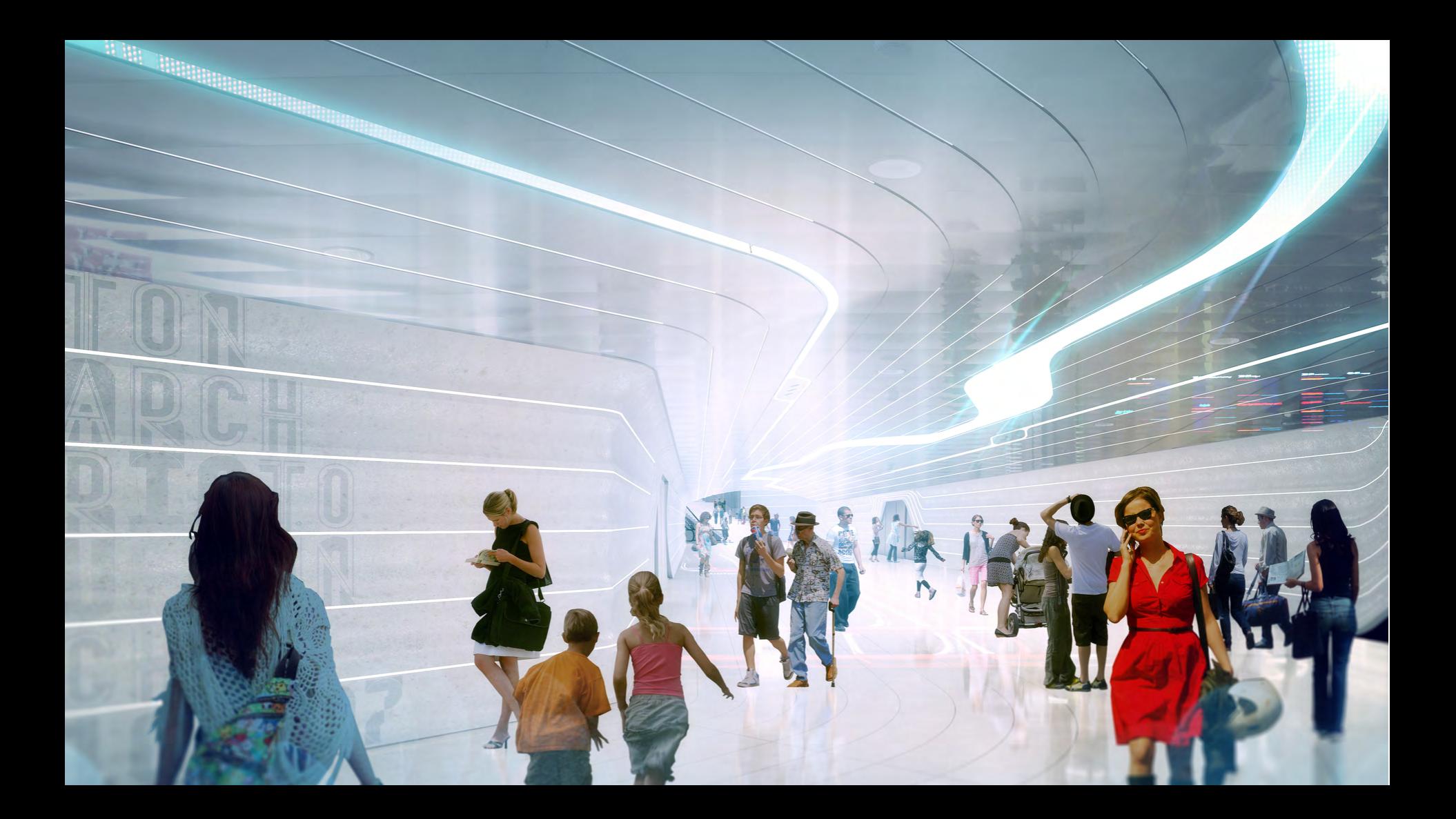

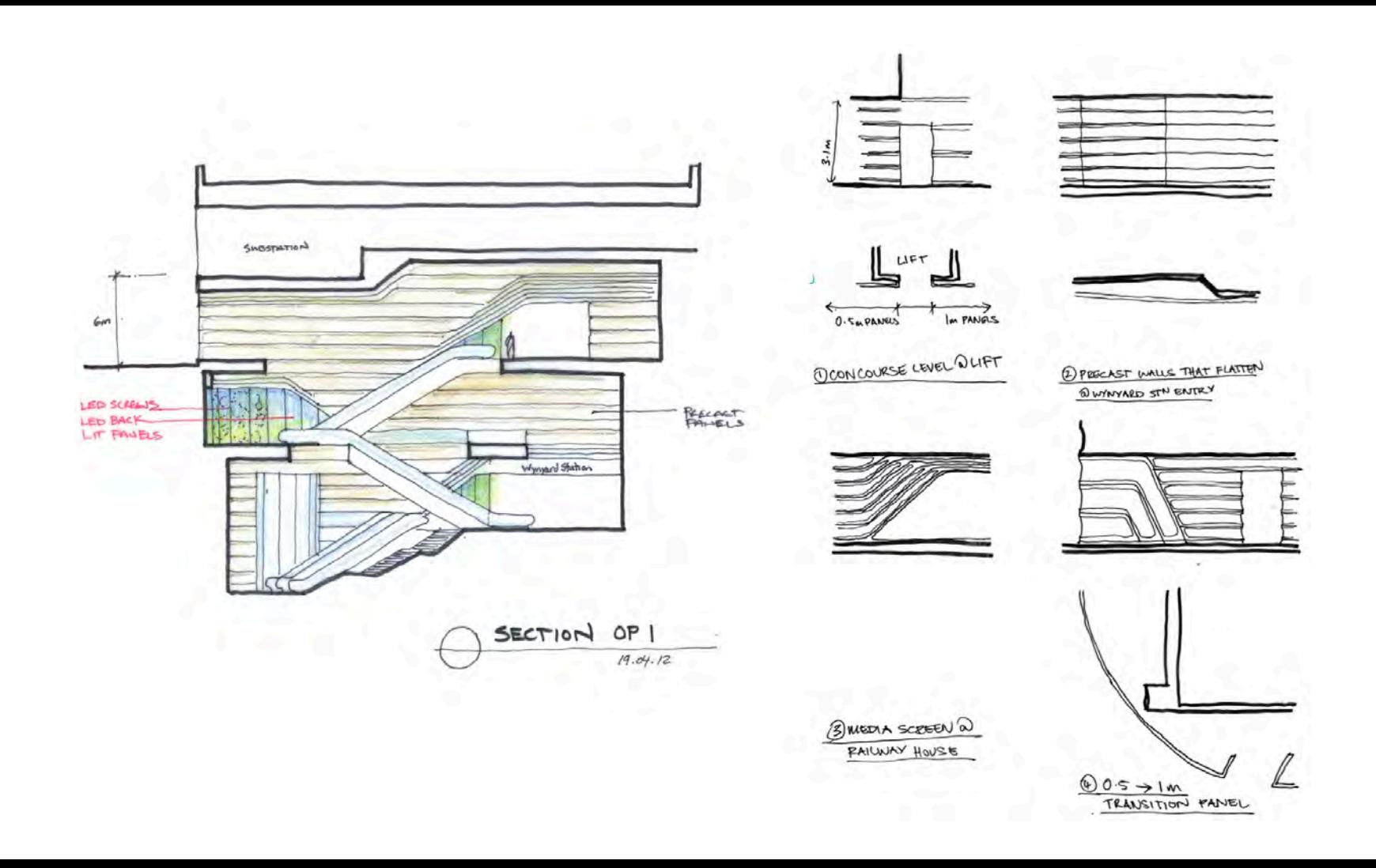

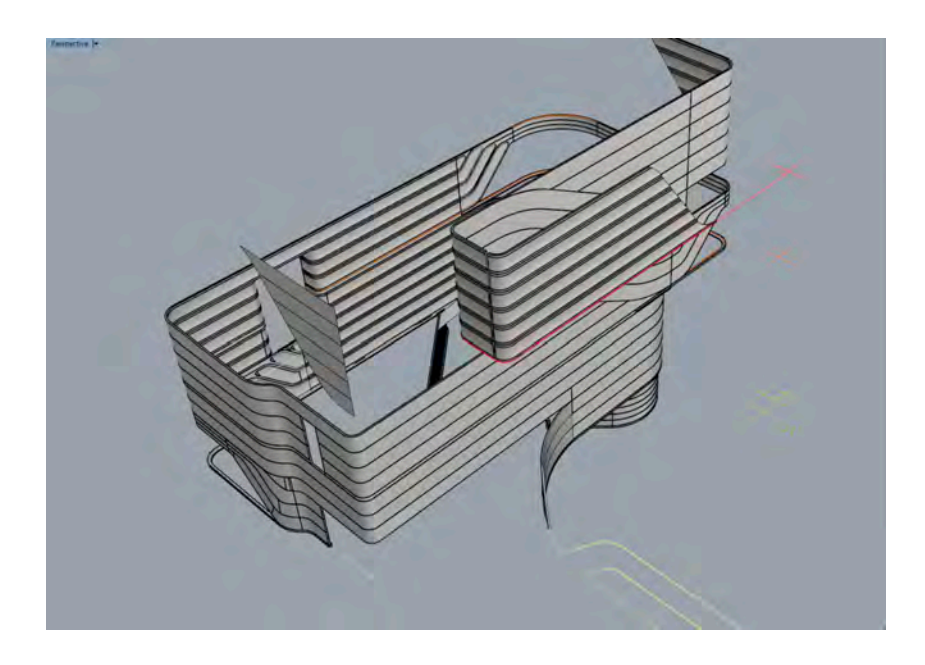

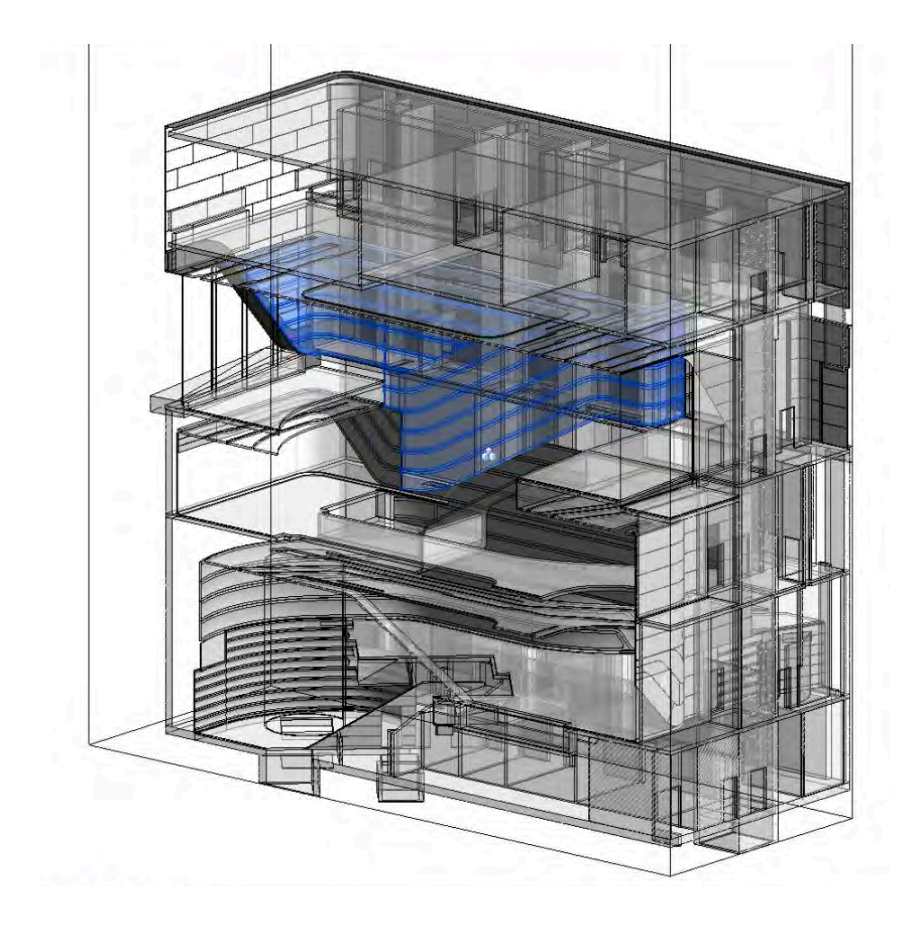

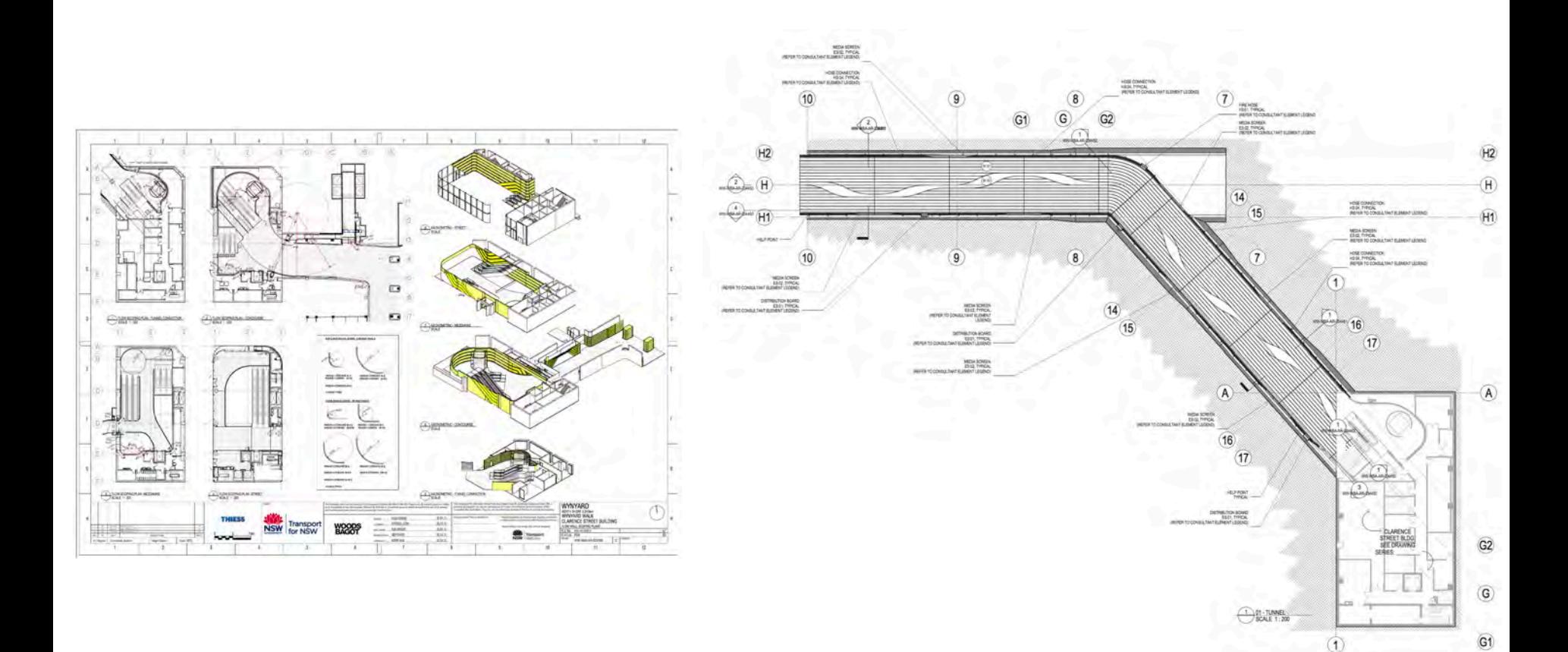

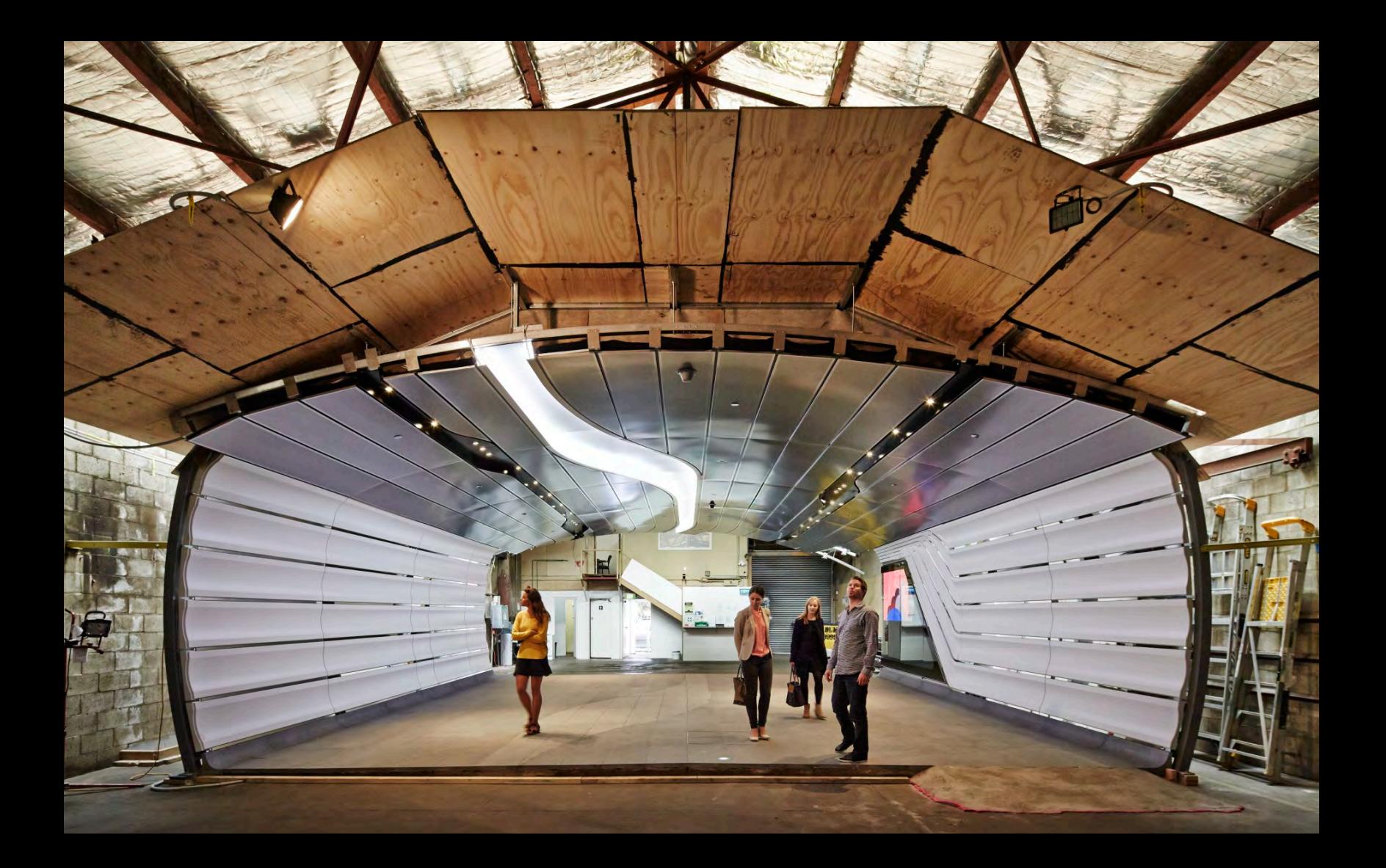

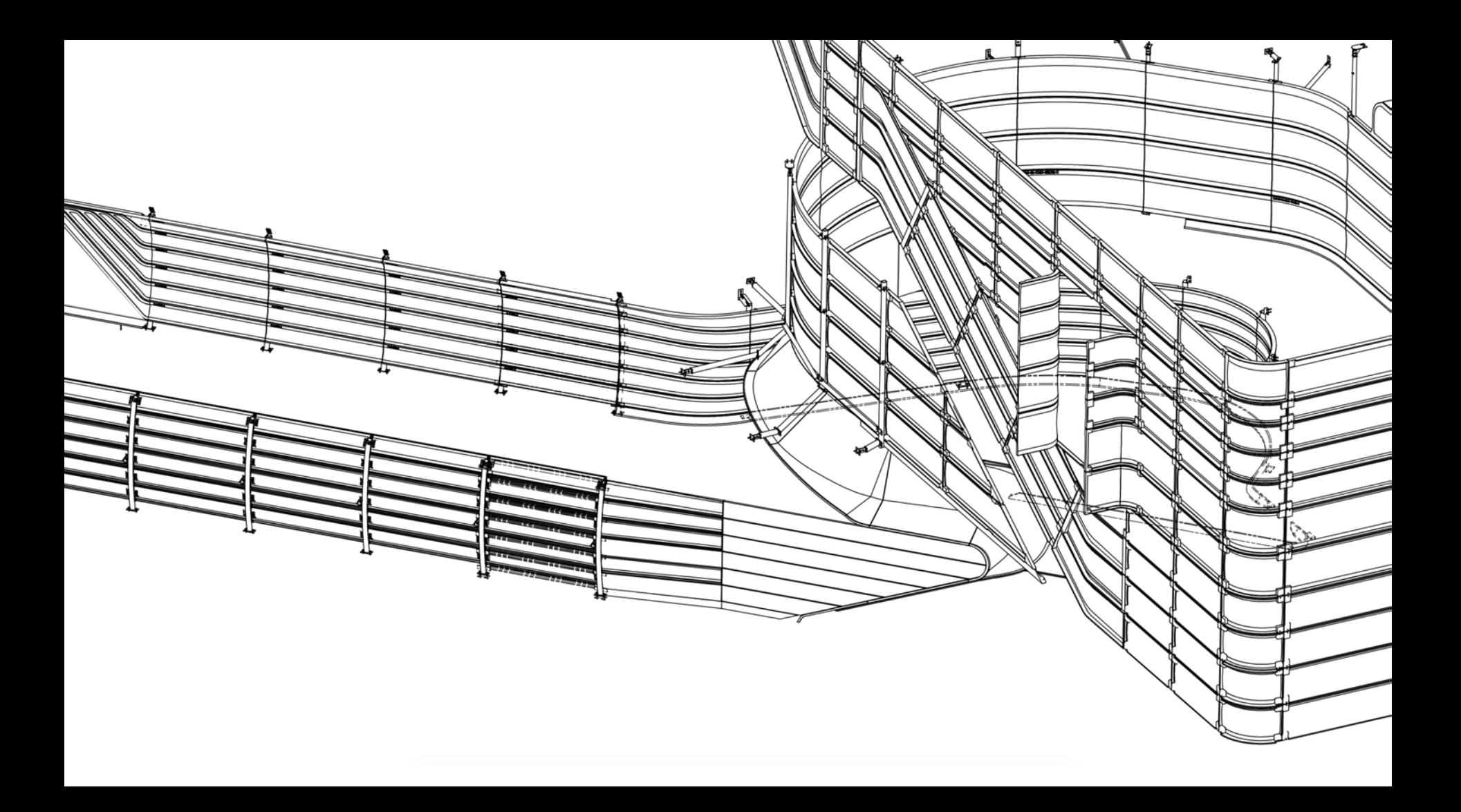

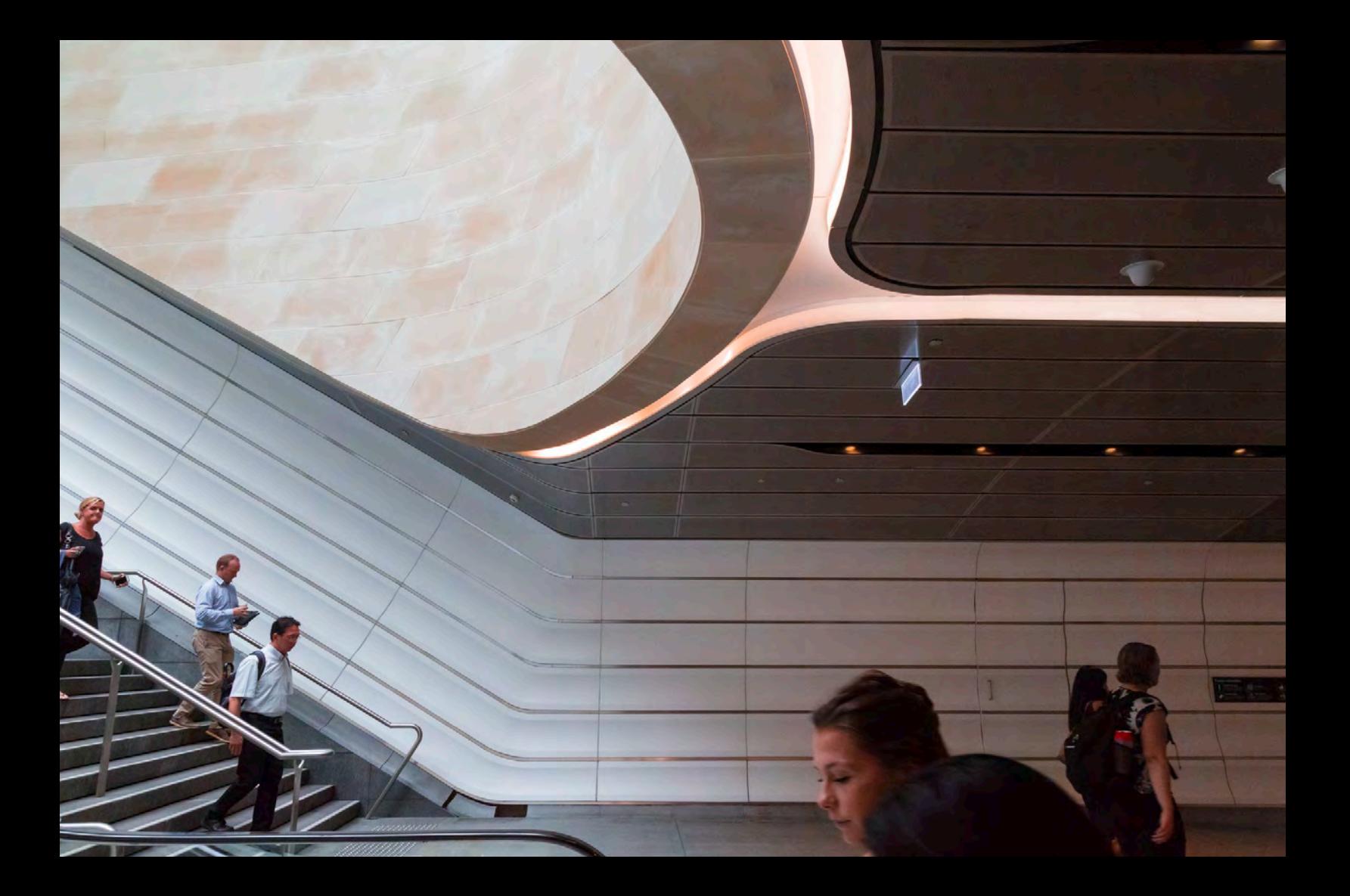

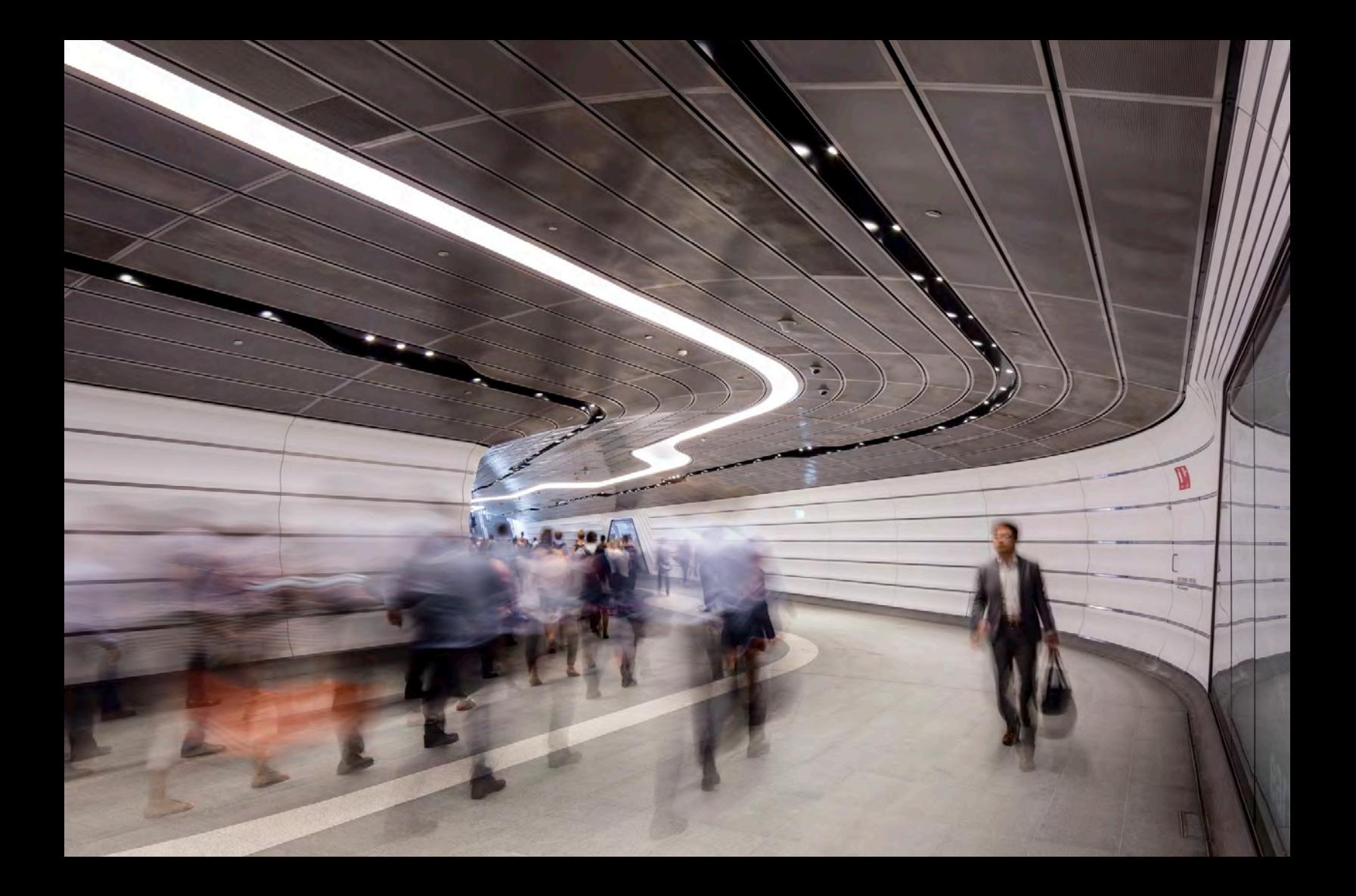

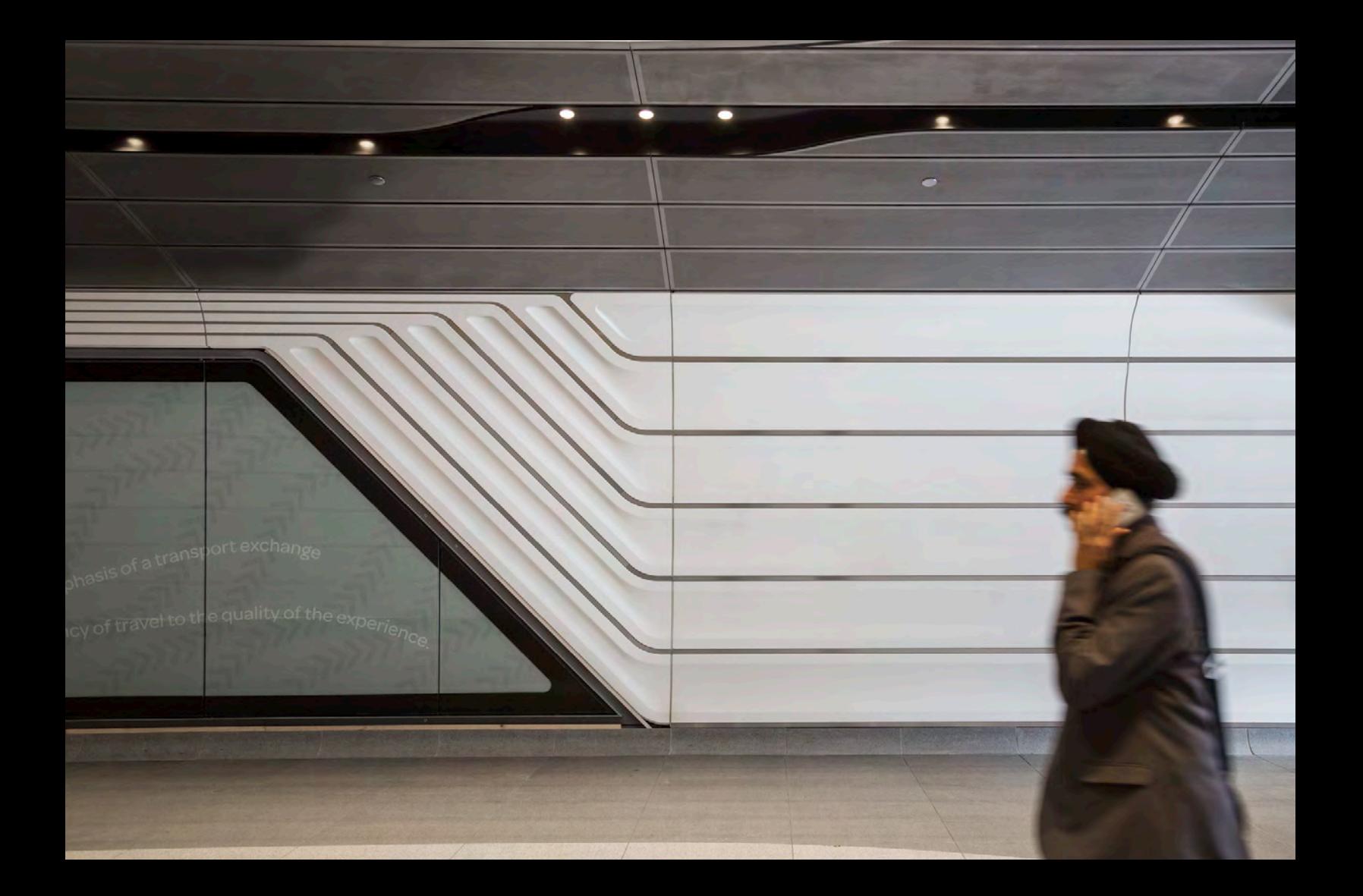

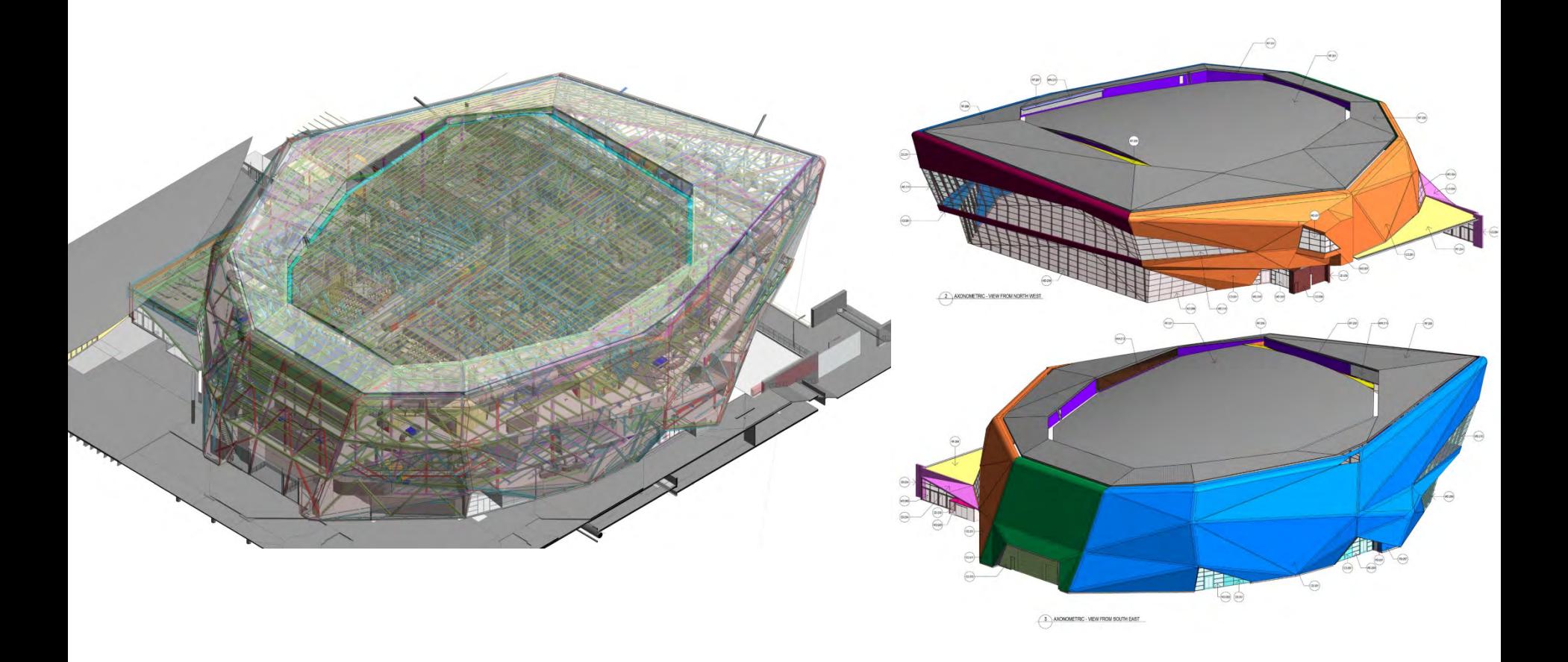

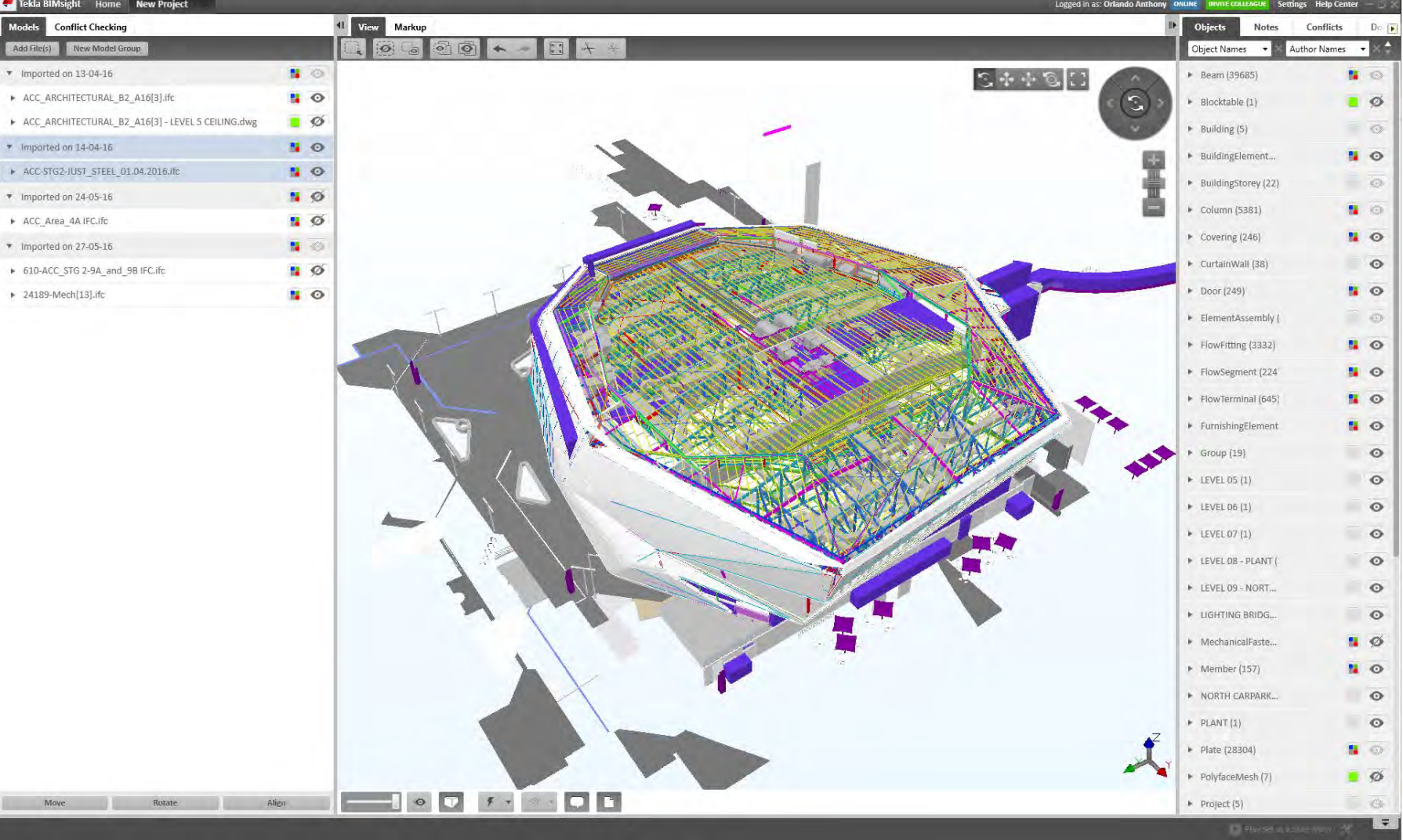

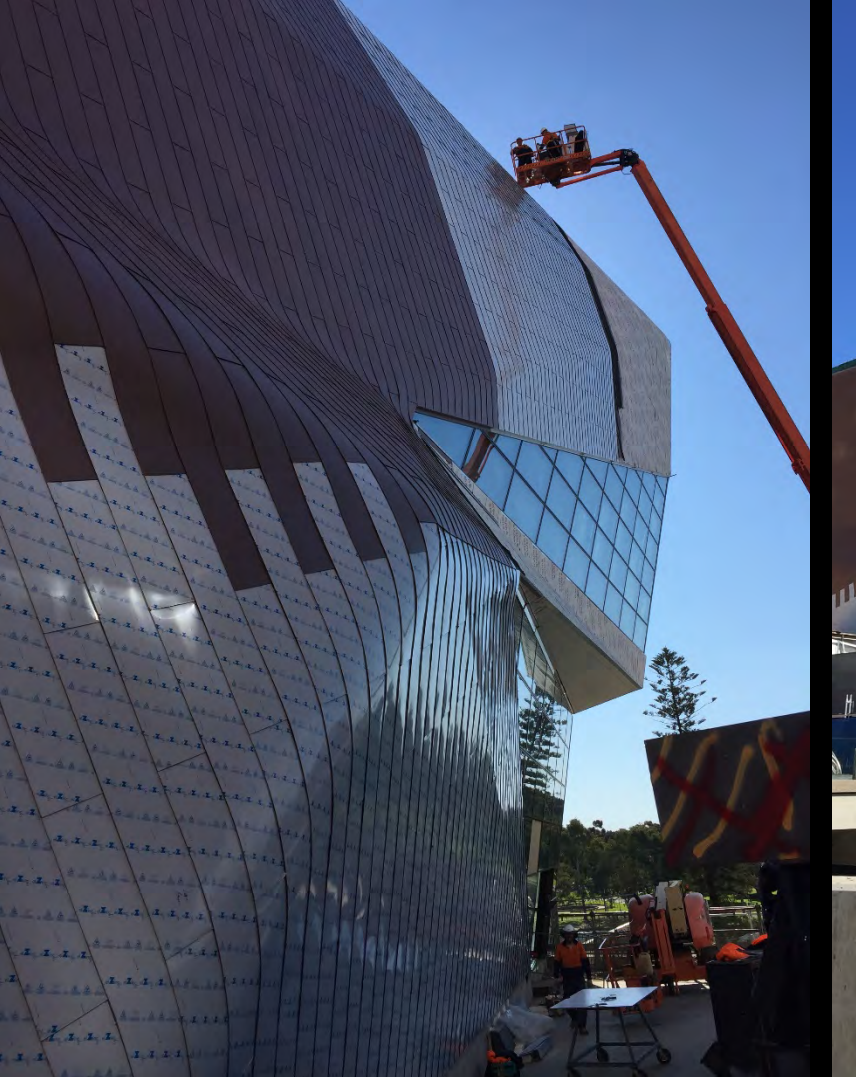

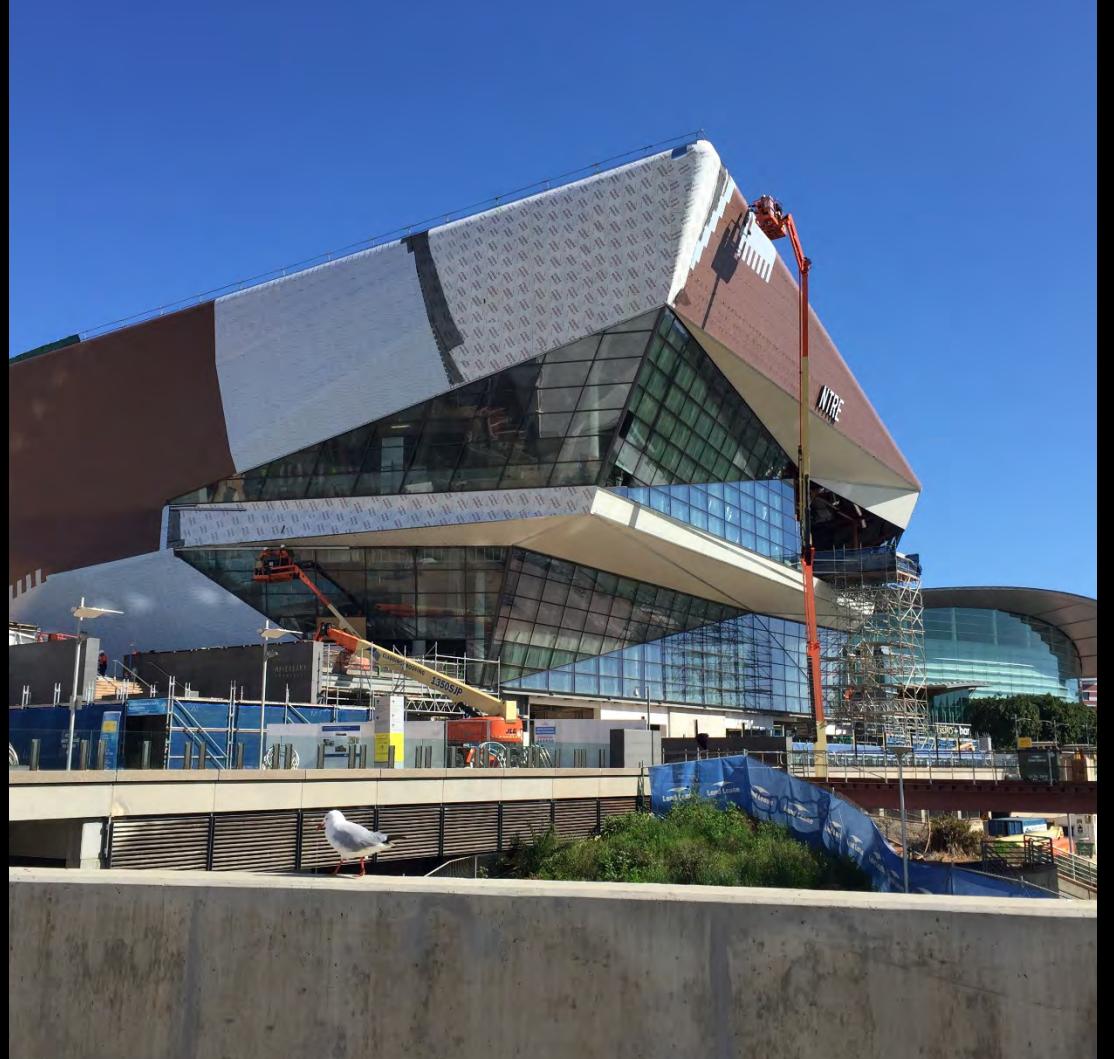

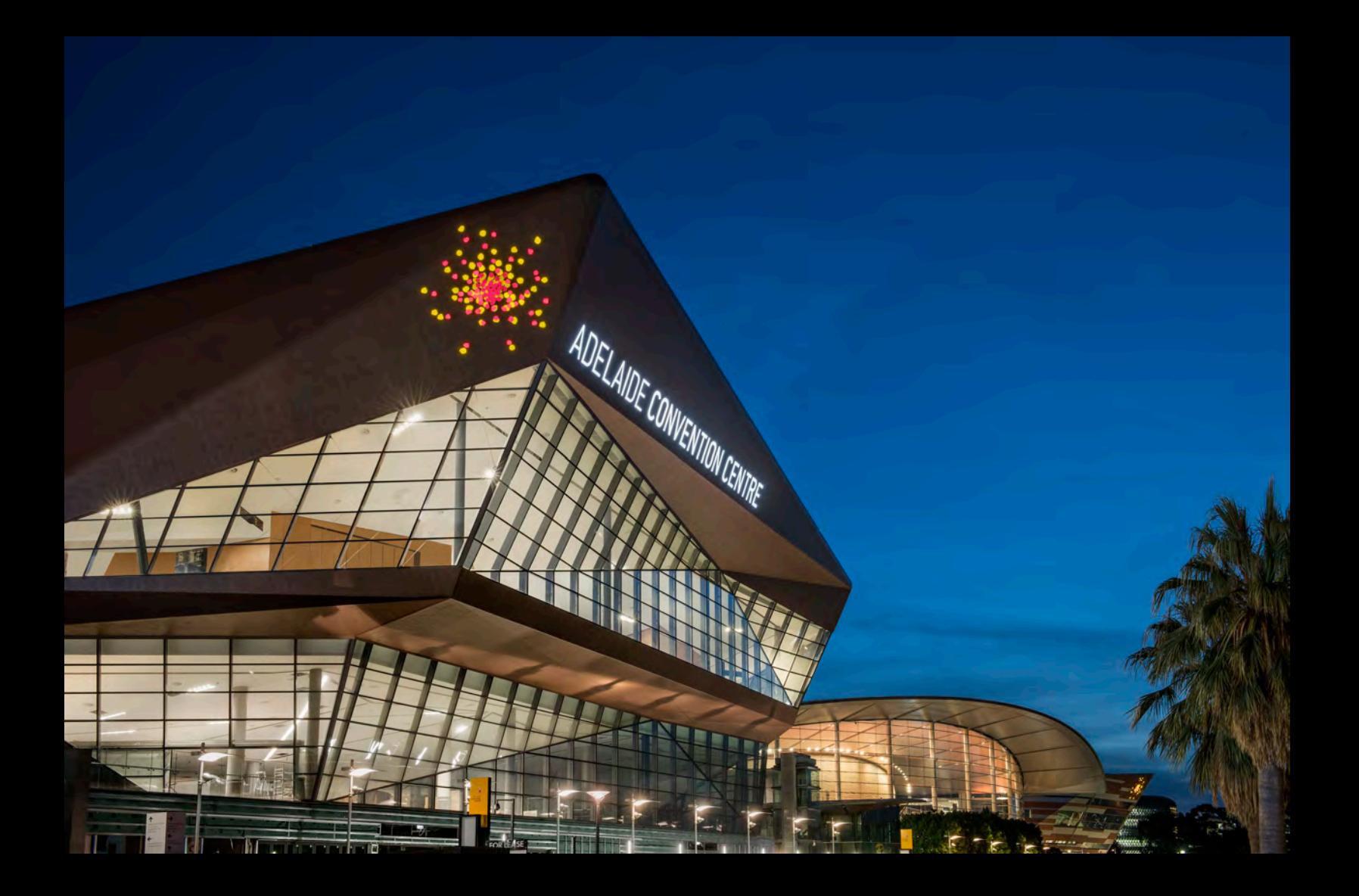

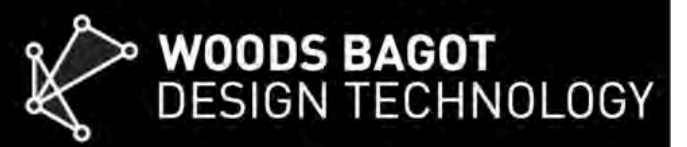

is excited to announce

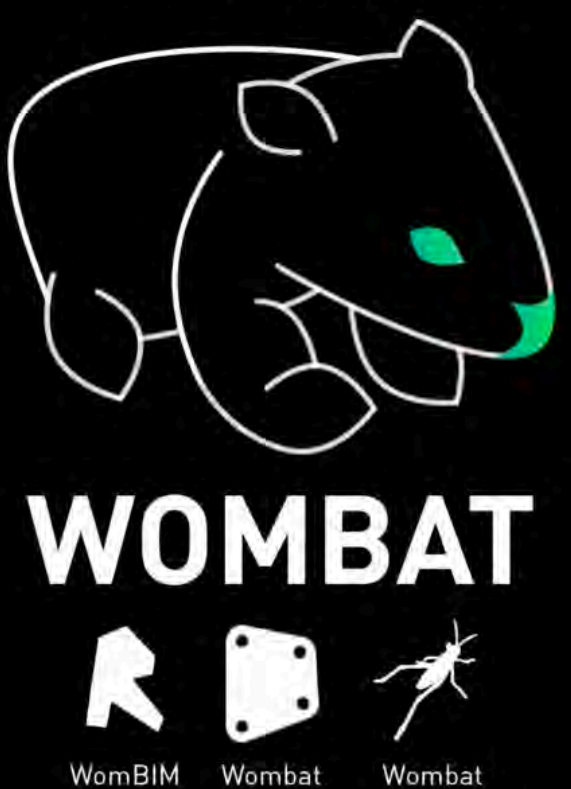

Dynamo

Grasshopper

for Revit

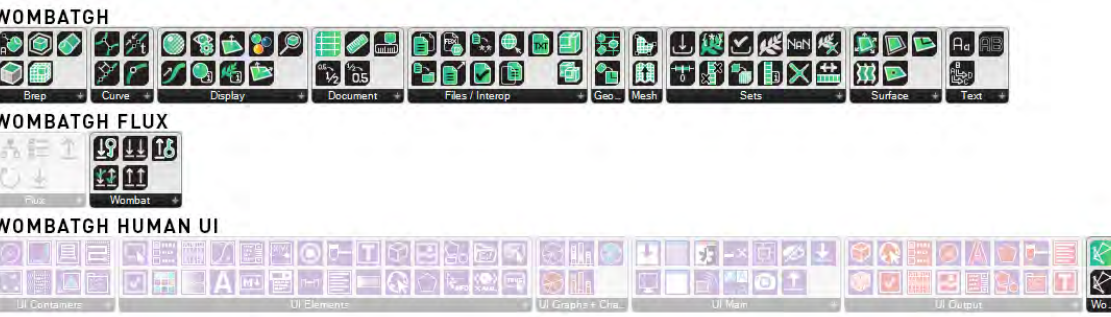

## WOMBAT DYNAMO

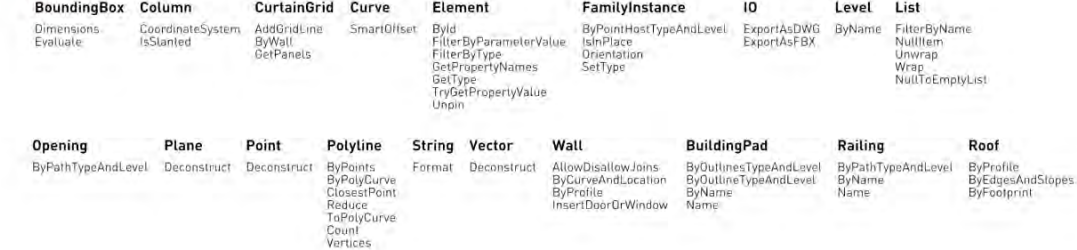

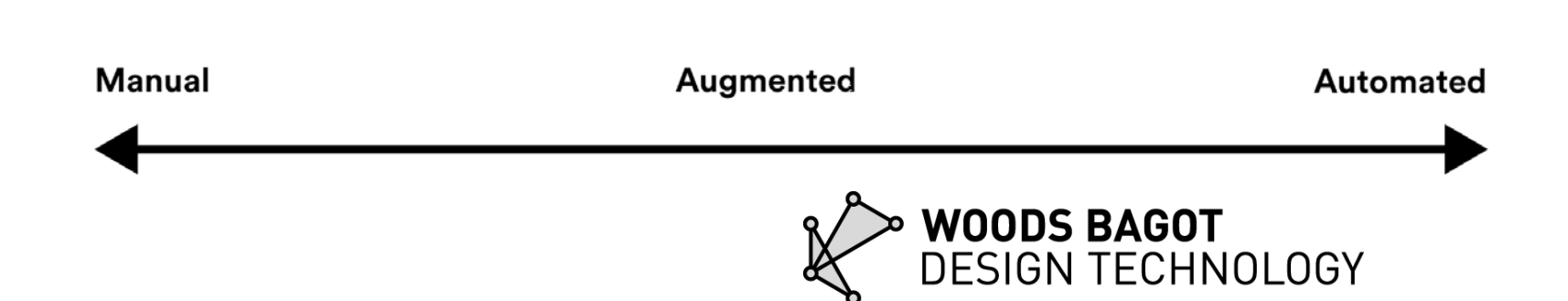

# **76 Eleventh Avenue**

BIG Woods Bagot **WSP** 

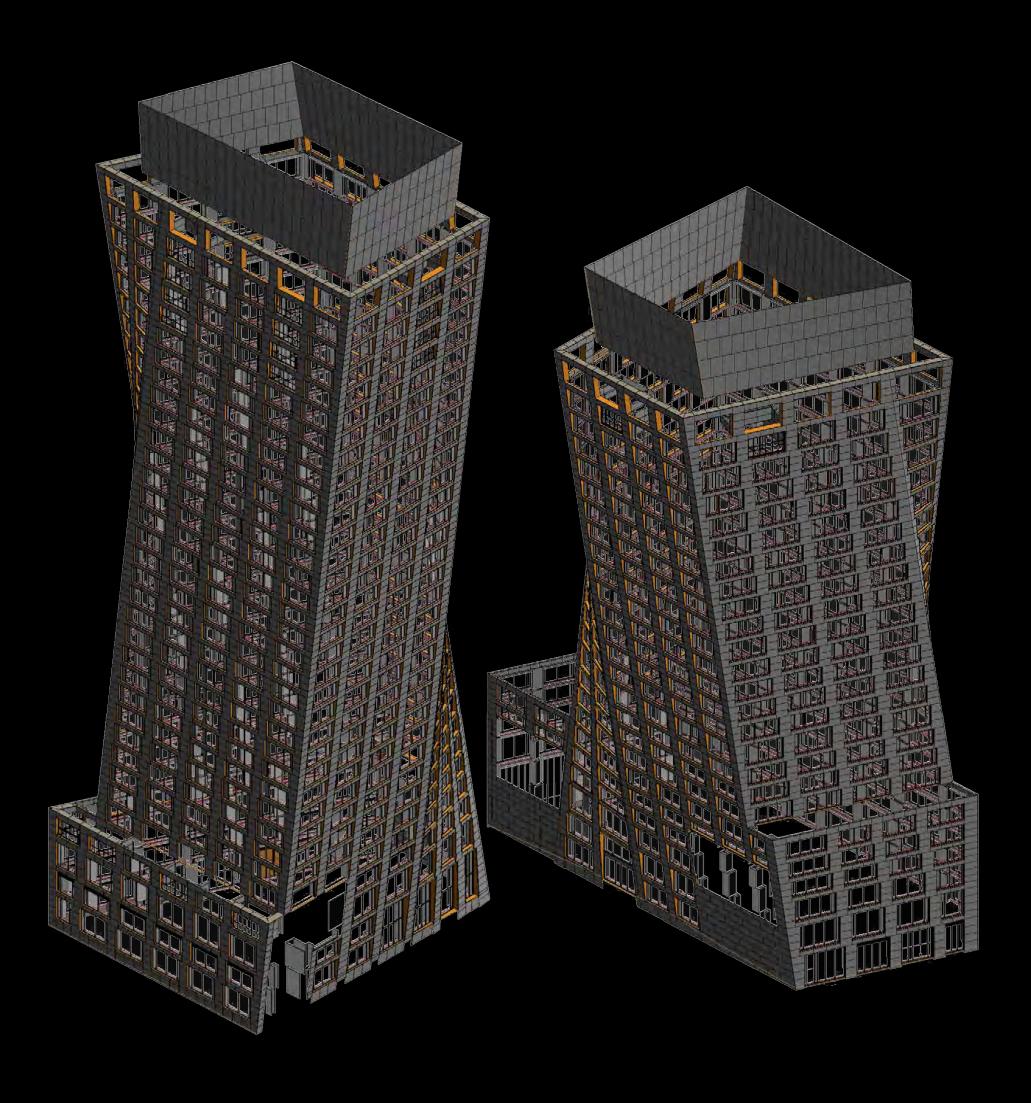

#### Design Geometry + Program

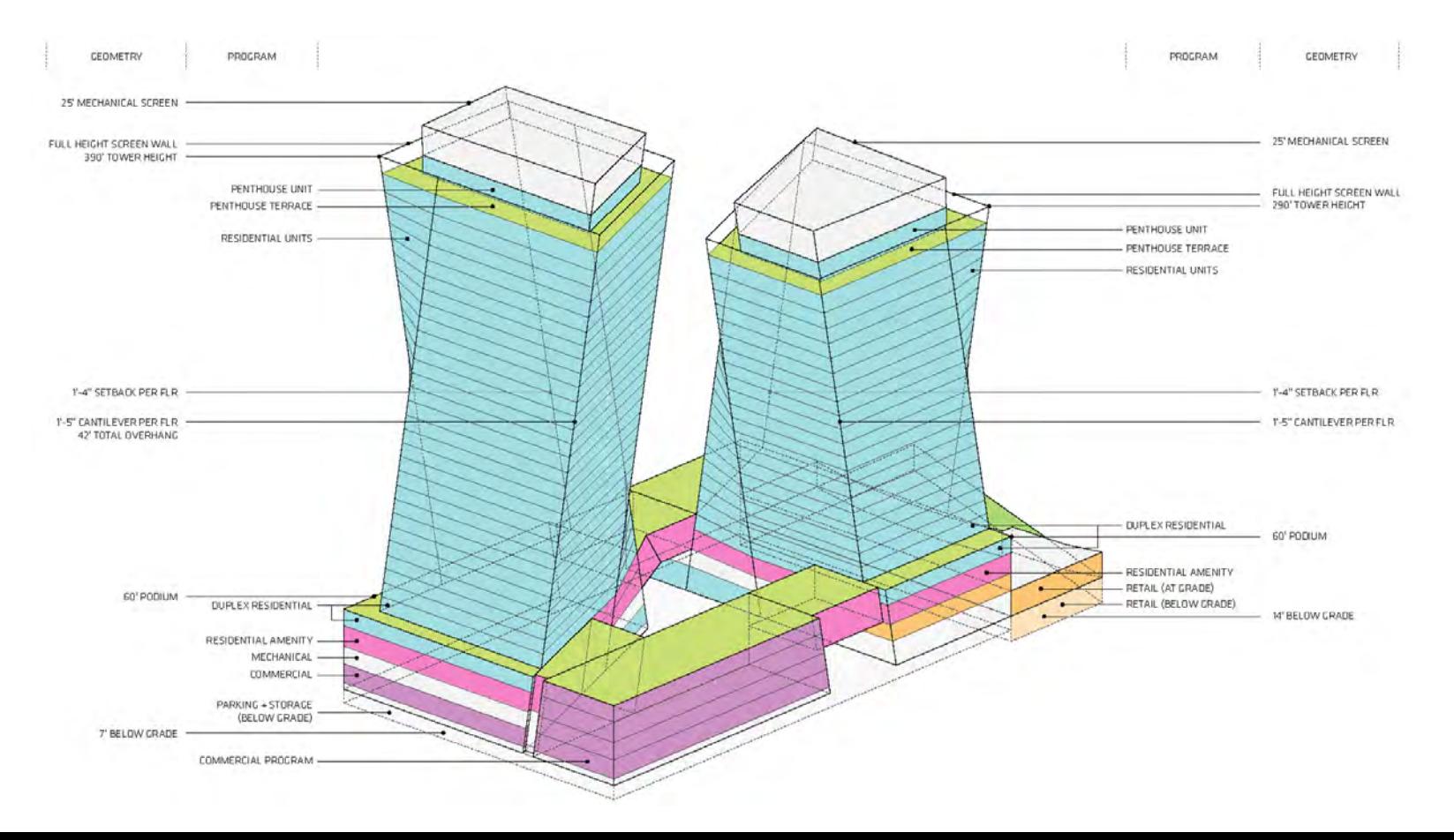

#### Design Geometry / Plan

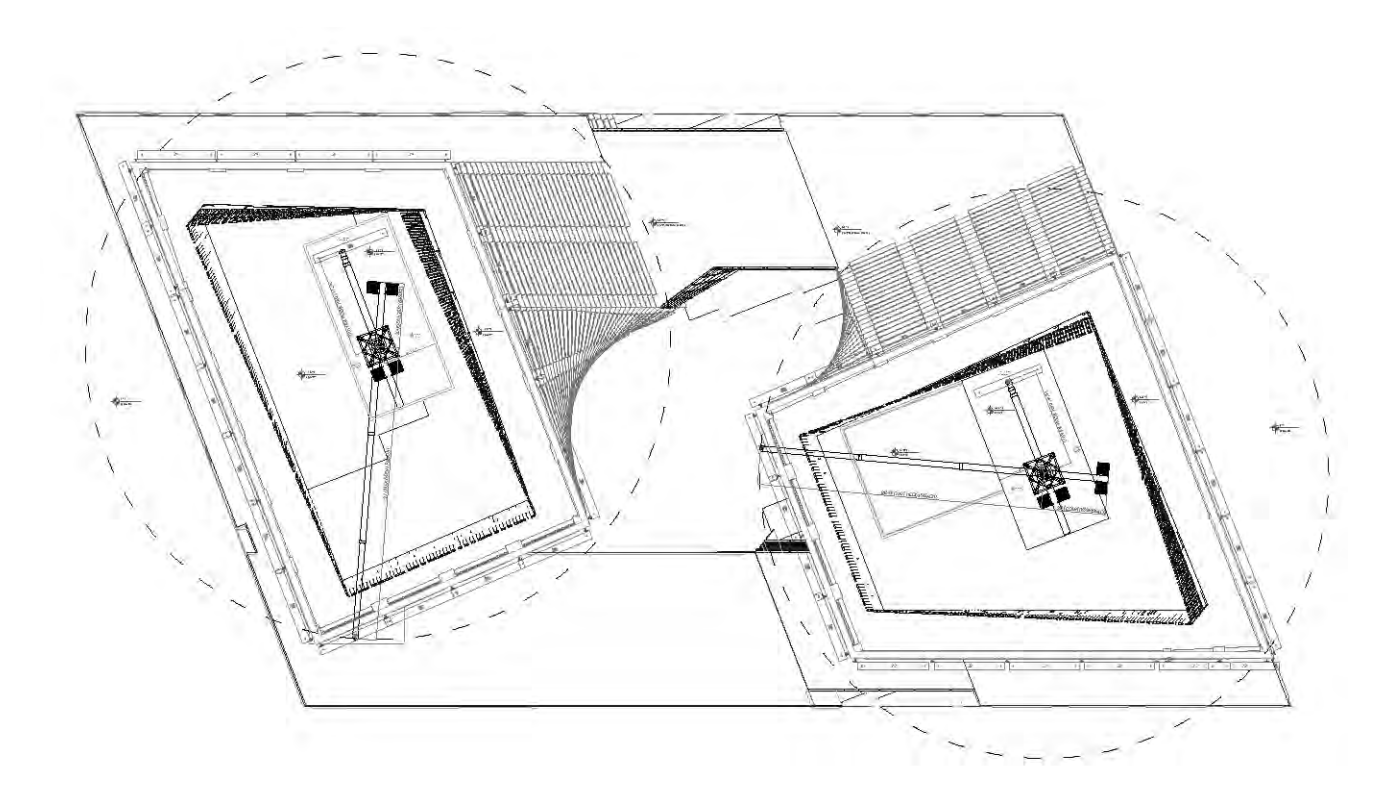

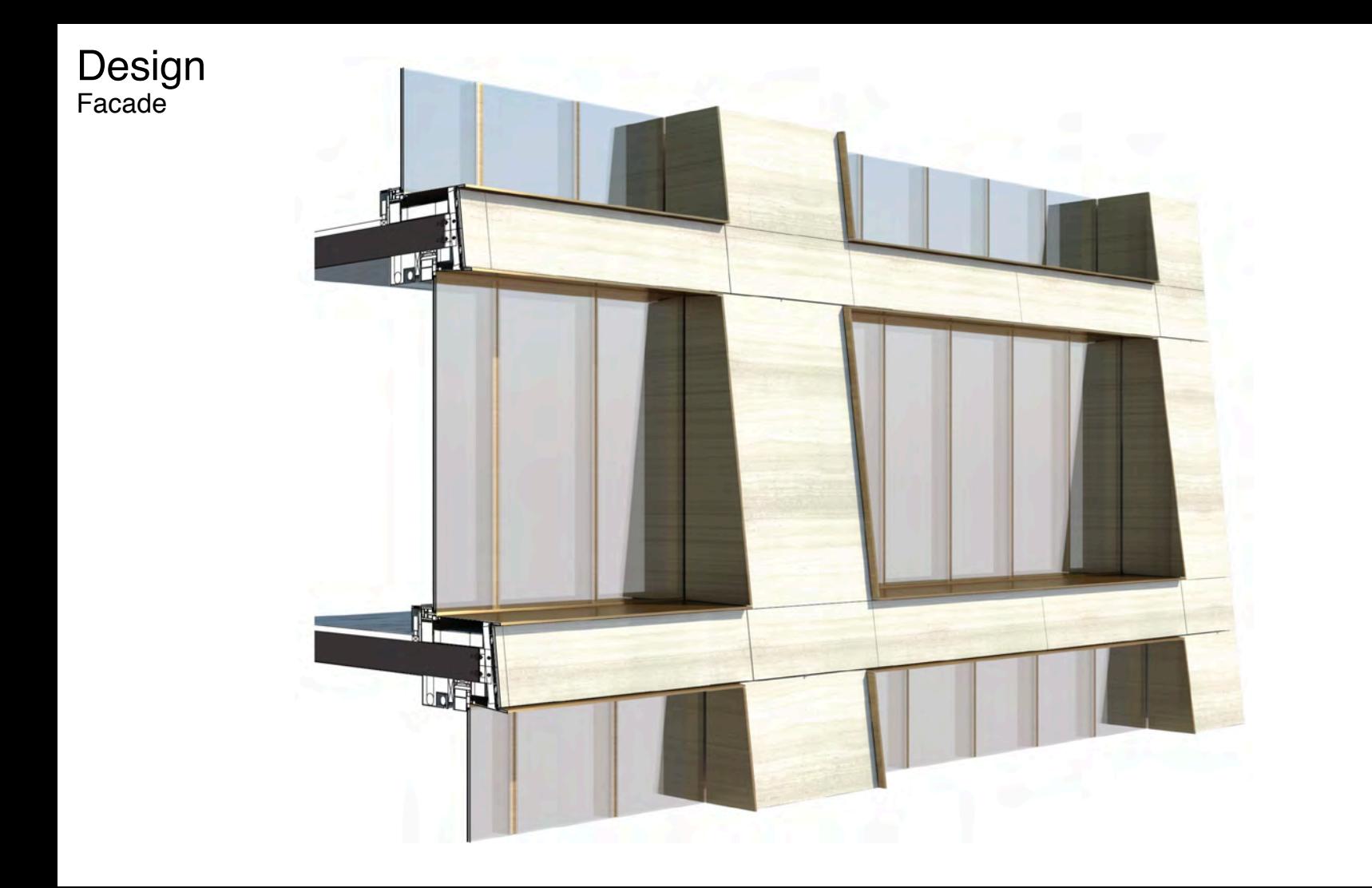

Tools Required

## RHINO | GRASSHOPPER | FLUX | DYNAMO | REVIT

Flux.Grasshopper Flux.Revit **Telepathy** MetaHopper treesloth Human Human UI **HDTTreeUtils** 

Inputs Three Base Inputs

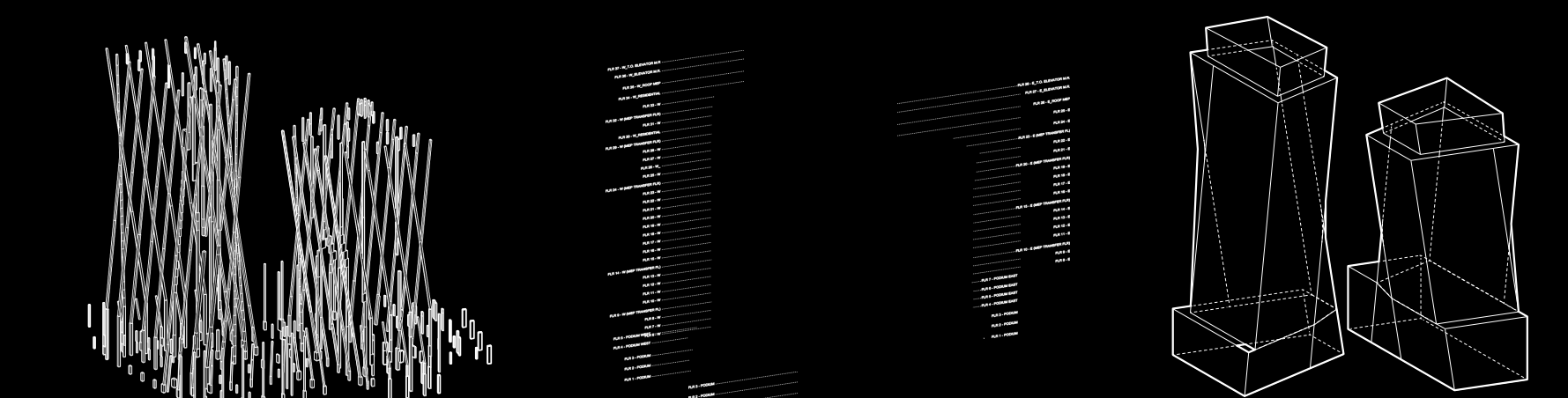

#### **Architecture.rvt**

Levels provided by Woods Bagot in base architectural Revit model

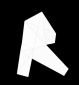

#### **Massing.3dm**

Massing Rhino model provided by BIG

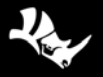

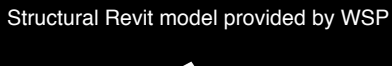

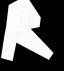

**Structural.rvt**

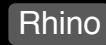

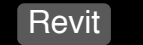

### Massing + Levels Resilient systems for iteration

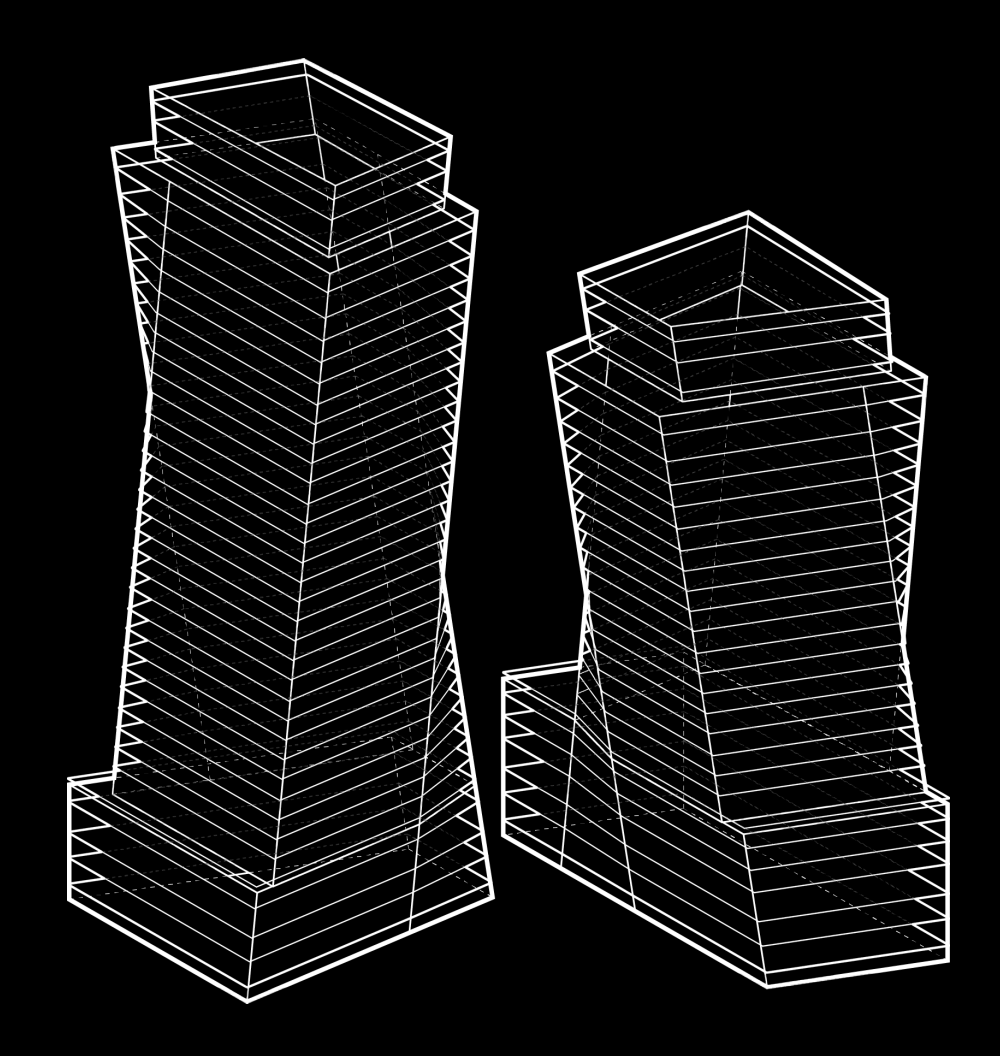

### Levels Level Planes (TOFF + TOS + ZFA Planes)

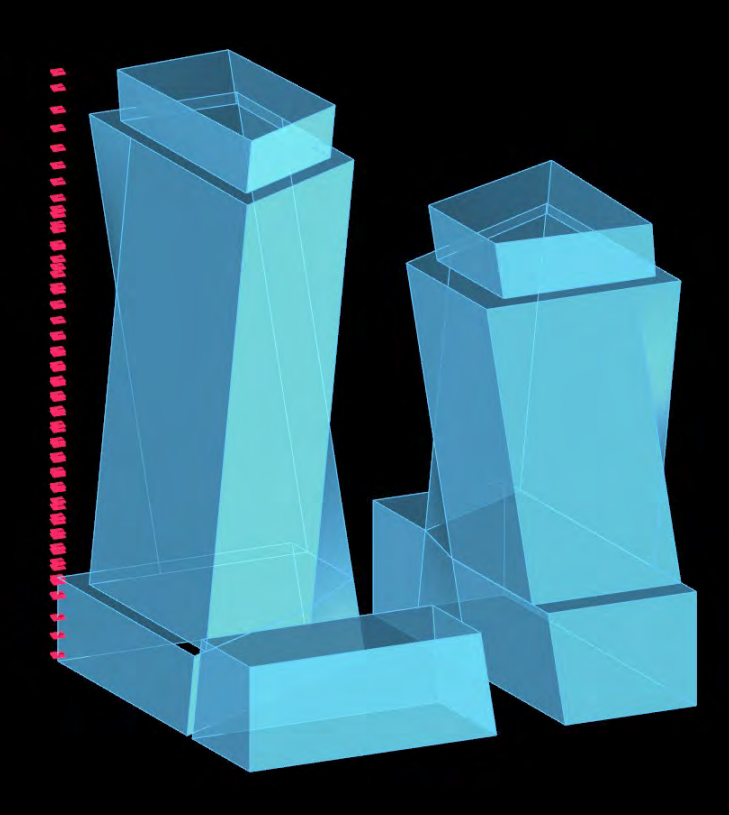

**ZFA plane** ZFA level created by an 11" vertical offset from the TOS plane

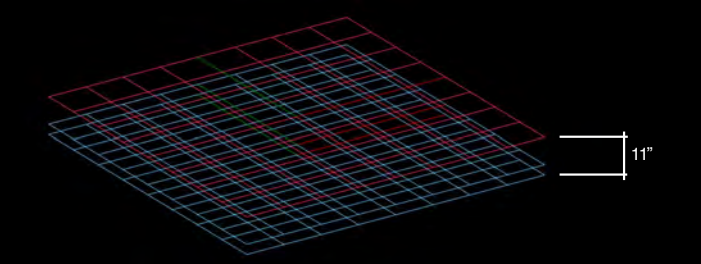

**TOFF plane** As defined in architectural Revit model

**TOS plane**

Top of Slab level created by offsetting the TOFF by the finish thickness (3") in the negative direction

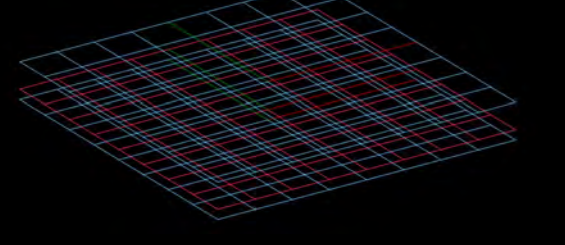

 $\equiv$ <sup>3"</sup>

### **Levels** Slab Edge Curves

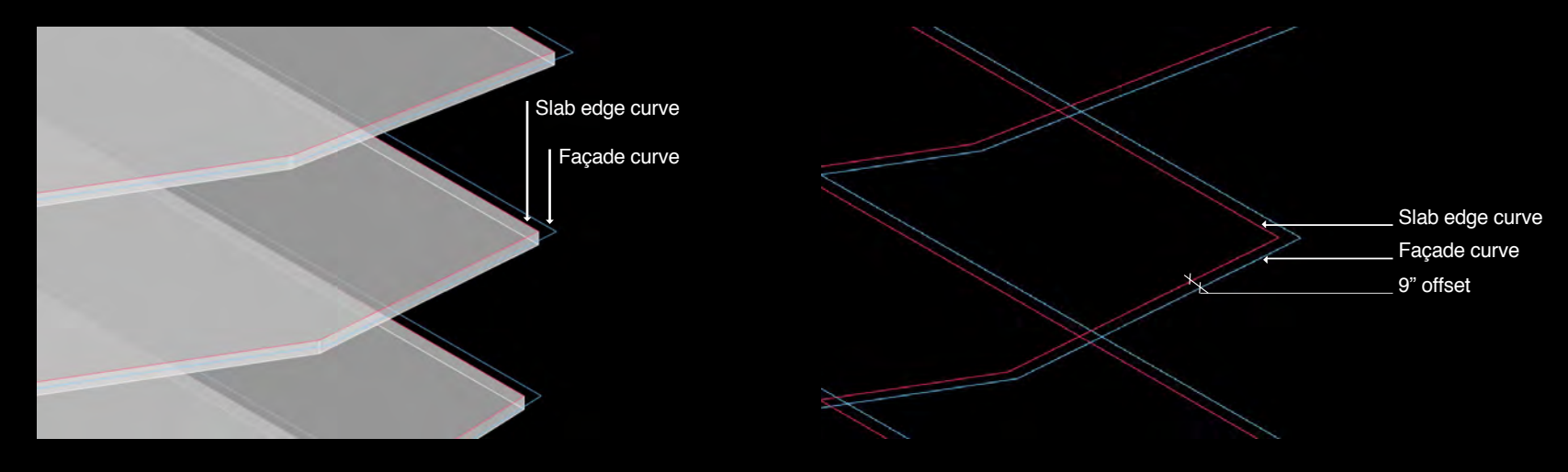

Slab outline curves generated by offsetting the façade curve by the 'slab offset from exterior wall'

Slab edge curve inset by 'slab offset from exterior wall' which  $= 9"$ 

### Levels Window Wall Curves

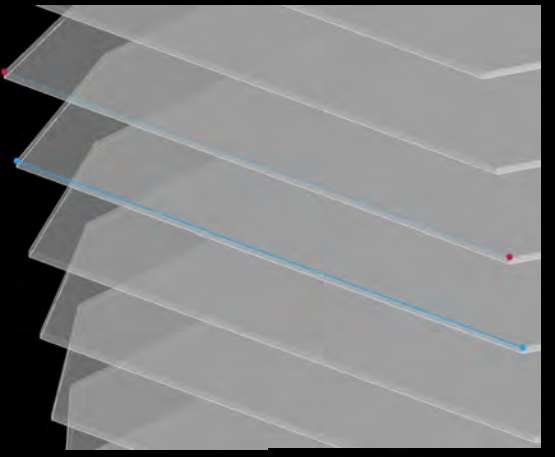

#### **Vertical & Cantilevered facades**

The window wall curve is derived by using the slab edge points at the level of the Window Wall curve

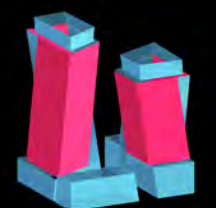

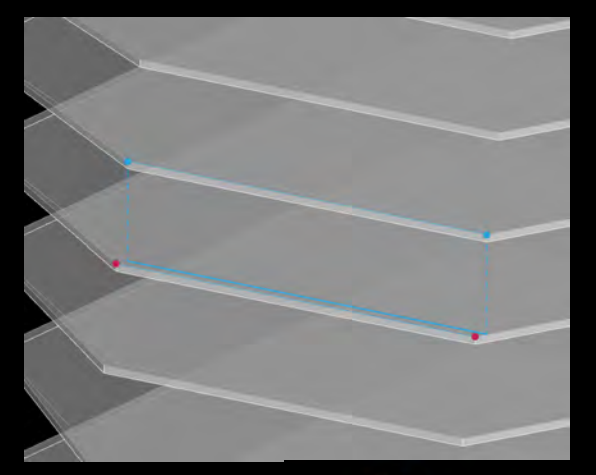

#### **Sloped facades**

The window wall curve is derived from the slab edge curve from the floor above and projected down to the appropriate level

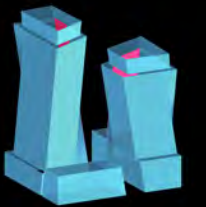

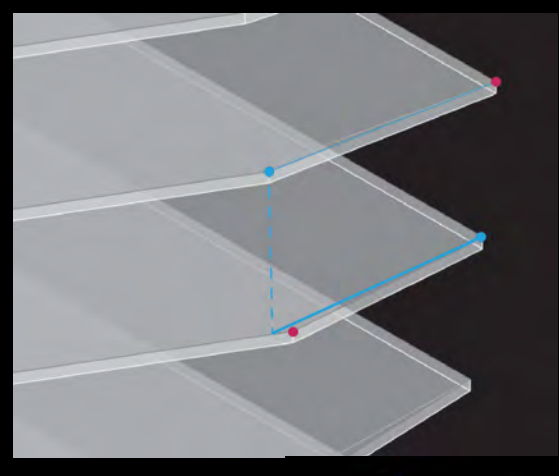

#### **Ruled facades**

Window wall curve created by evaluating 2 slab edge curves (current floor SE curb and the above floor SE curve) - the four points of these

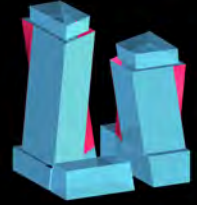

### Structure & Facades The Unstructured Data Problem

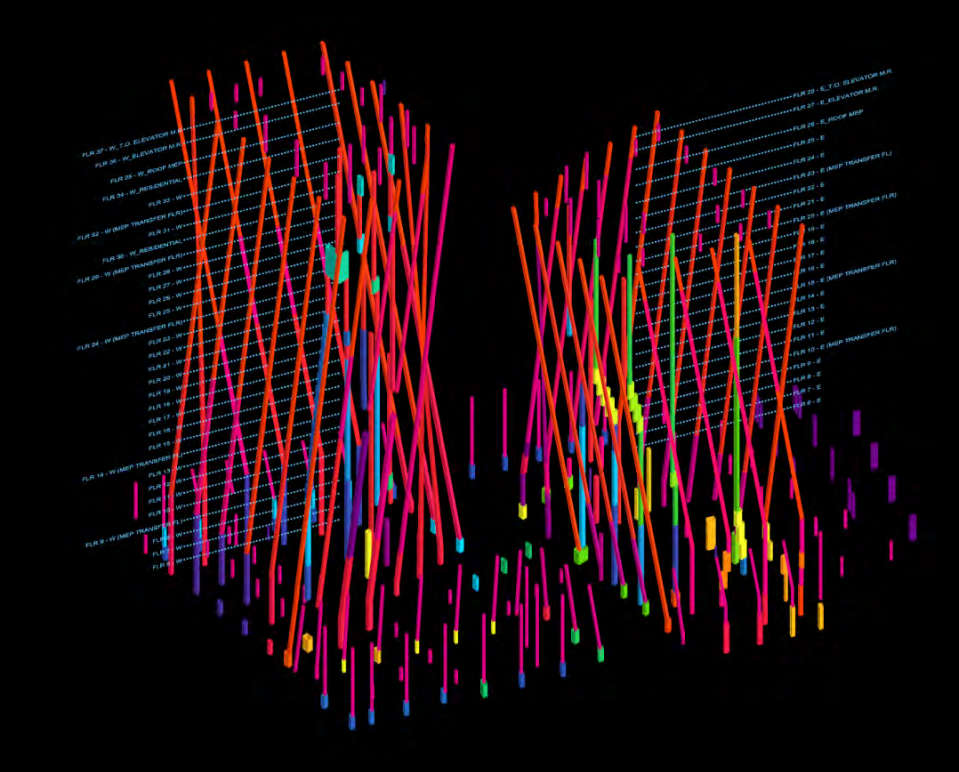

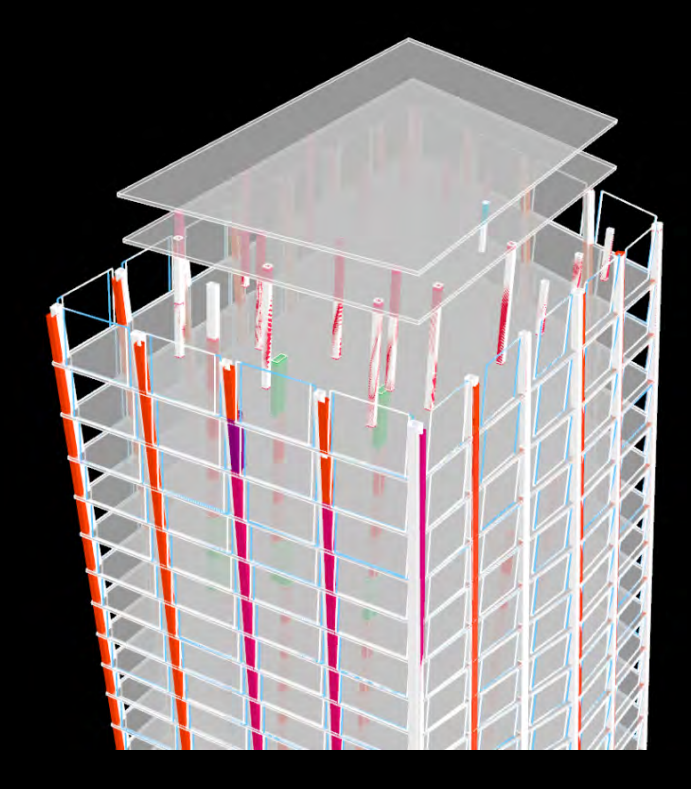

### **Structure** Receive Structural Data from Revit to Grasshopper via Dynamo

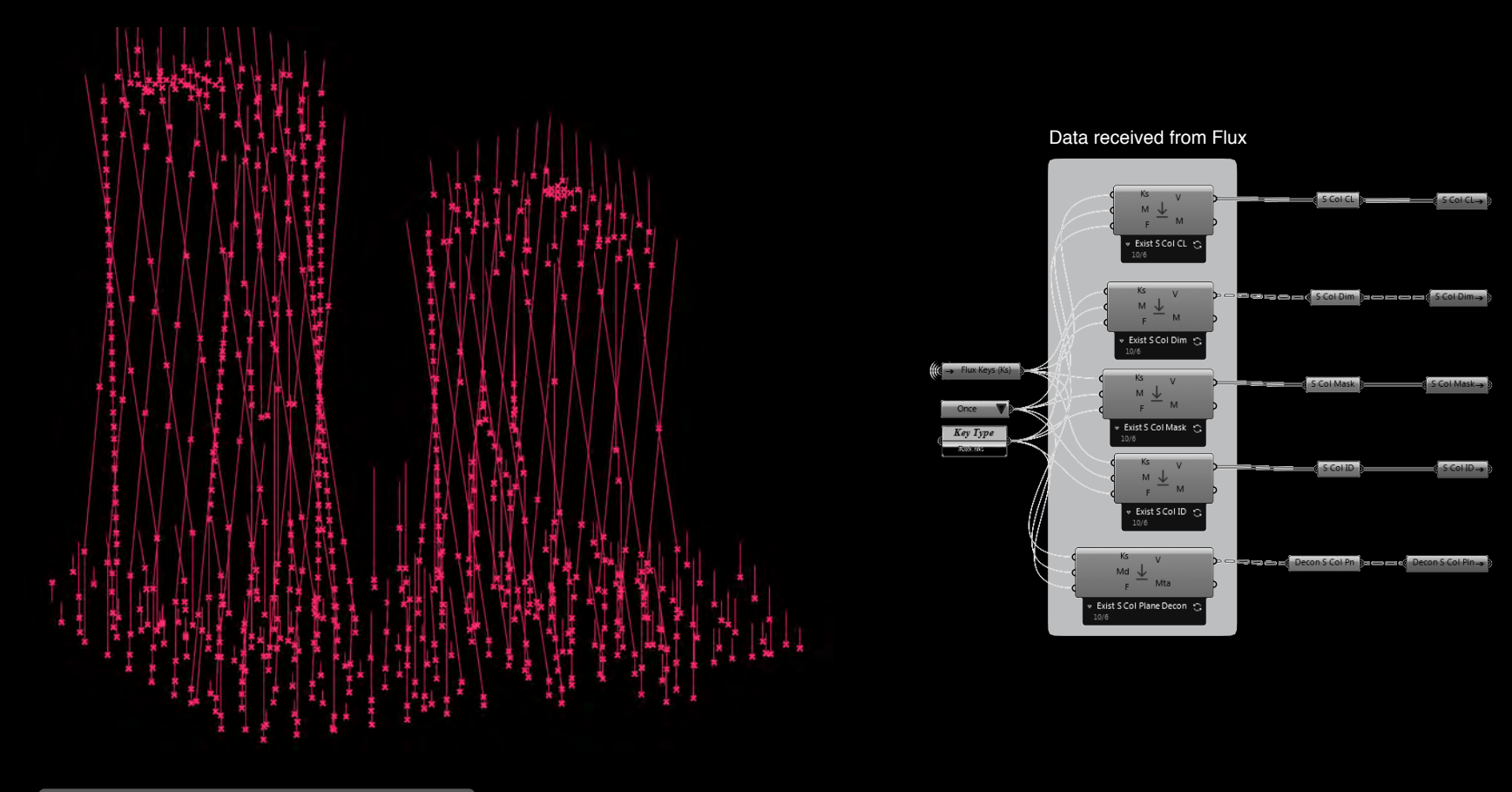

### **Structure**

Grasshopper definition to receive Flux structural data

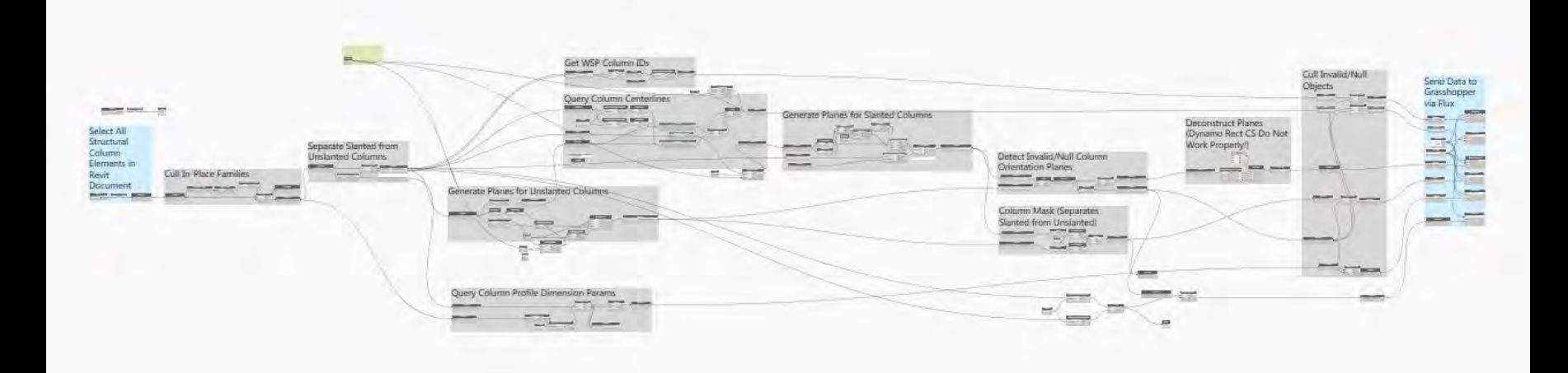
## **Structure**

organize structure data relative to Grasshopper data

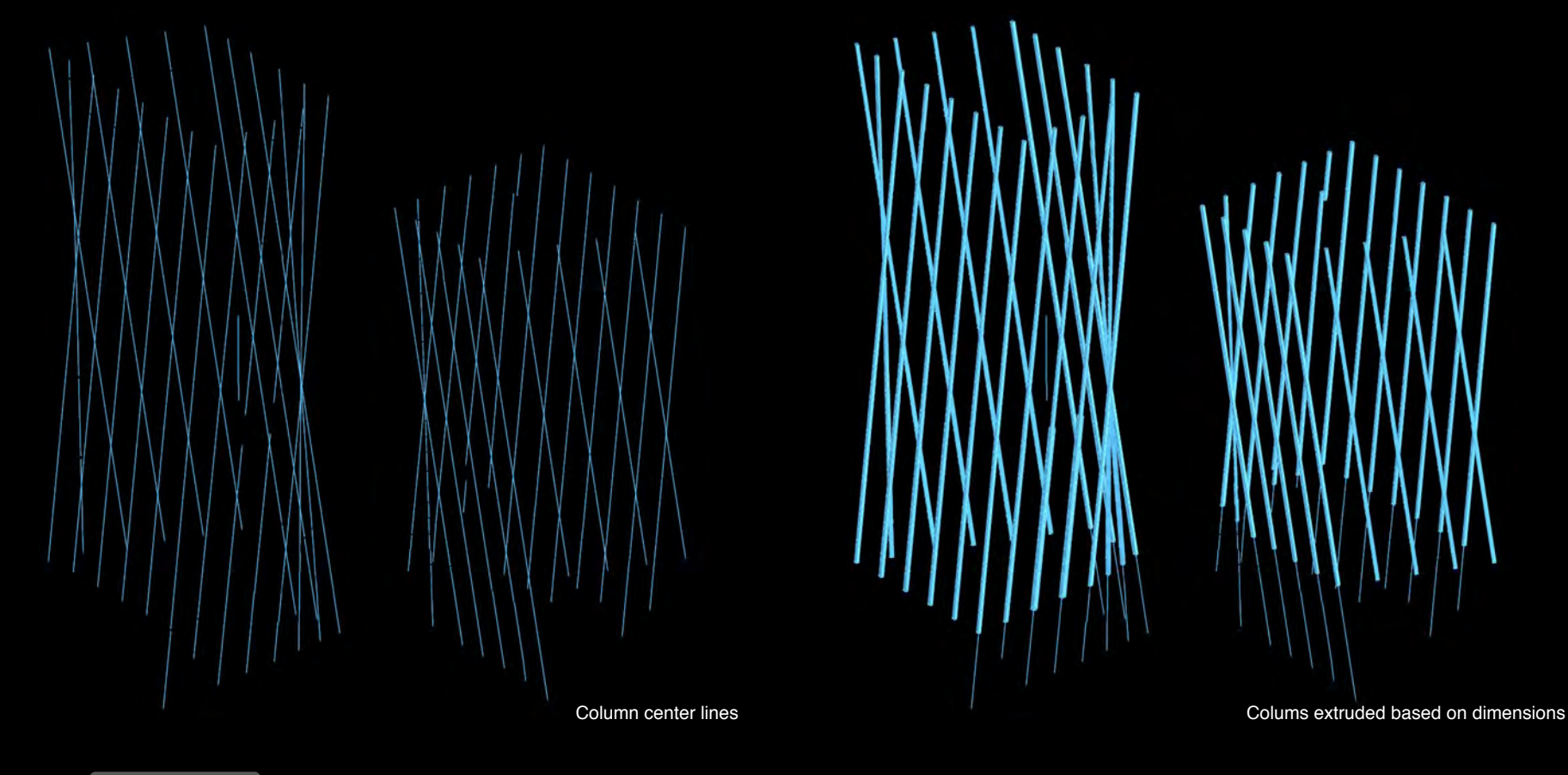

**Structure** column clear zones

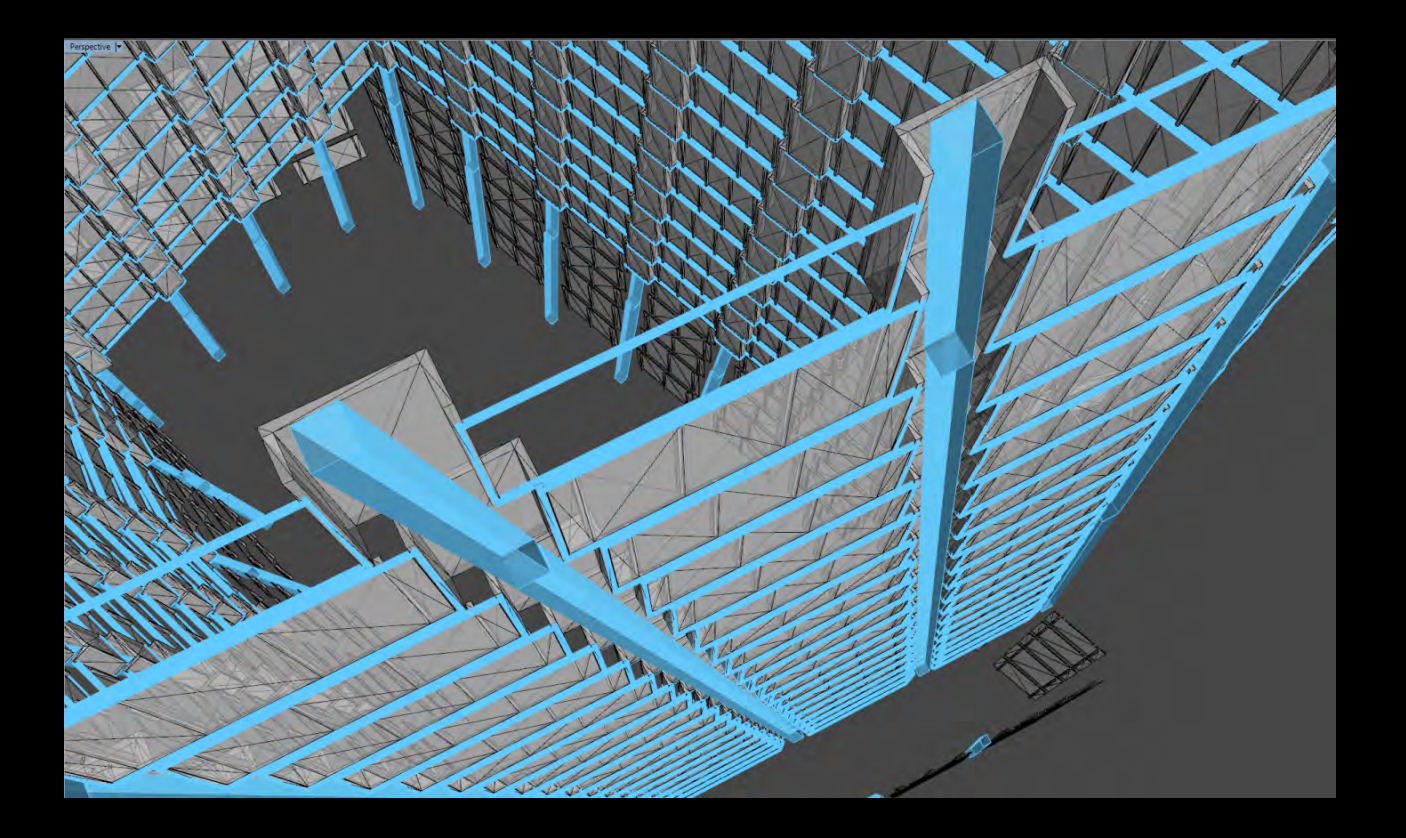

#### **Structure** column clear zones + extents profile

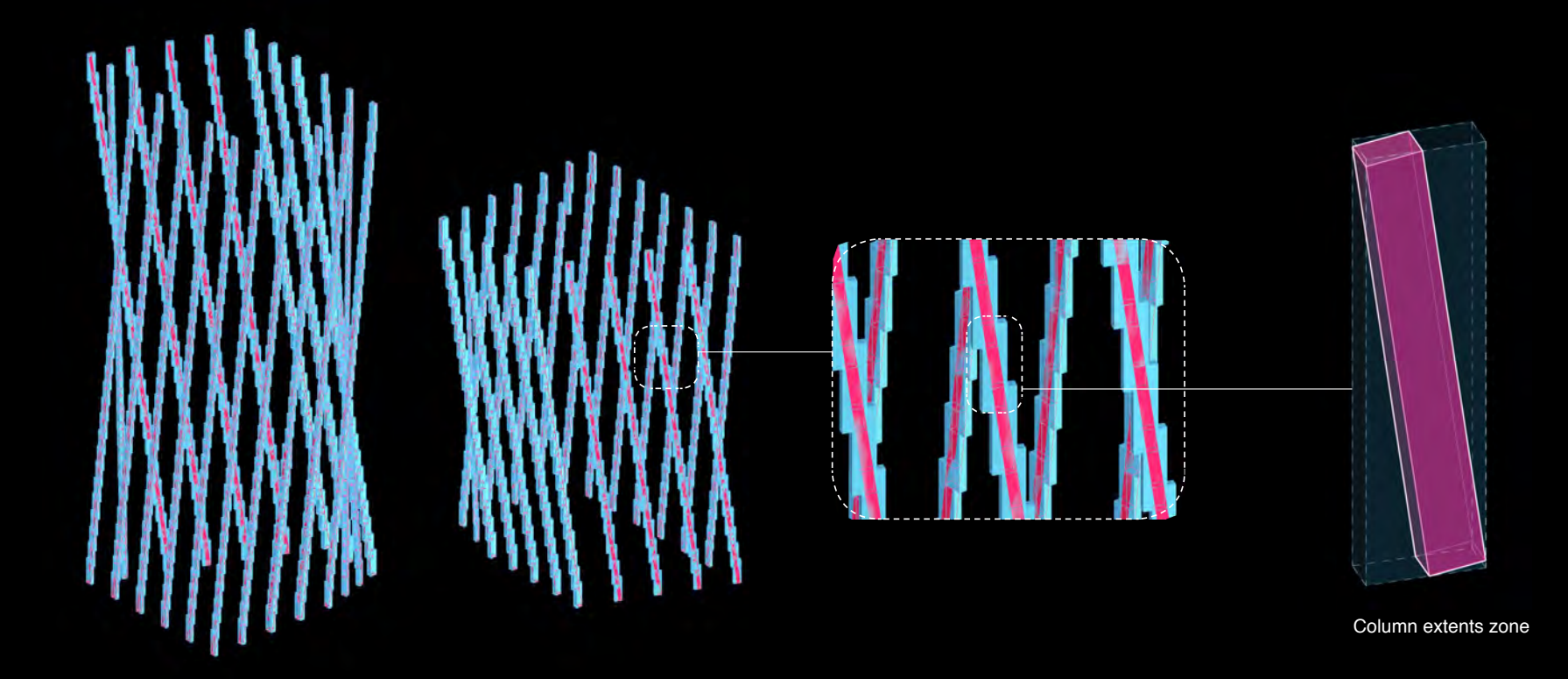

#### Windows/Column Gyp regular facade windows

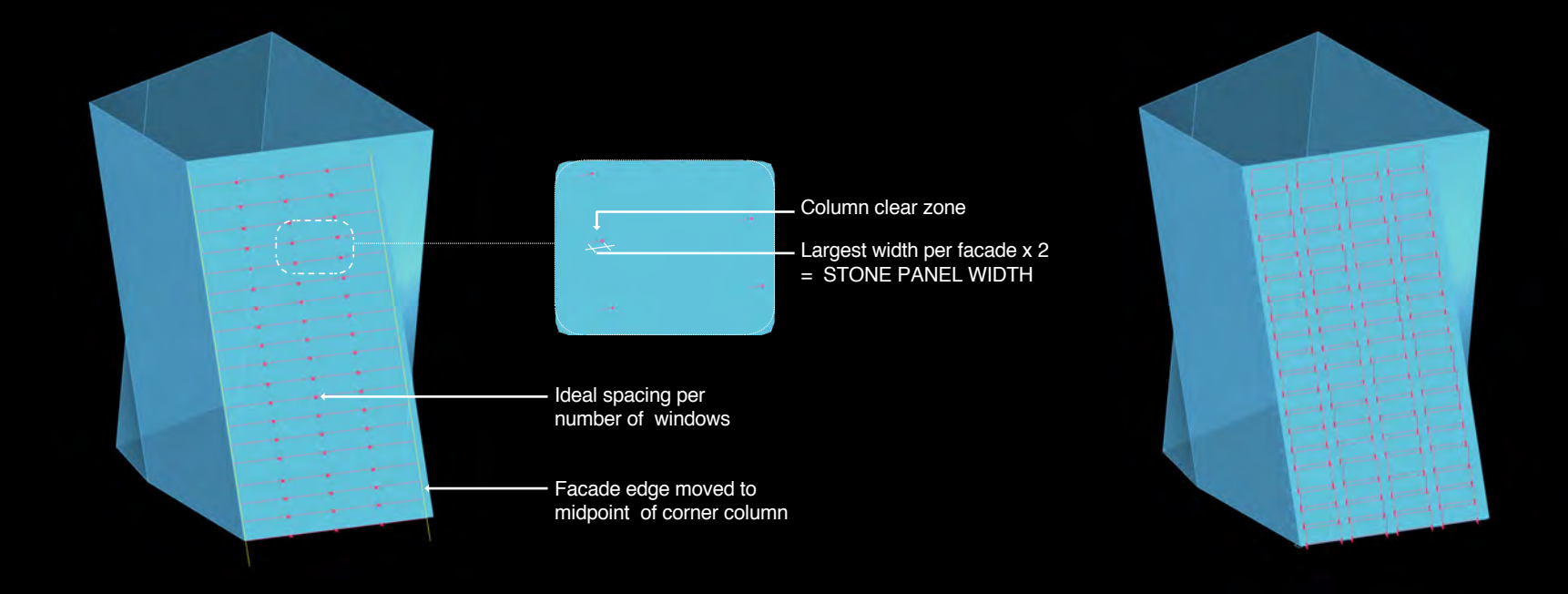

#### Windows/Column Gyp ruled facade windows

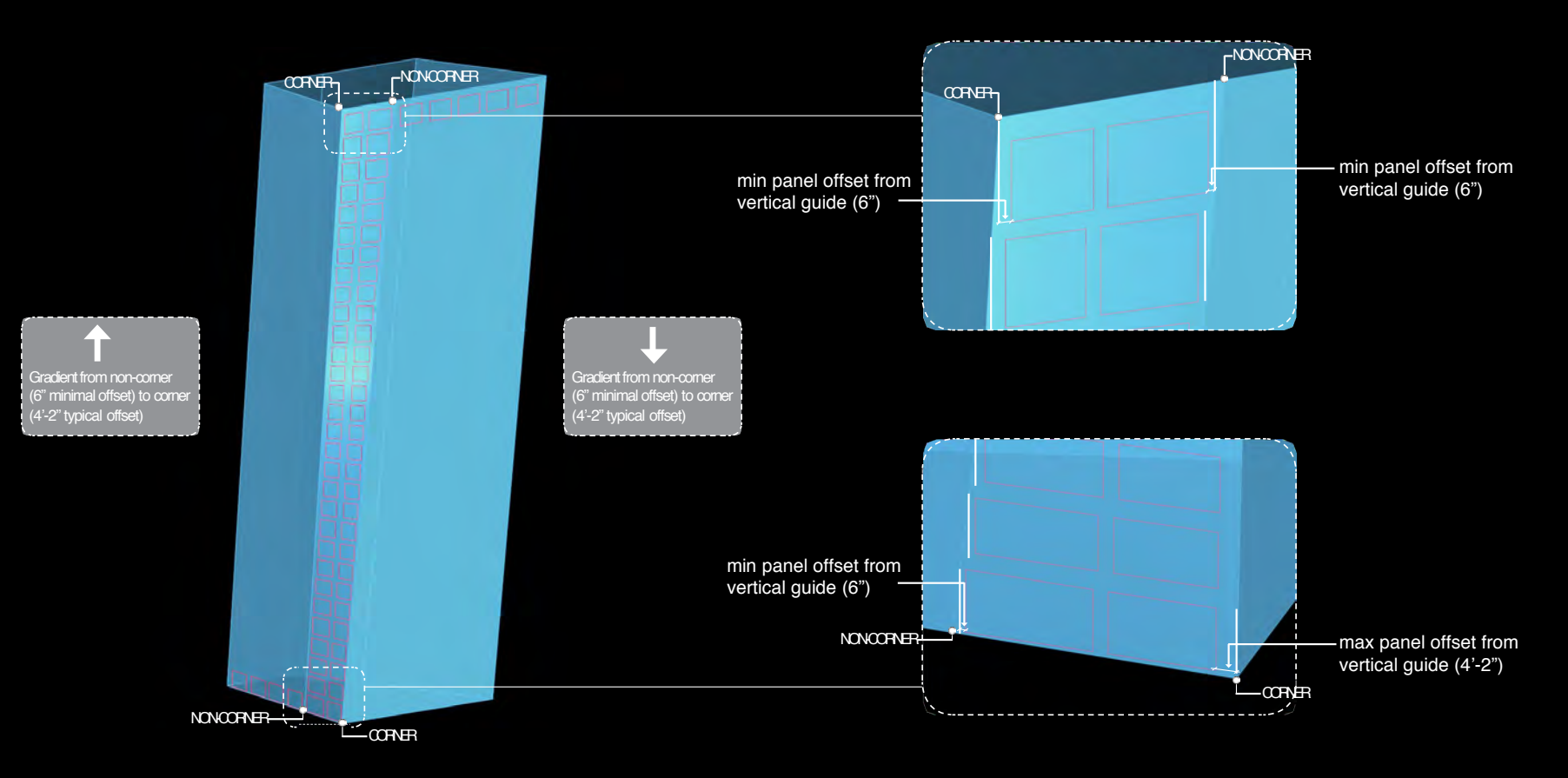

## Windows/Column Gyp

window placement

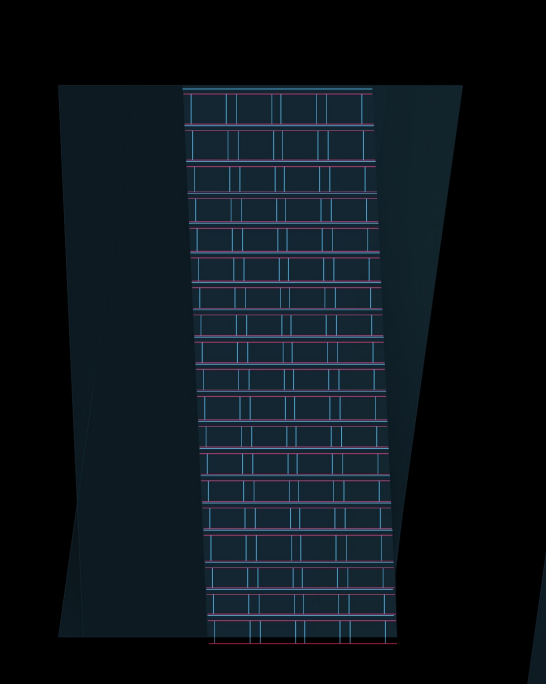

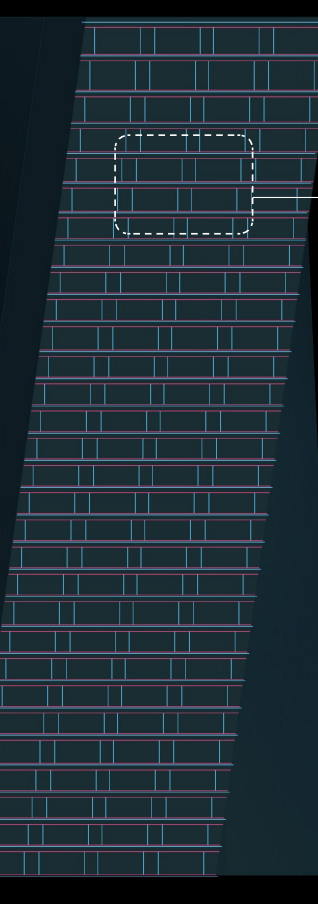

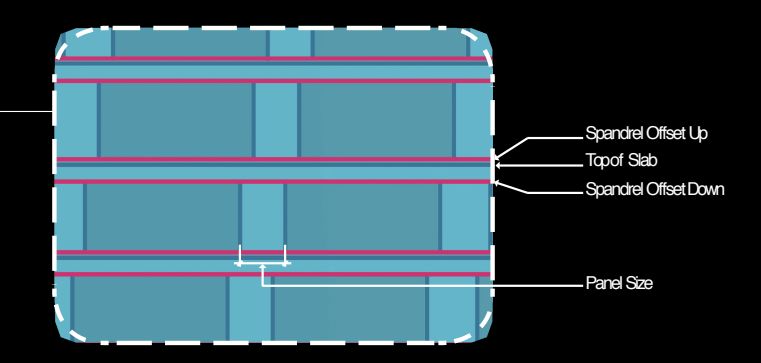

Window outline is derived by the horizontal spandrels curves and vertical edge of stone panels.

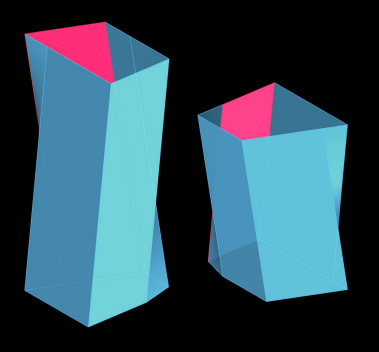

#### Windows/Column Gyp overall window placement

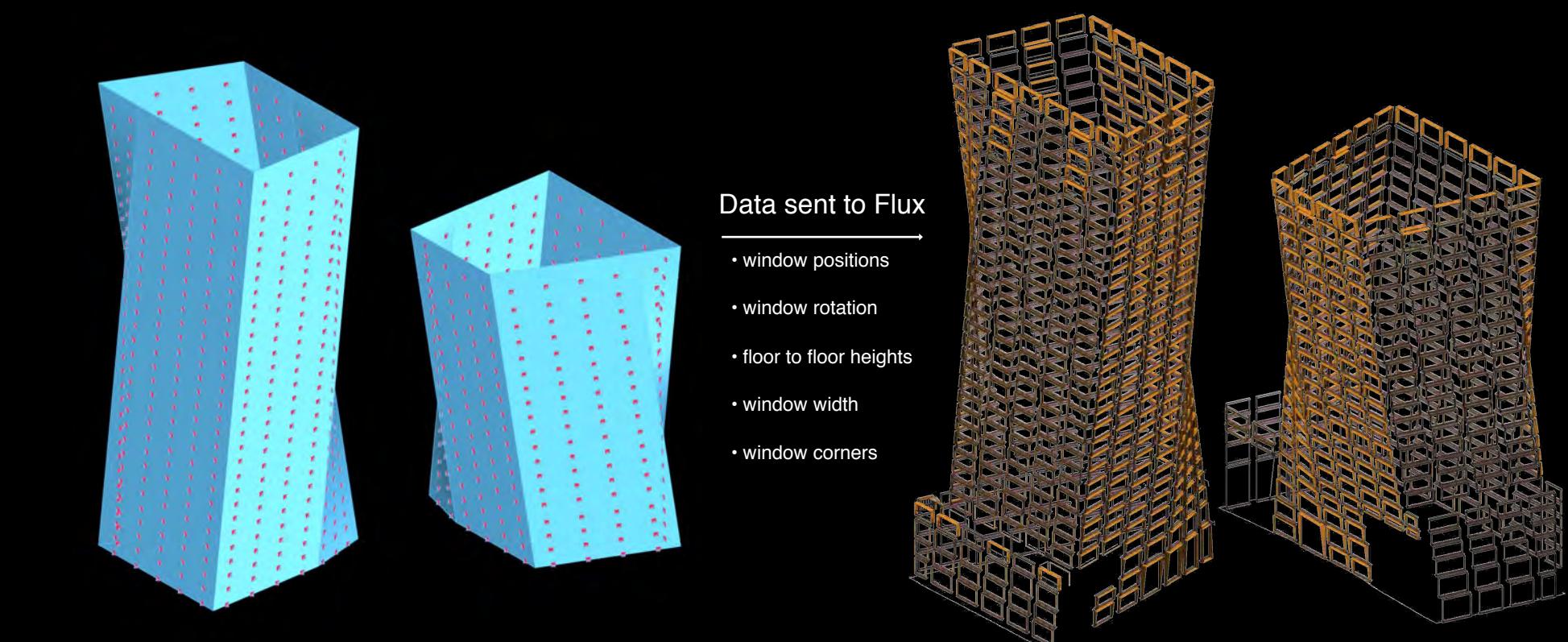

#### Windows/Column Gyp overall window placement

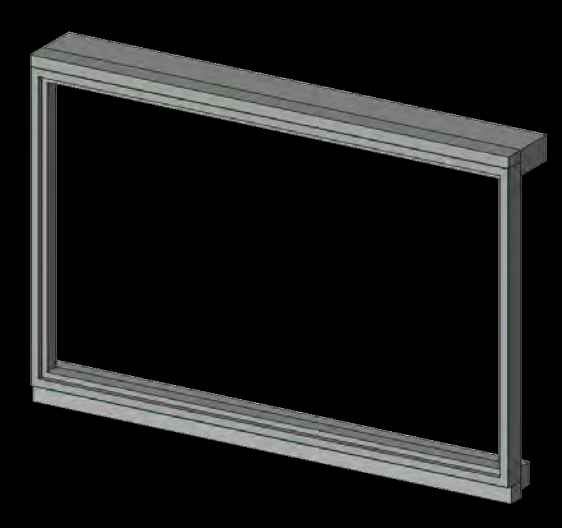

Using data pulled from Flux, Revit window families are placed on the correct point + level, and in the correct orientation (via Dynamo).

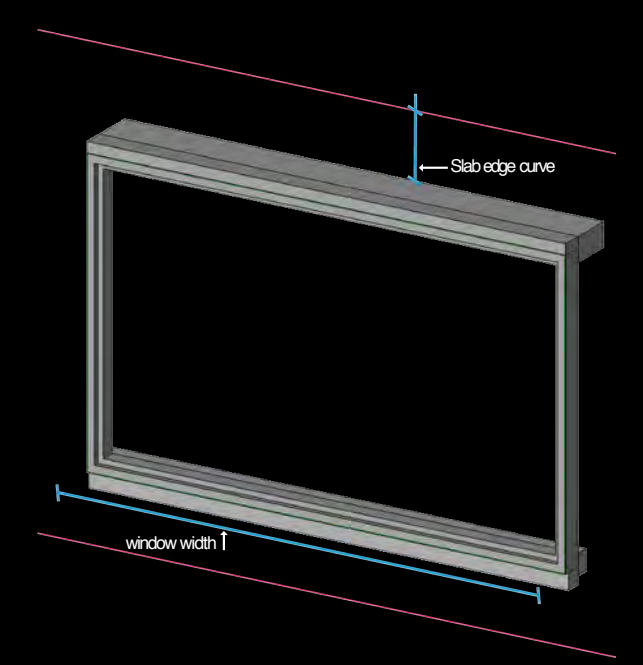

Parameters are added to Revit families for remaining data pulled in from Flux (ie. window width and floor to floor height)

Cladding/Panels Stone Panel Logic

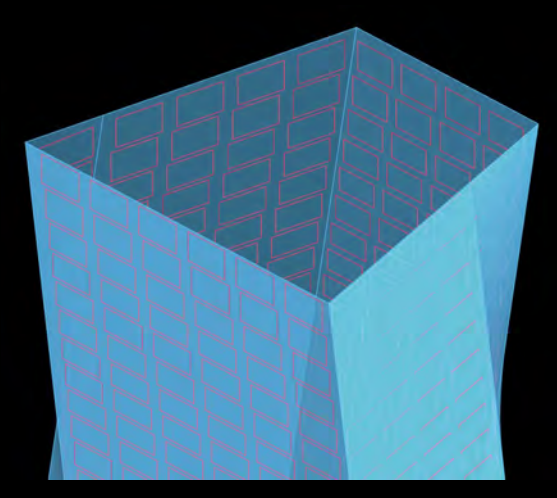

Crown surfaces are split horizontally. Vertical edge curves are arrayed horizontally based on number of crown panels.

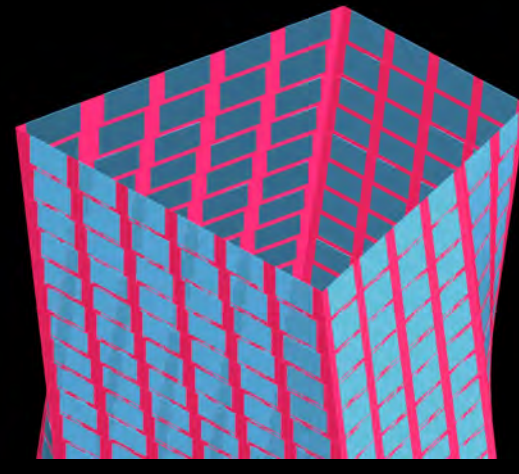

Stepping of panels follows angle of corner vertical edge curve.

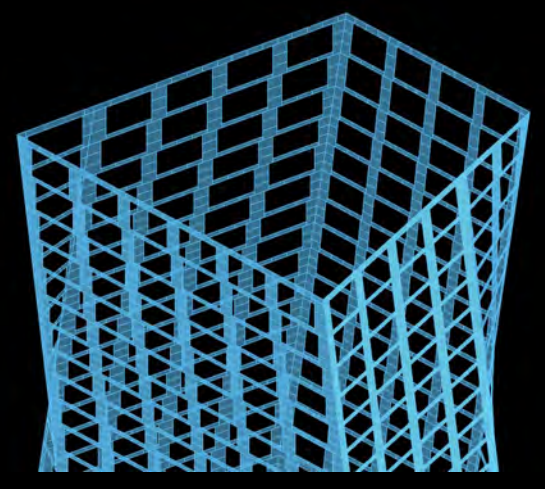

Panel corners extracted to push into Revit

## Cladding/Panels

Stone Panel Placement into Revit/Revit Families via Flux

#### Data sent to Flux

- placement point
- panel rotation
- panel z height
- panel y depth
- bottom left/right dim
- top left/right dim

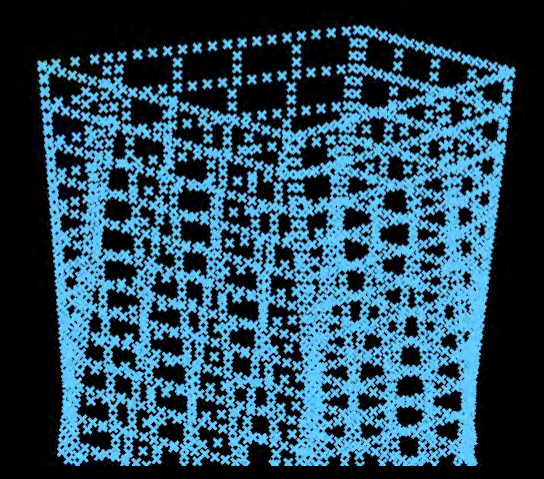

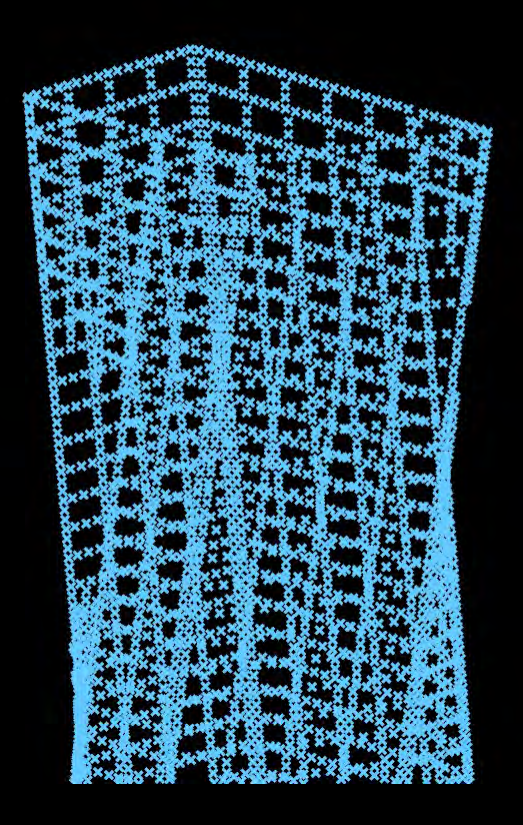

#### Cladding/Panels Crown Panel Logic

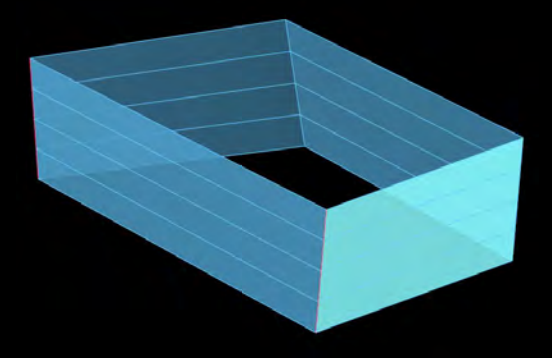

Crown surfaces are split horizontally. Vertical edge curves are arrayed horizontally based on number of crown panels.

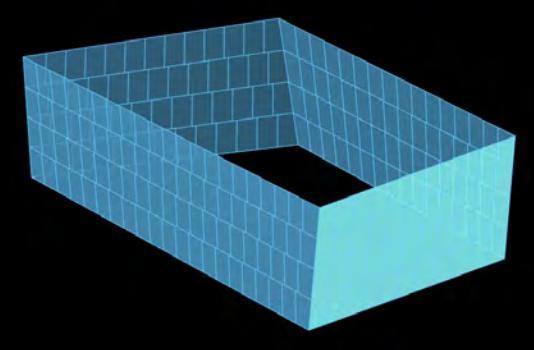

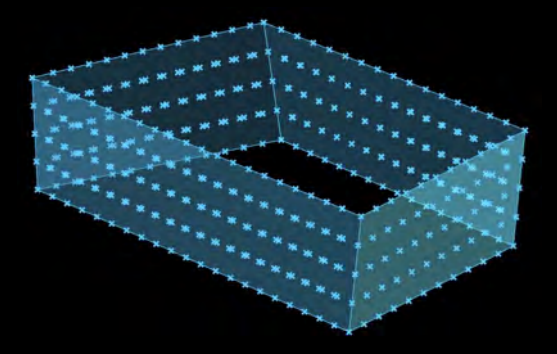

Stepping of panels follows angle of corner vertical edge curve.

Panel corners extracted to push into Revit

#### Cladding/Panels Revit and the Need for Speed

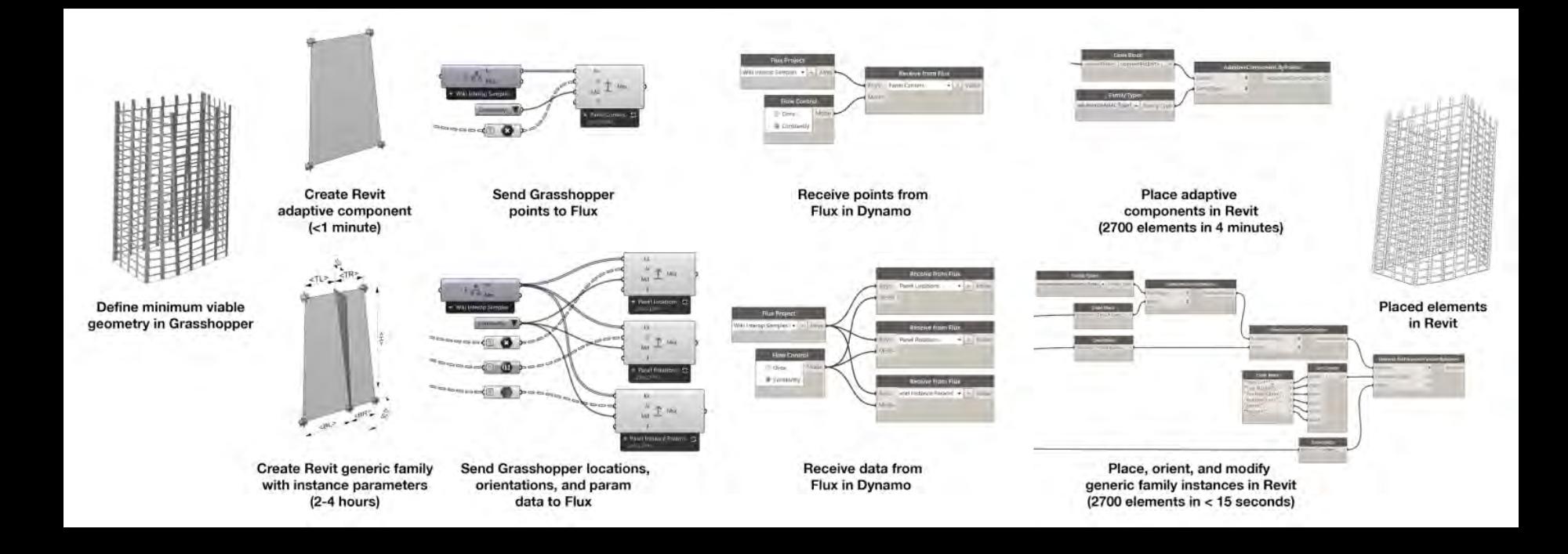

#### Cladding/Panels Global vs Local

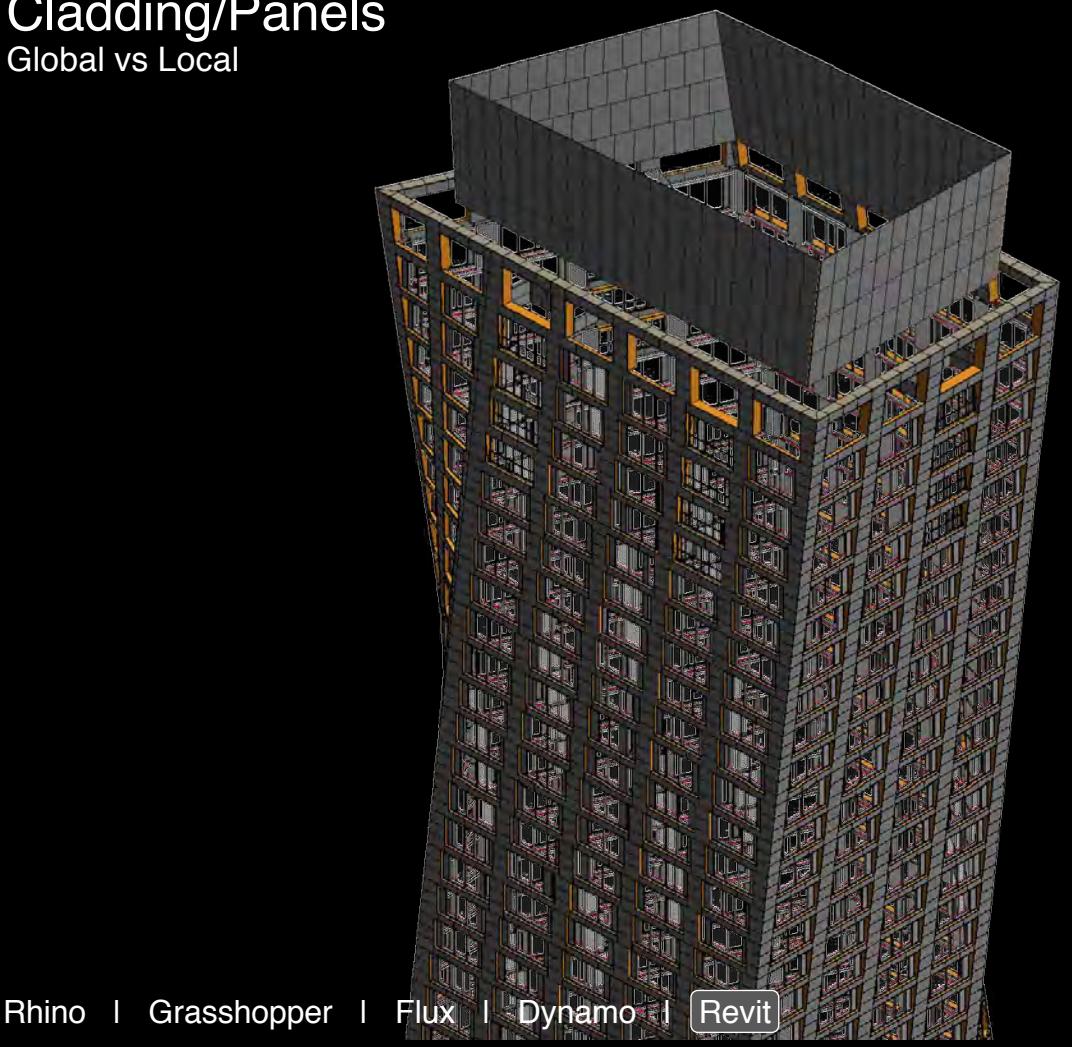

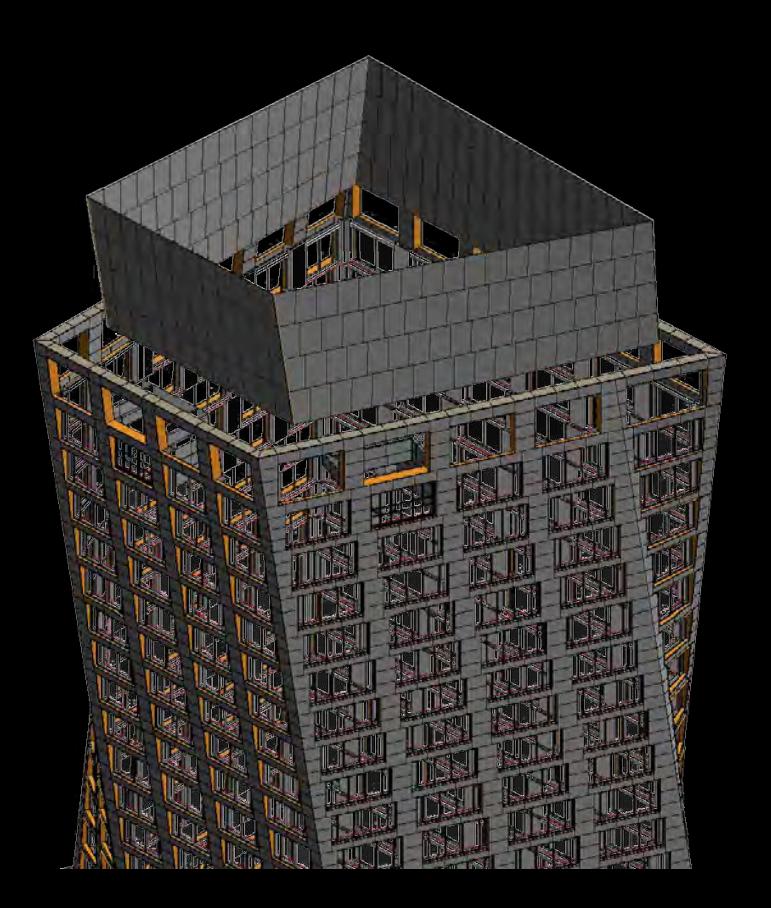

## Parametric Drywall

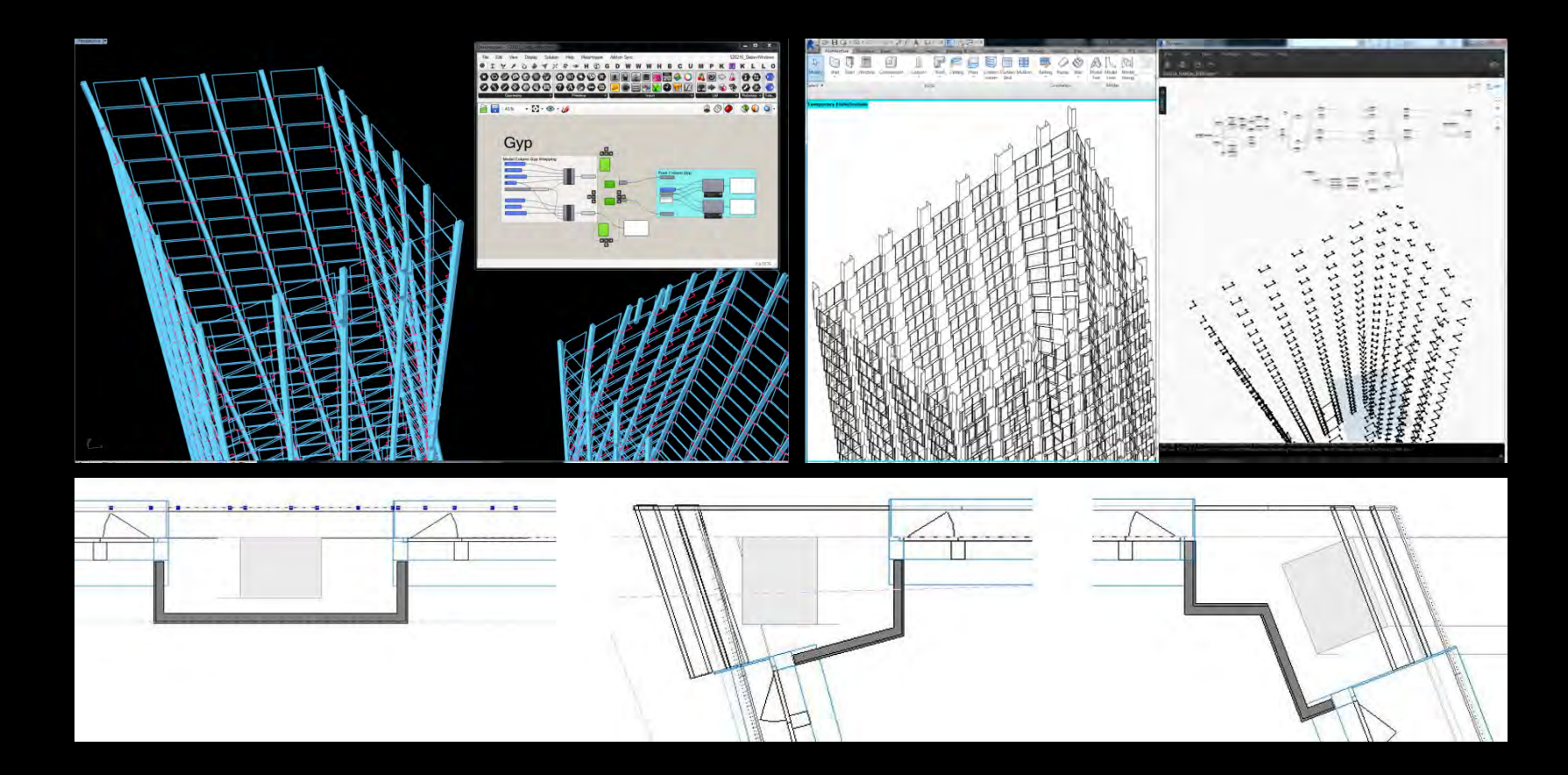

#### Analysis Other examples of interop approach

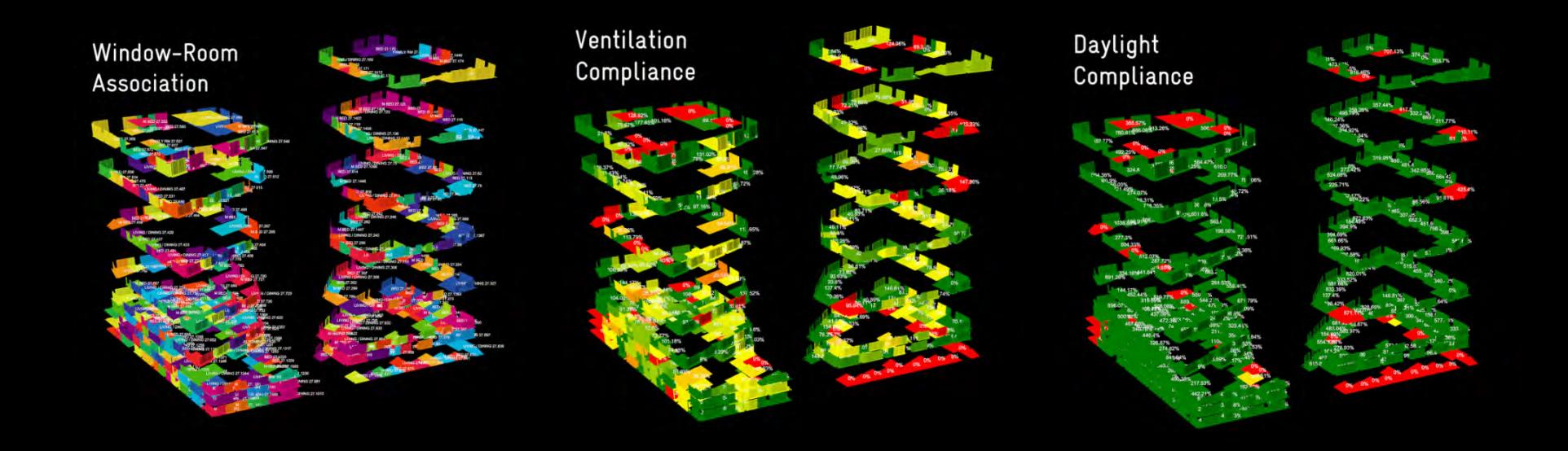

#### Analysis Other examples of interop approach

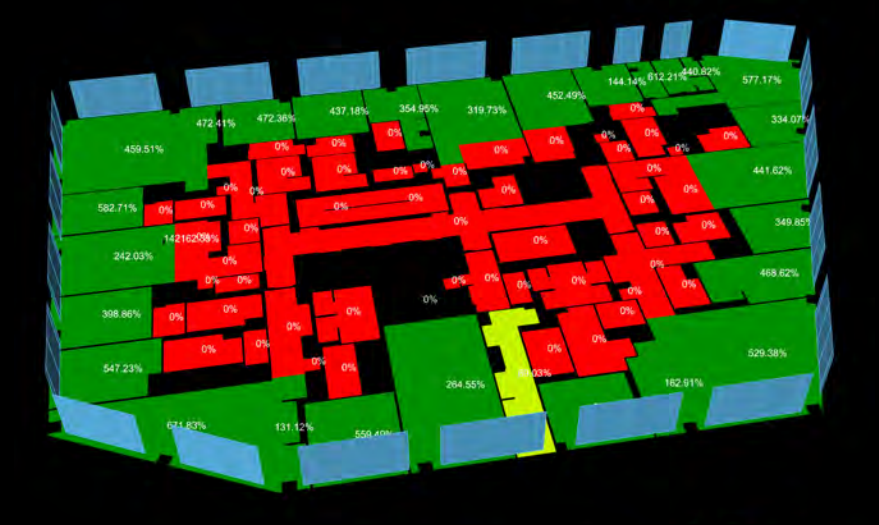

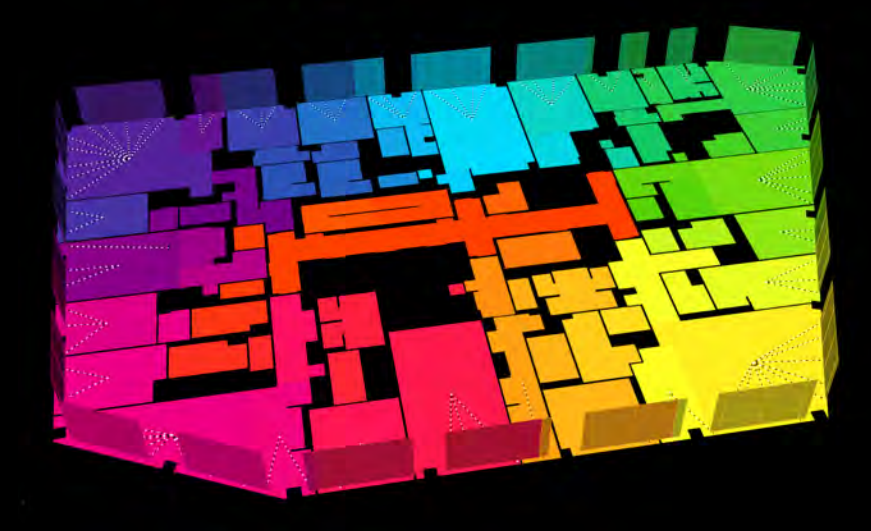

#### Data Formats **JSON**

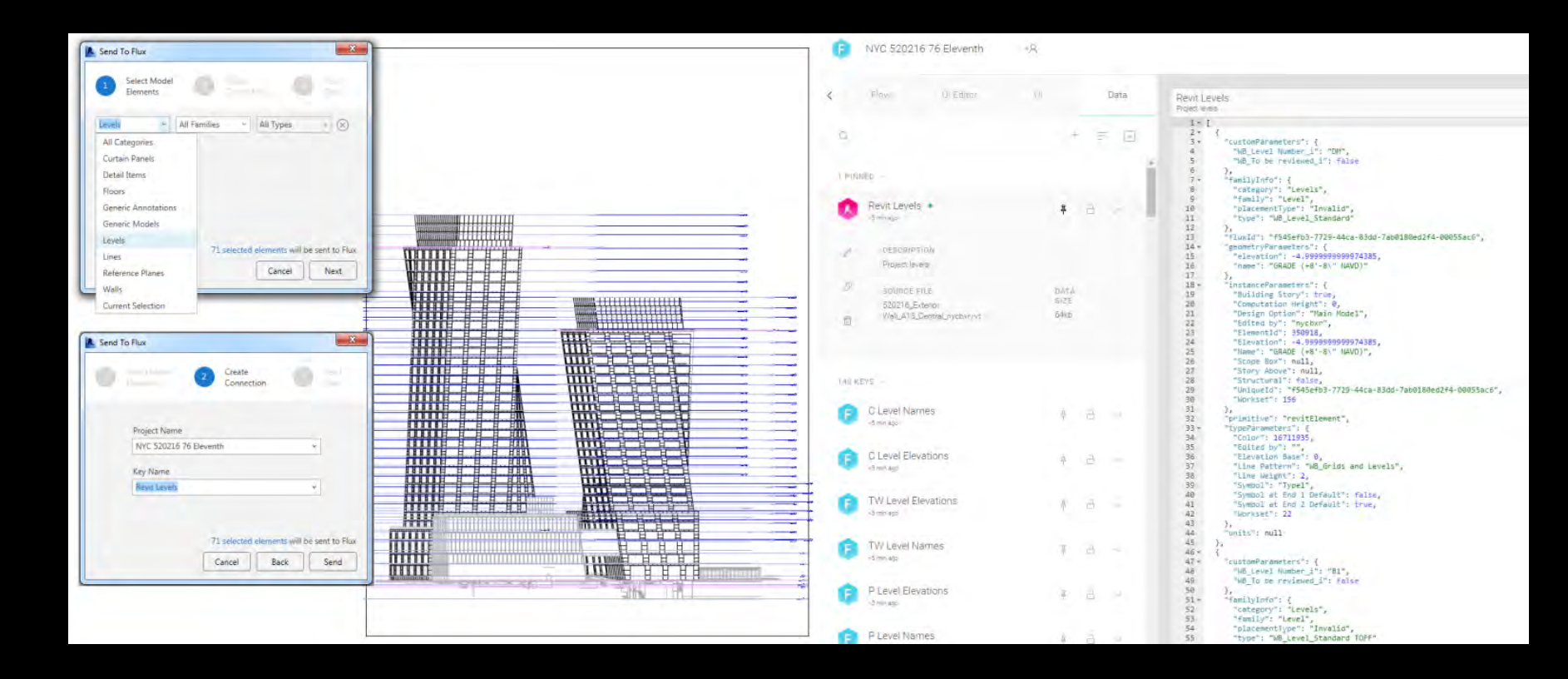

#### Data Formats JSON

```
"familyInfo": {
  "Category": "Levels",
  "Family": "Level",
  "Type": "WB Level Standard"
Ъ.
"geometryParameters": {
  "Elevation": 54,99999999999699,
  "Name": "FLR 5 - PODIUM EAST"
Ъ.
```

```
"instanceParameters": {
  "Building Story": true,
  "Computation Height": 0,
  "Edited by": "",
  "ElementId": 1013505,
  "Elevation": 54.99999999999699,
  "Name": "FLR 5 - PODIUM EAST".
  "Scope Box": null,
  "Story Above": null,
  "Structural": false.
  "UniqueId": "608634be-46b3-4622-b1e0-1ba06
  "Workset": 0
Ъ,
"primitive": "revitElement",
"typeParameters": {
  "Color": 16711935.
 "Edited by": "",
  "Elevation Base": 0,
  "Line Pattern": "WB Grids and Levels",
  "Line Weight": 2,
  "Symbol": "Type1",
  "Symbol at End 1 Default": false,
  "Symbol at End 2 Default": true,
  "Workset": 22
```
#### The Metagraph Interop Overview

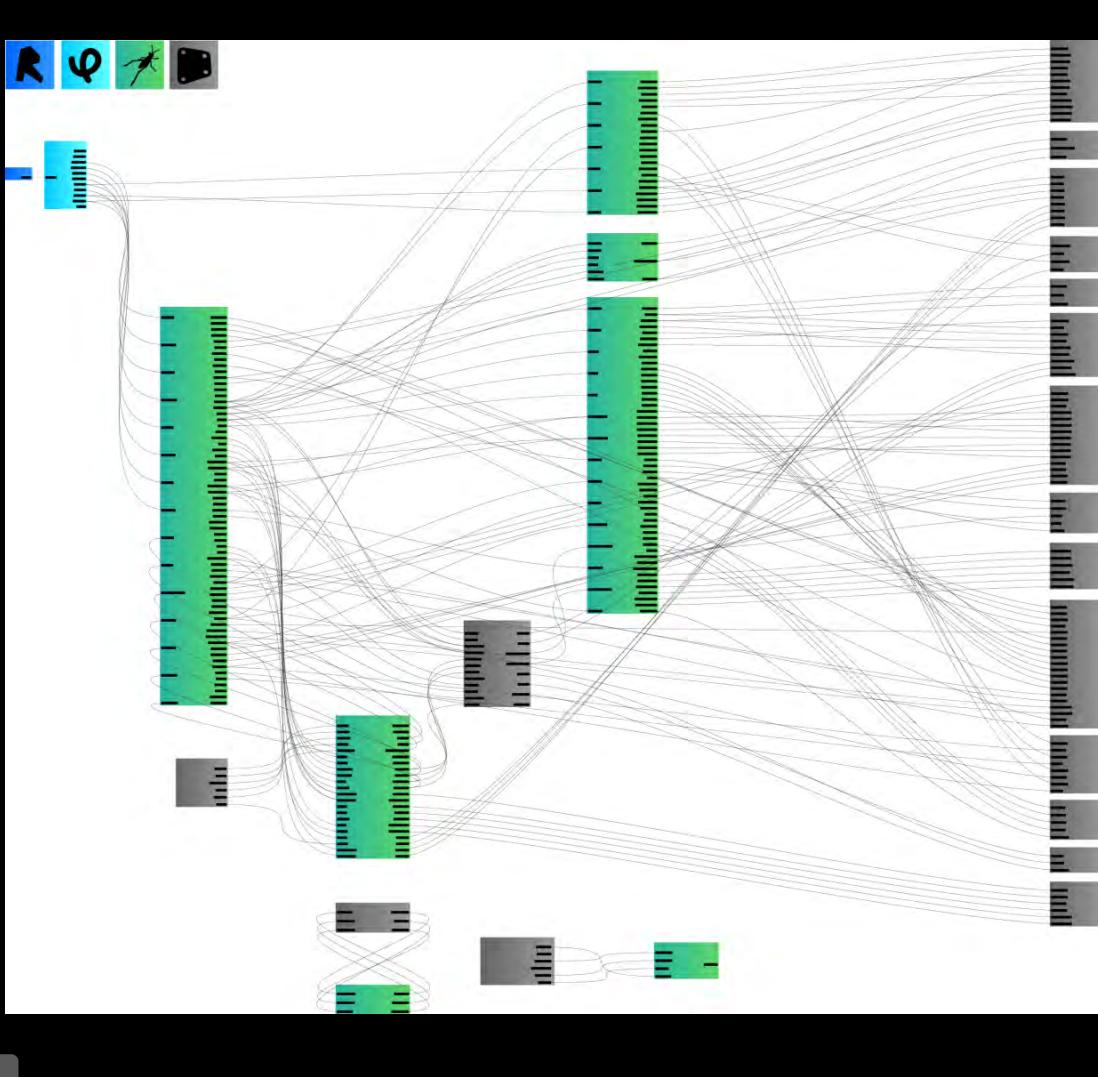

#### Design to Fabrication The Potential

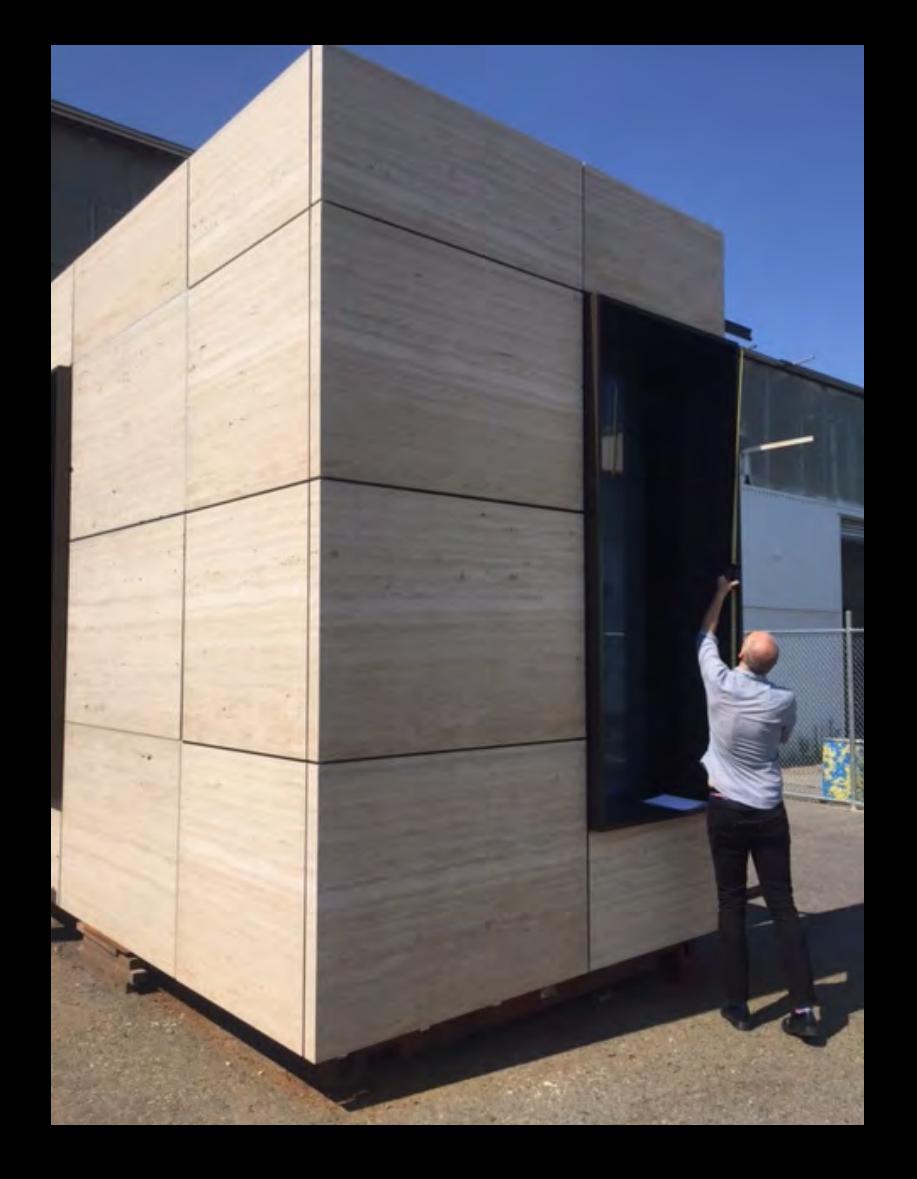

#### Current Status On site

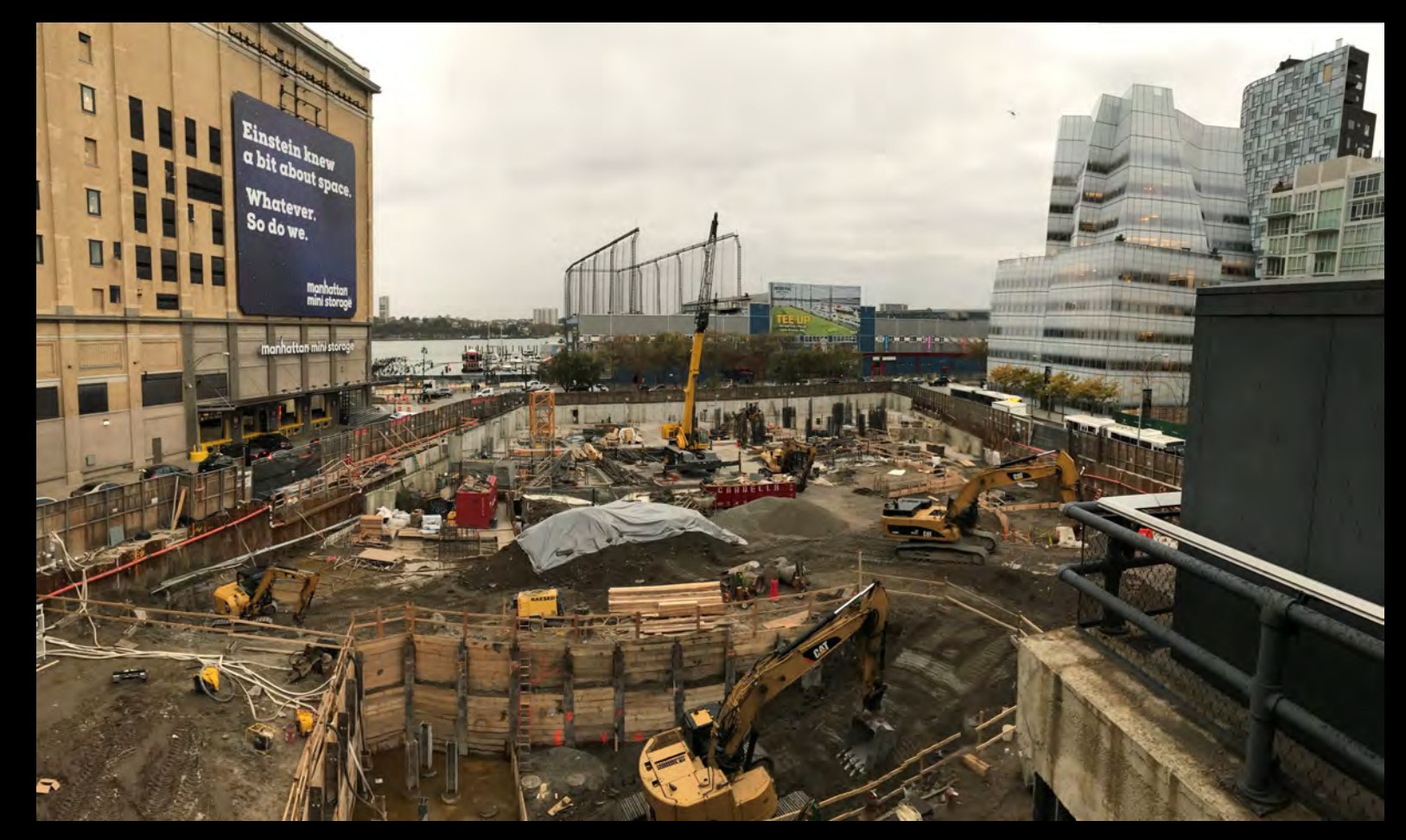

#### Designing the Design Workflow Incorporating volatility and "obsolete" deliverables

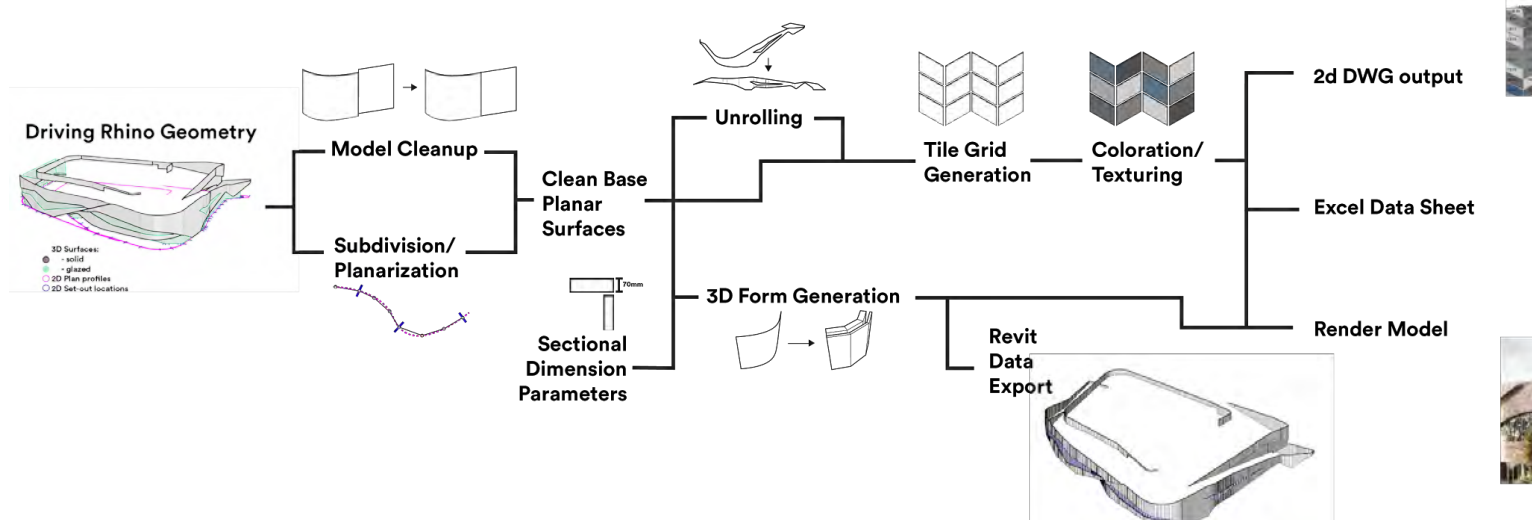

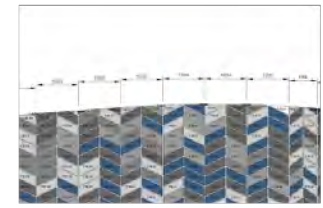

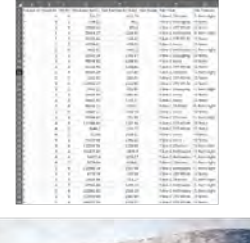

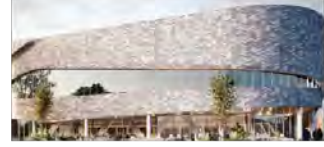

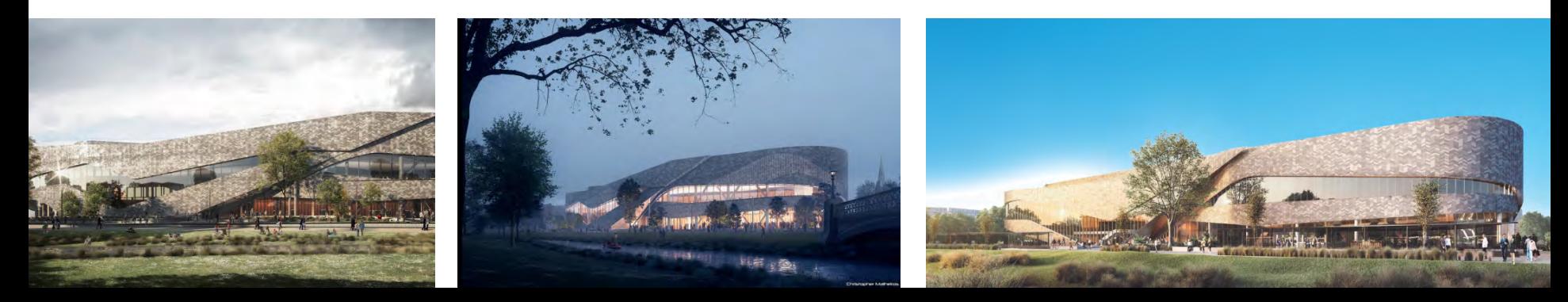

Designing the Design Workflow One size does not fit all

### **Workflow Considerations**

- 1. Contractual and deliverable requirements
- 2. Regional variation
- 3. Project team skill/preference
- 4. Phase(s)/workflow lifecycle
- 5. Stakeholder interest
- 6. Software utilized
- 7. Geometric considerations
- 8. How the team wants to communicate (Slack!)

#### **Workflow Determinations**

- 1. Use Grasshopper as much as possible in order to quickly solve complex geometry and leverage the interrelationships encapsulated within a single graph.
- 2. Minimize the use of Dynamo for complex geometry it is slower and less agile compared to Grasshopper. Restrict it's use to where it shines: Revit model interaction for automated element placement and parameter value population.
- 3. Encapsulate all data interoperability logic within a single Flux project.
- 4. Define each aspect of the model once and only once.
- 5. Identify the minimal non-programmatic inputs required to drive the computational model.

9. …

#### Working in Teams Inheriting someone's logic

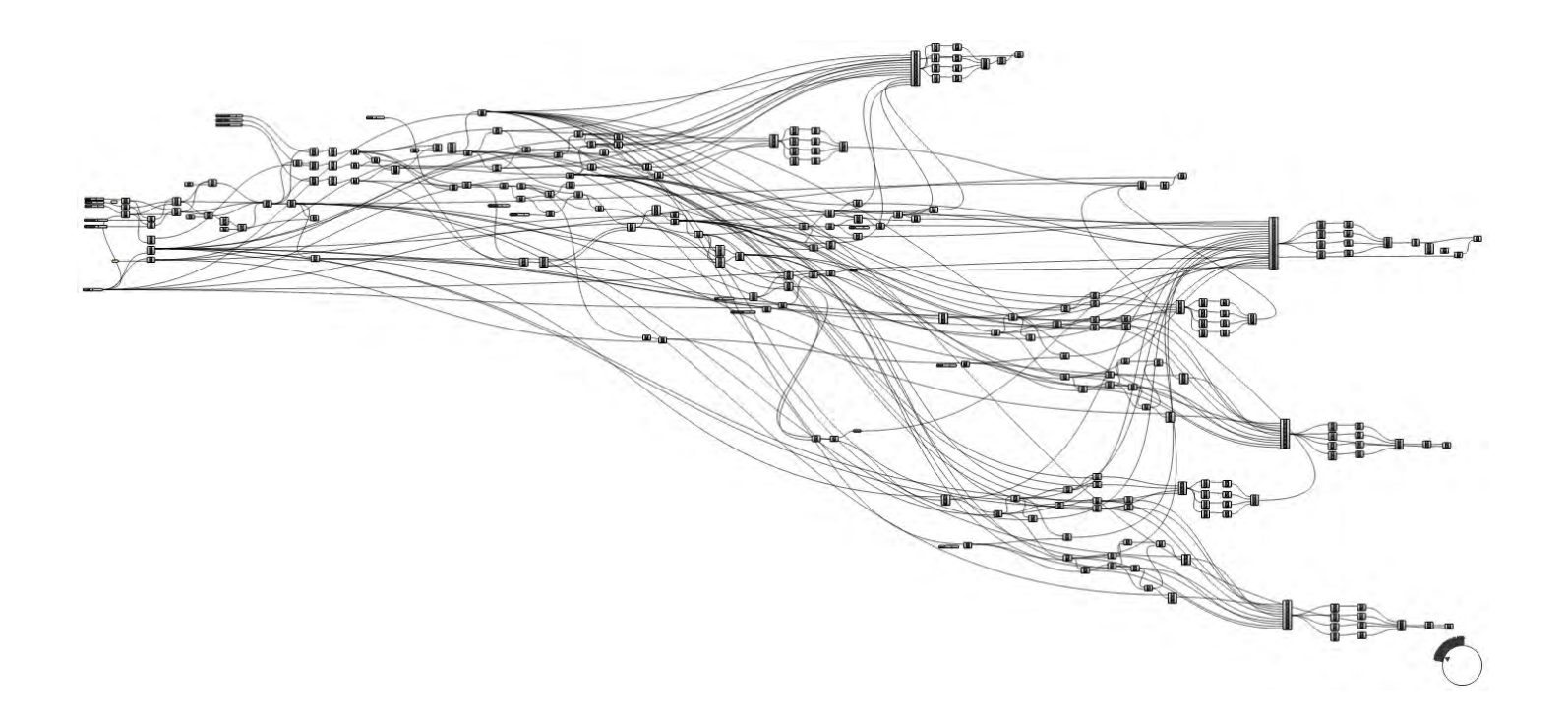

#### Working in Teams Structuring for collaboration

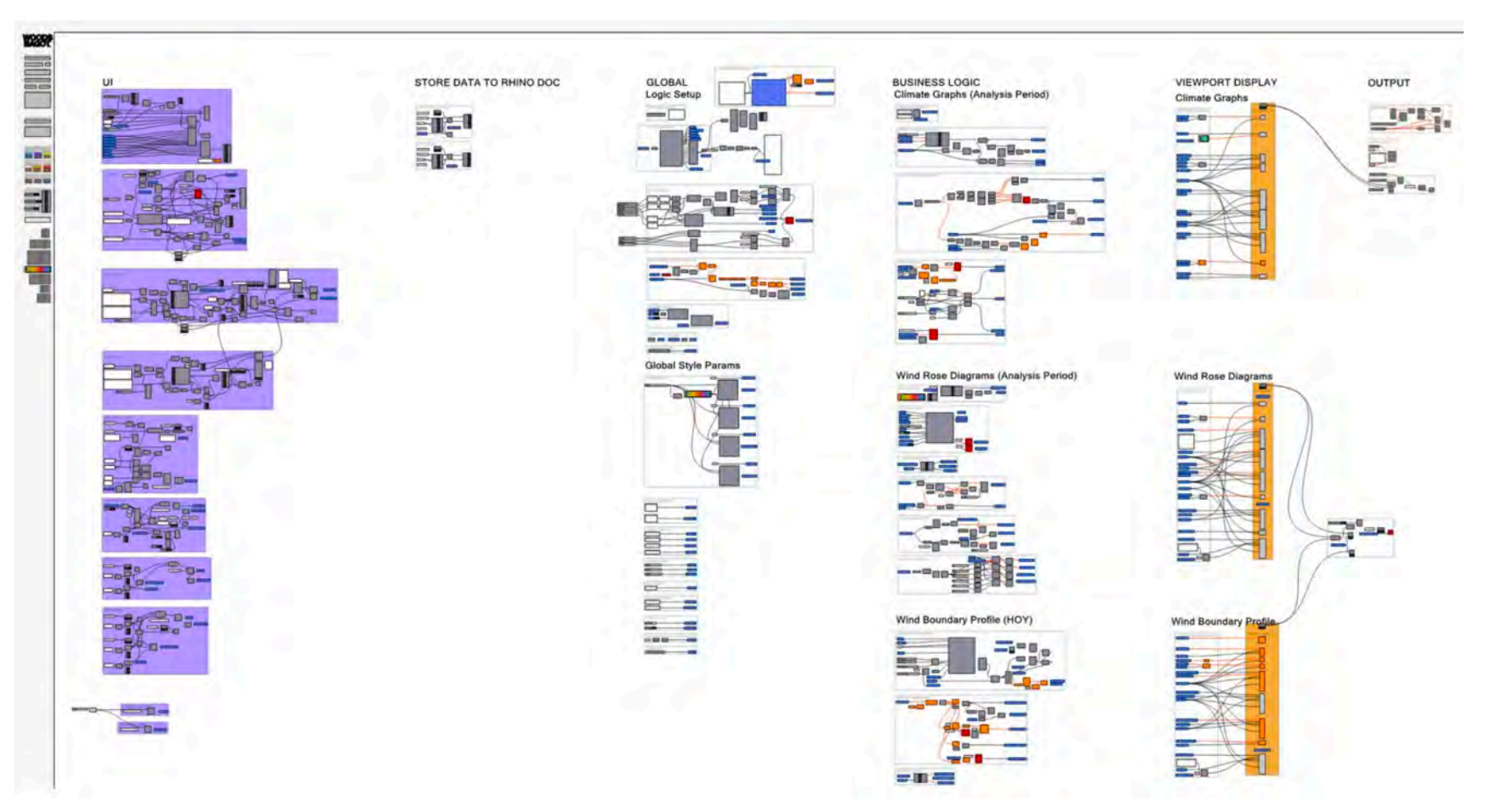

#### Working in Teams Linked Graphs

## **Scalability**

For reasons largely stemming from performance and intelligibility, it's unlikely (and certainly not recommended) to tackle all programmatic functionality with a single script (a "hydra" or "spaghetti monster").

Scalability can be solved not only by making visual programming environments more powerful, but also by lending situational intelligence to scripts so that they can be modular and interdependent.

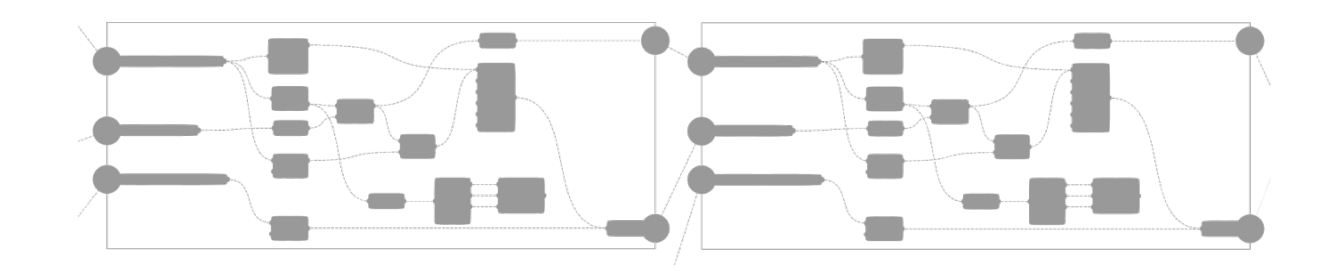

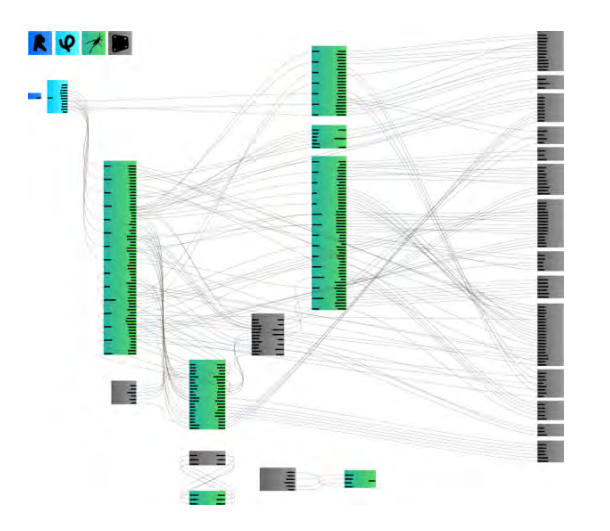

## Where to place model intelligence

"Several users who have responded to this thread have honed in on one of the things Dynamo offers which separates it from applications like Grasshopper and GC. Through its integration with Revit, we like to say that Dynamo enables you to **choose where you want to put your intelligence**. For example, you might have an Adaptive Component family in **Revit that has incredibly complex internal relationships** that you've constructed and refined over many months or years. **This family has a large amount of embedded intelligence. But, it has limited situational intelligence**. That is, you place it next to another version of itself in a project and the two instances can't talk to each other, and they can't respond in any variable way to other drivers in the project. This is where you can add an additional layer of intelligence with Dynamo, using Dynamo to get parameters from one to set parameters on the other, or to set parameters on the instances based on some other value in the project. By comparison to GC or Grasshopper, you'd have to build all of this functionality in the graph, which is totally possible, albeit a bit unwieldy. On a more prosaic level, Dynamo solves the problem that making your geometry in an application that is not Revit, when Revit is where you are building the final deliverable, is a pain in the ass."

#### Where to place model intelligence (Most) Everything is Quantifiable

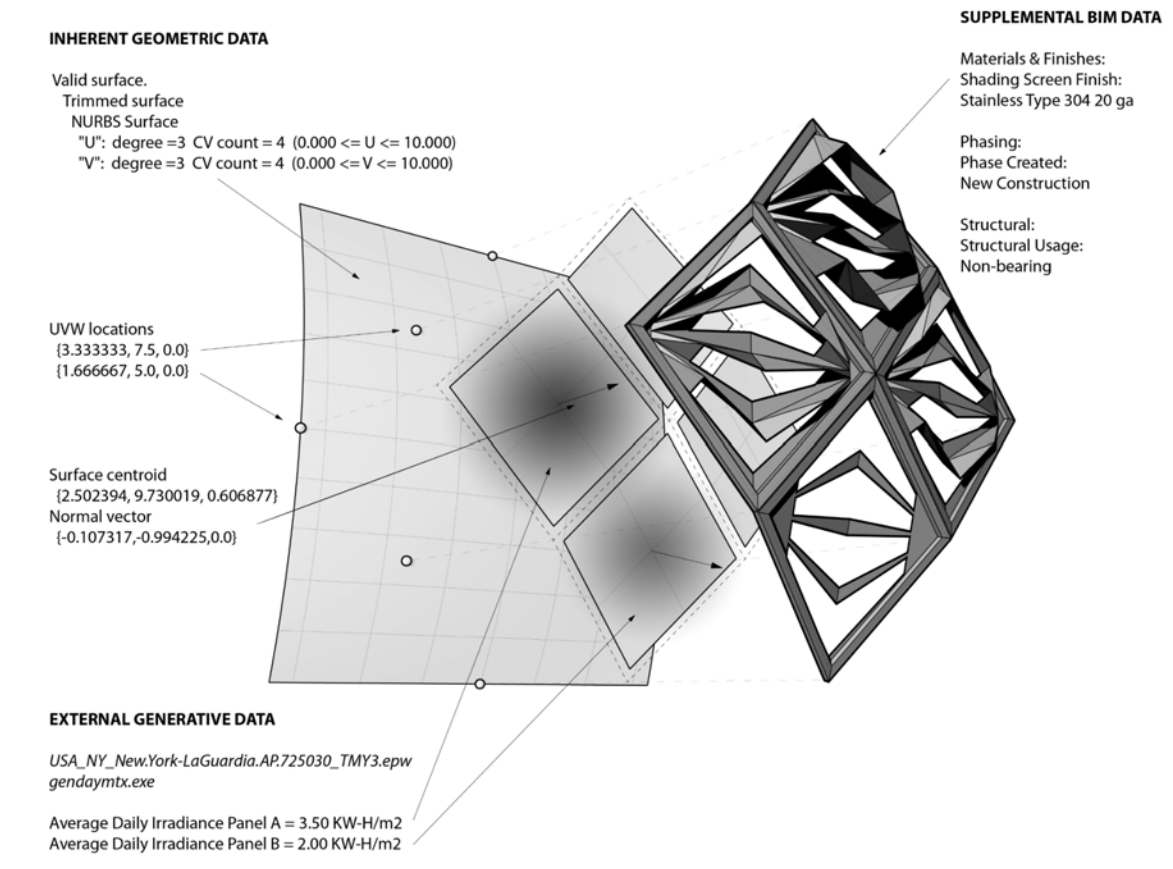

#### Where to place model intelligence Interrelated Hierarchies of Intelligence

## **Object Intelligence**

Object intelligence can be found in a parametric object capable of adapting holistically in response to changes in one or more of its parameter values.

A good example of object intelligence is a parametric family in Revit. The object itself is quite smart, but it has no awareness of its context, such as its relationship with neighboring elements.

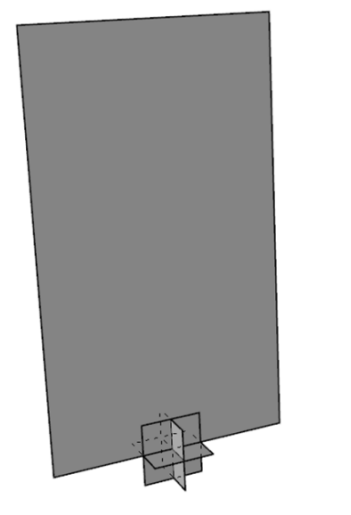

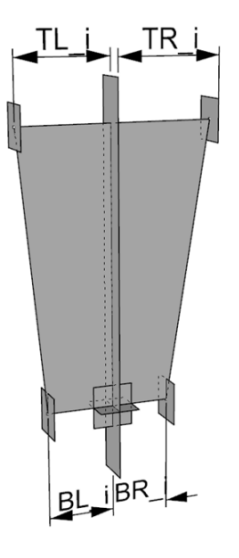

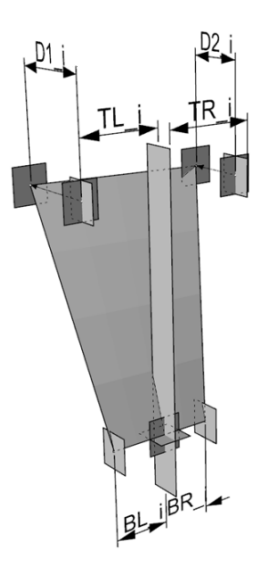

#### Where to place model intelligence Interrelated Hierarchies of Intelligence

## **Situational Intelligence**

Situational intelligence arises through the construction of inter-element relationships. Objects become aware of both themselves and other elements in the model.

Scripts are often used to induce situational intelligence on model elements by constructing relationships between their properties, such as positioning exterior wall panels based on the positions of windows.

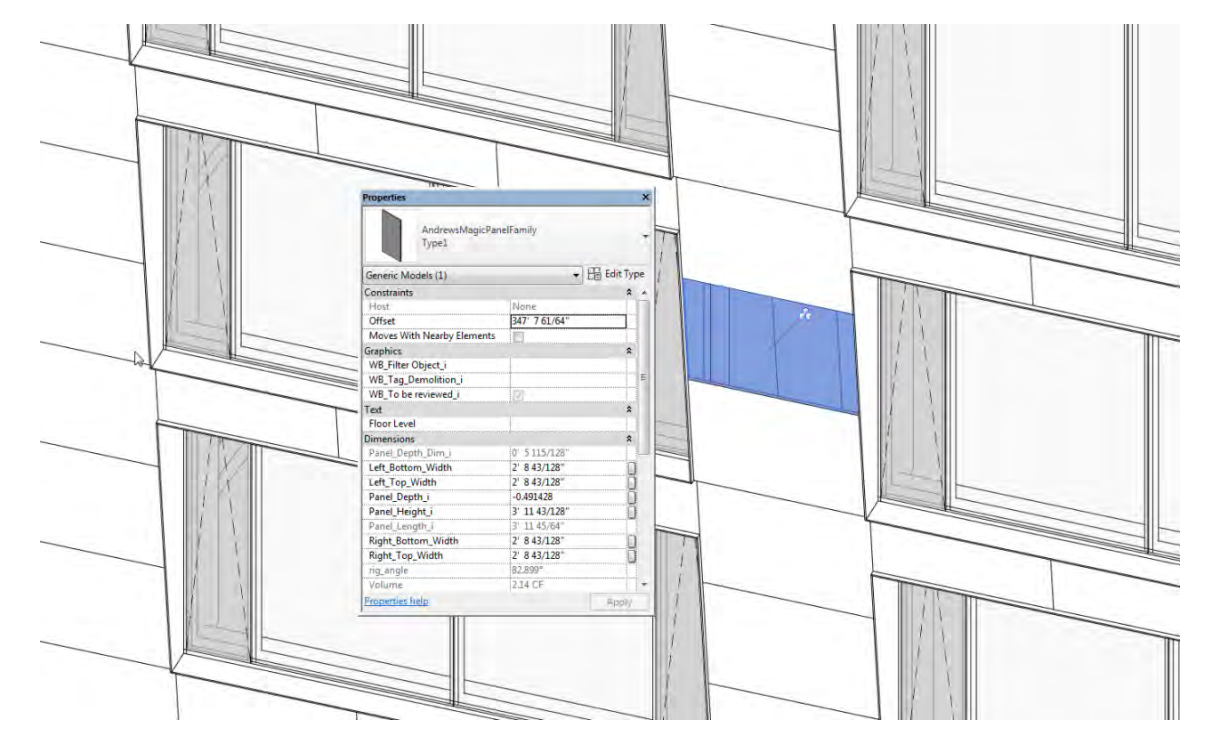

#### Where to place model intelligence Interrelated Hierarchies of Intelligence

## **Systemic Intelligence**

Systemic intelligence goes beyond the interrelatedness of elements in a singular model context to the relationships of interdependent models themselves, and any scripts that operate within the model contexts.

There is currently no solution for driving system-level model relationships, especially not multiplatform relationships

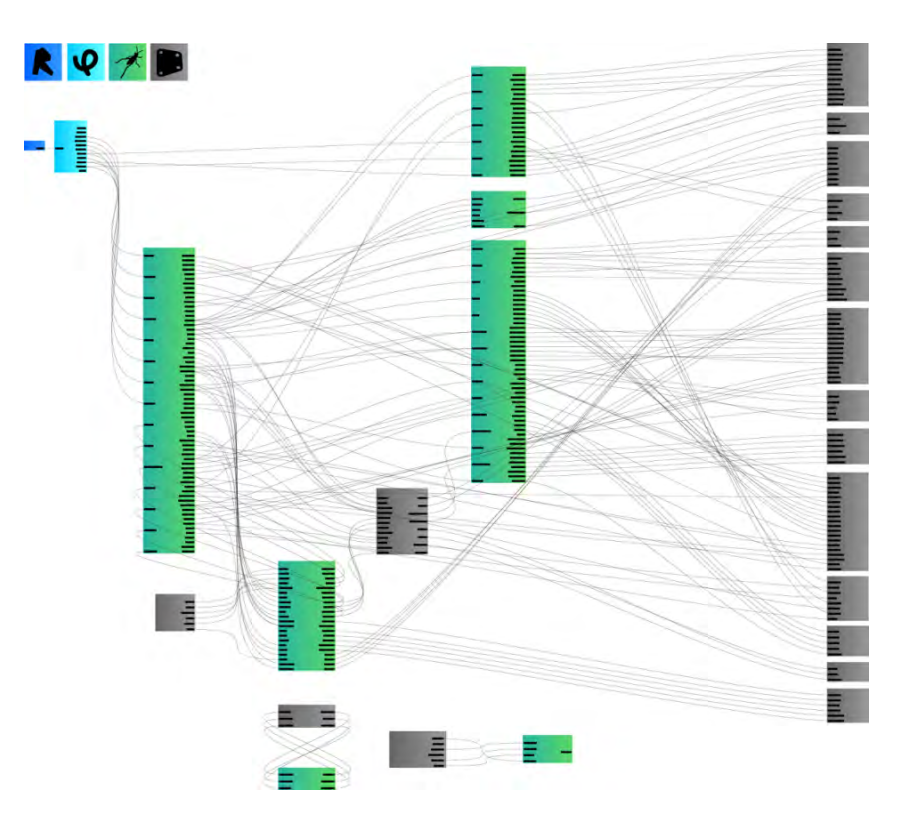

#### Interop Data Paradigms From Geometry to Data

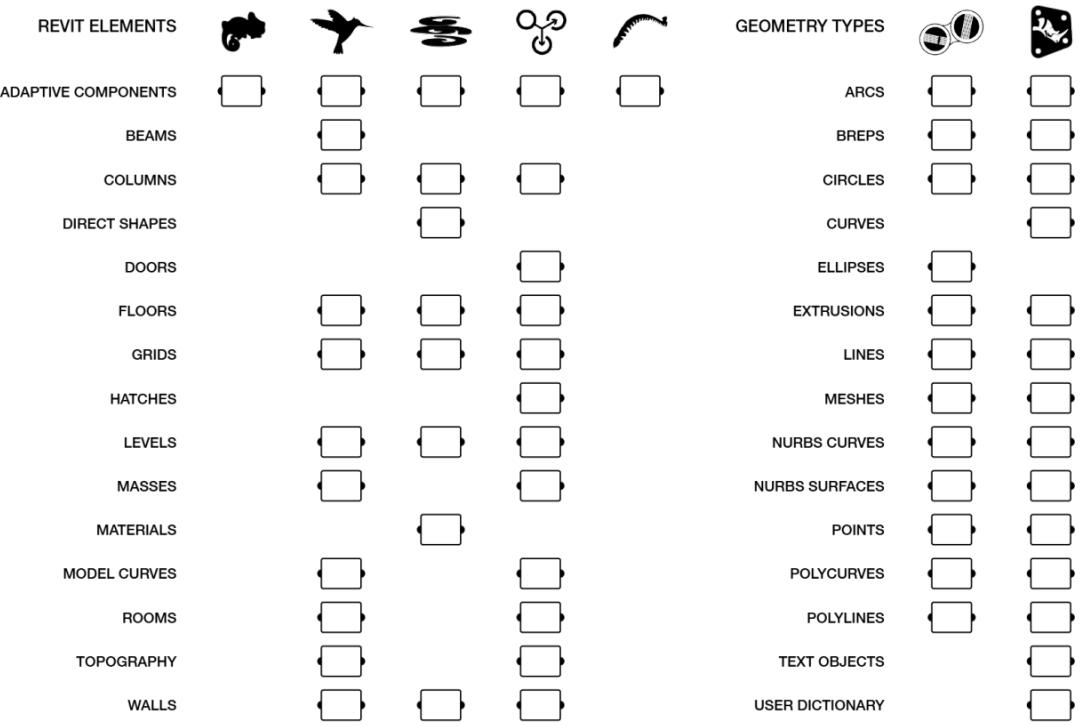

#### Interop Data Paradigms Cloud-based Visual Programming for Designing Information Exchange

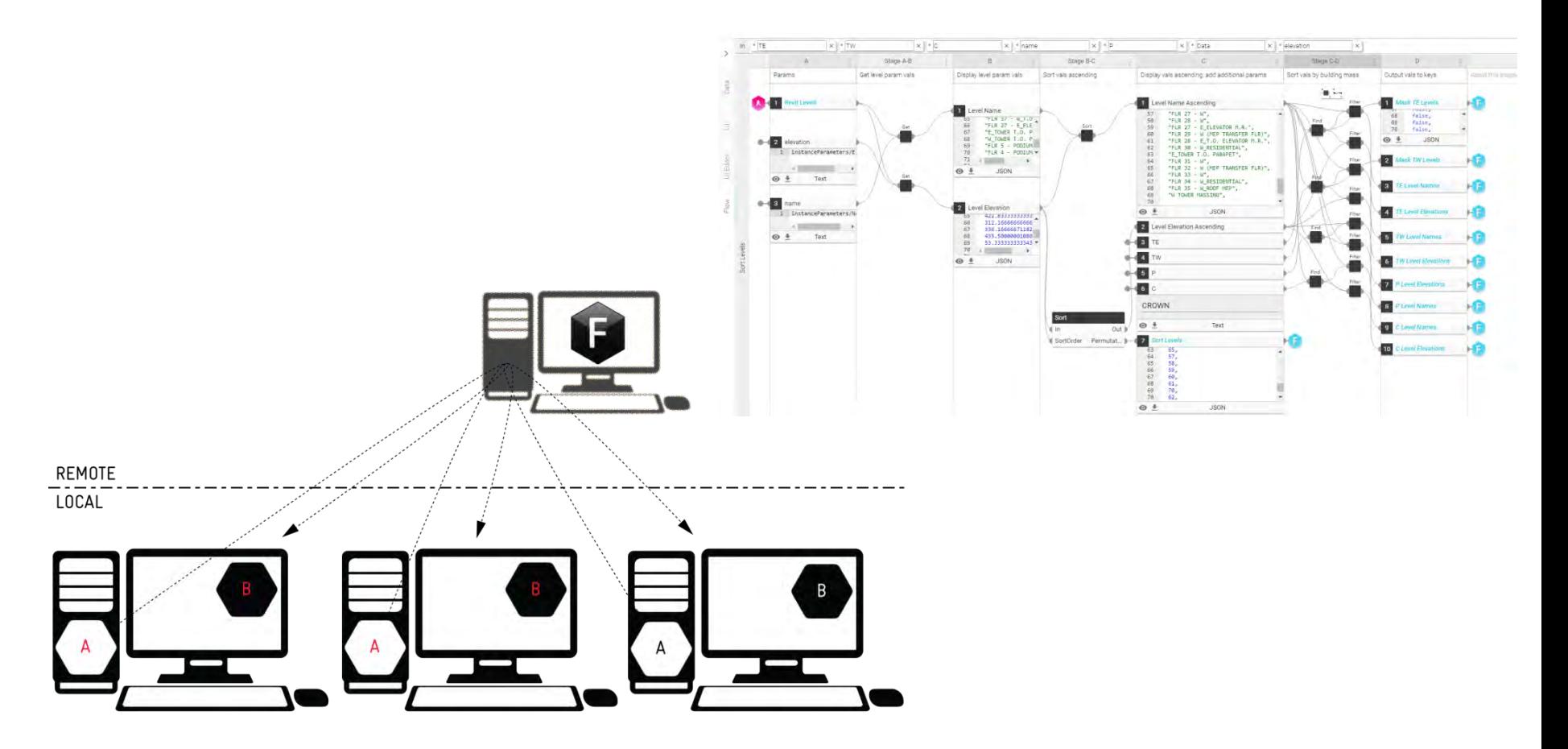

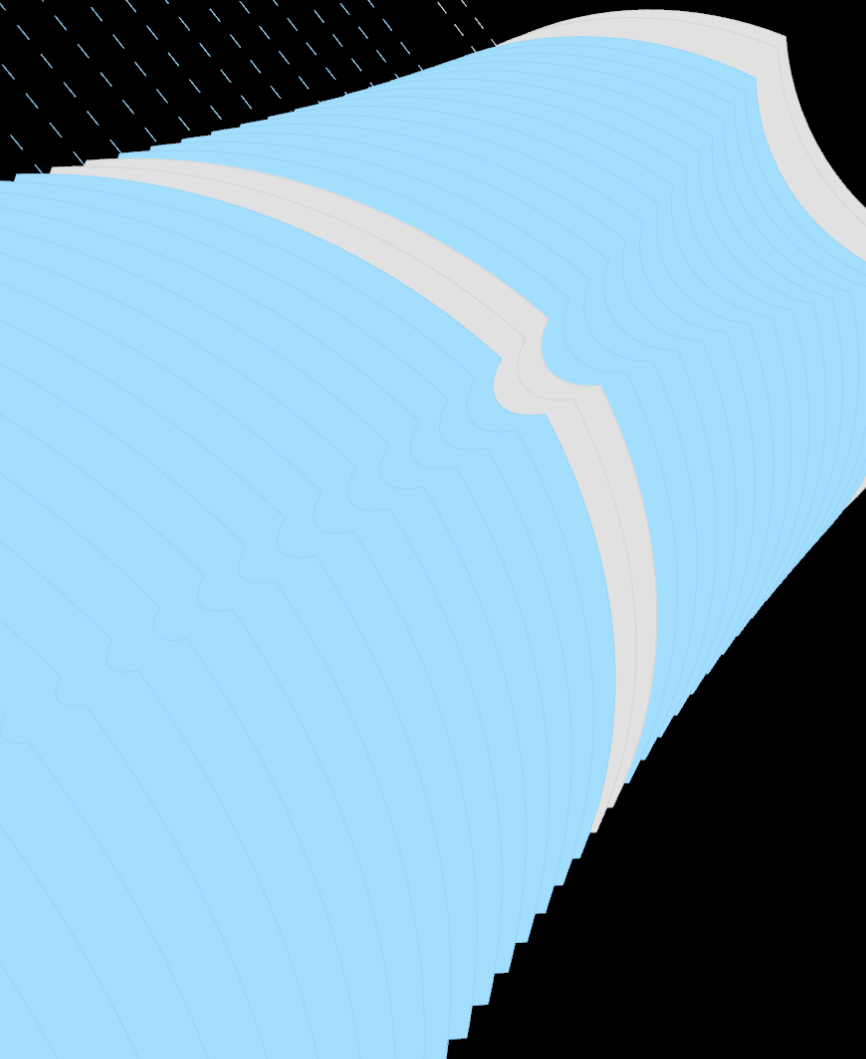

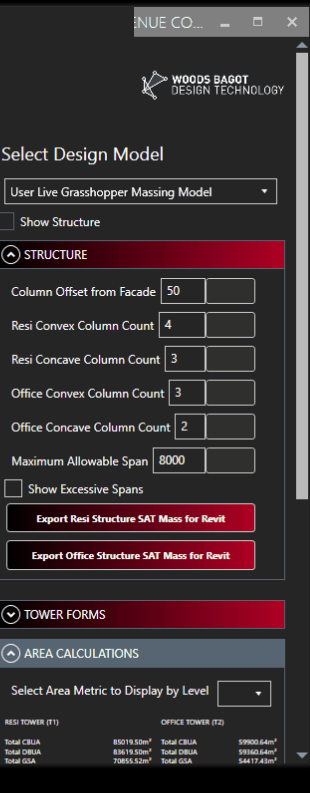

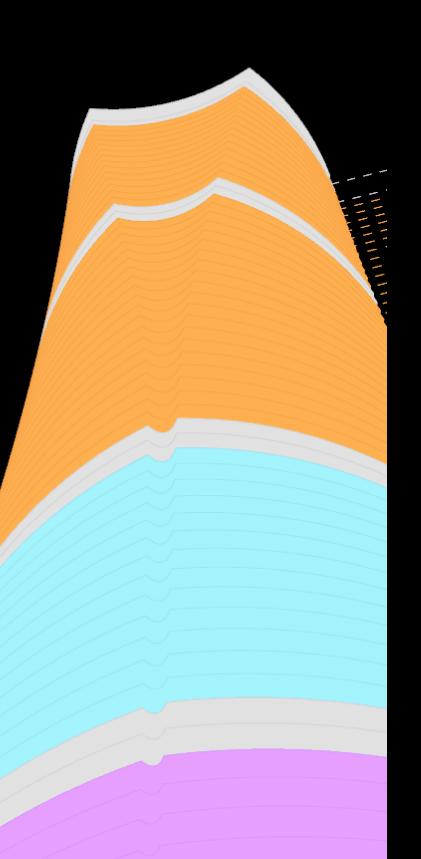

#### From Platform Limitations to Open Development Open Formats for Authoring and Sharing Information

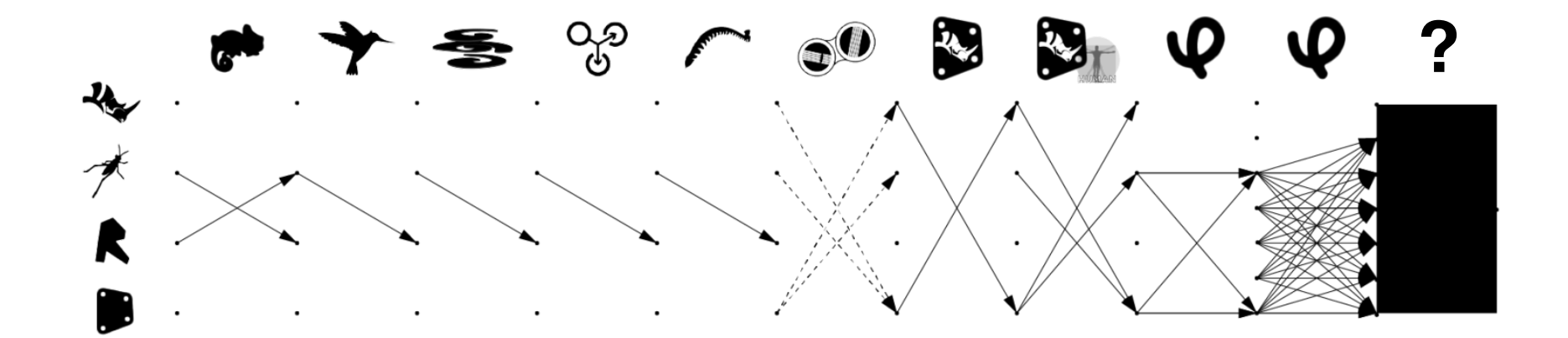

# **Thank you.**

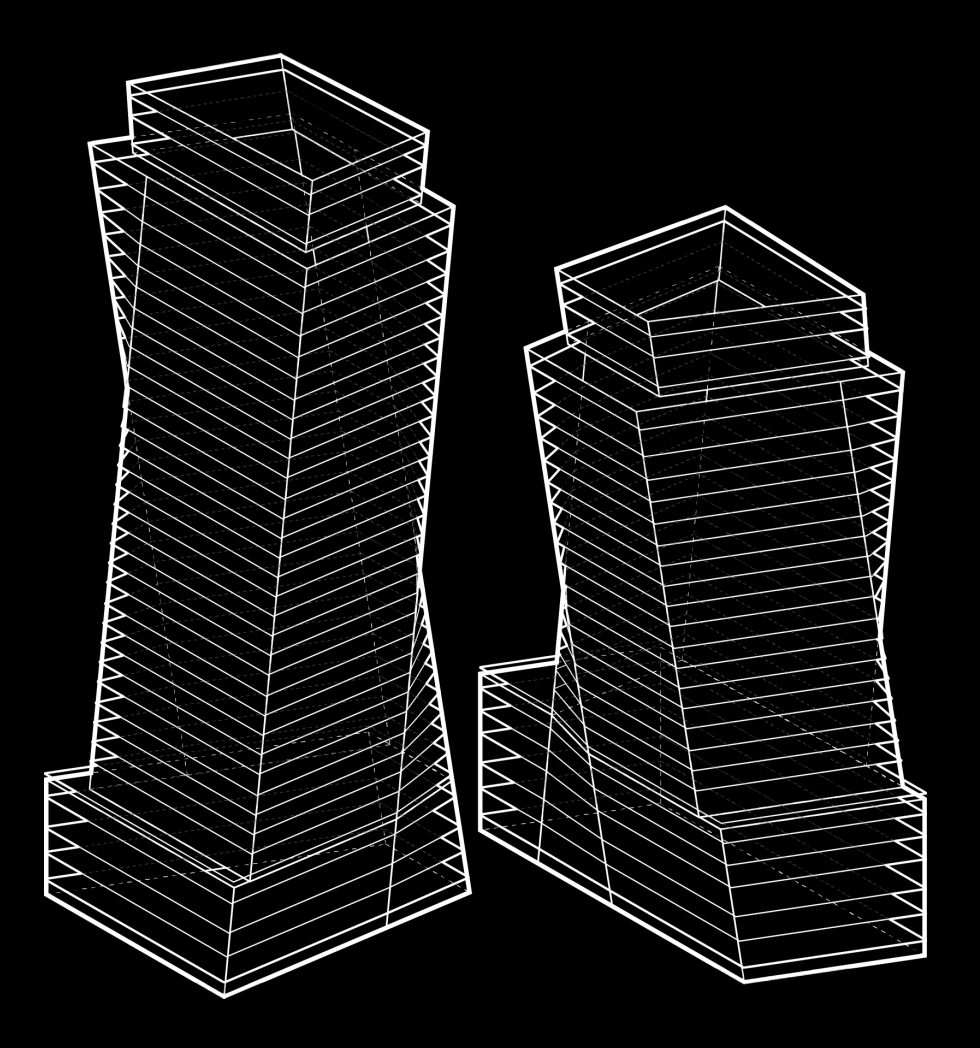